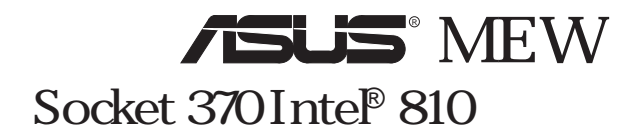

#### **ASUSTeK COMPUTER**

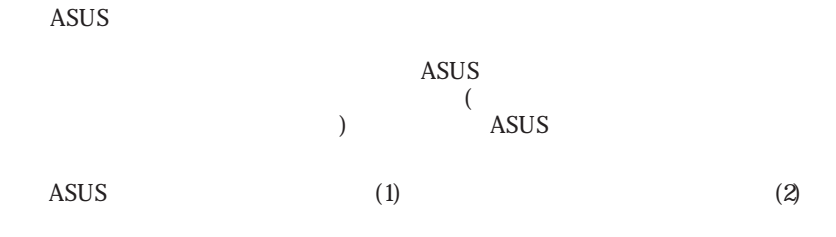

QuickStart JumperFree ASUSTeK Computer Intel LANDesk Pentium Intel IBM OS/2 International business machines Symbios Symbios Logic Windows MS-DOS Microsoft Adobe Acrobat Adobe Systems

RIOS http://www.asus.com.tw

 $ASUS$  ASUS

Copyright © 1999 ASUSTeK COMPUTER INC.

ASUS MEW 1.06 J386 1999 7

### ASUSTeK COMPUTER INC. (Asia-Pacific)

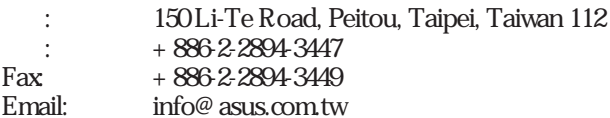

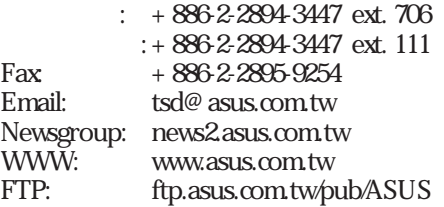

### ASUS COMPUTER INTERNATIONAL (America)

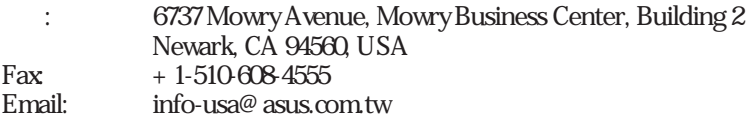

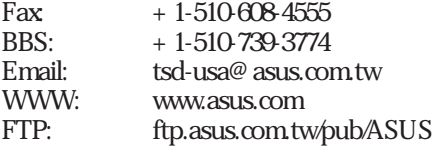

### ASUS COMPUTER GmbH (Europe)

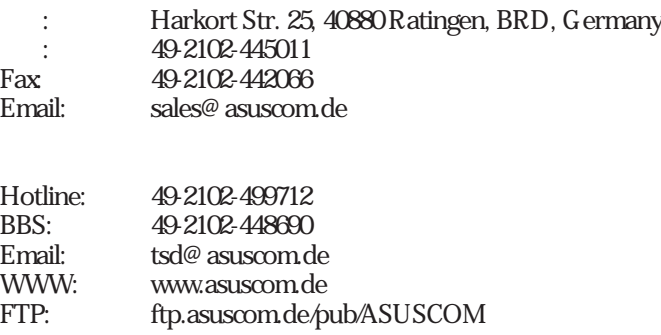

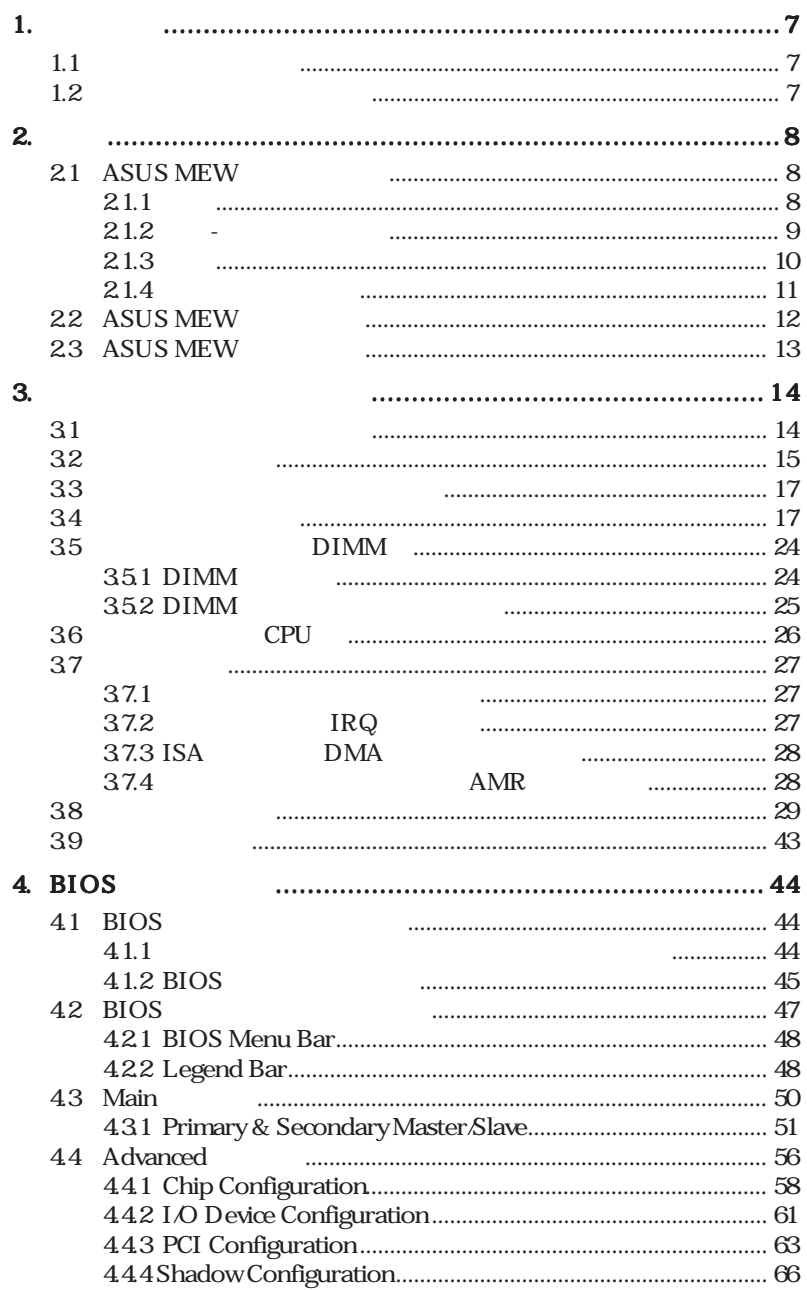

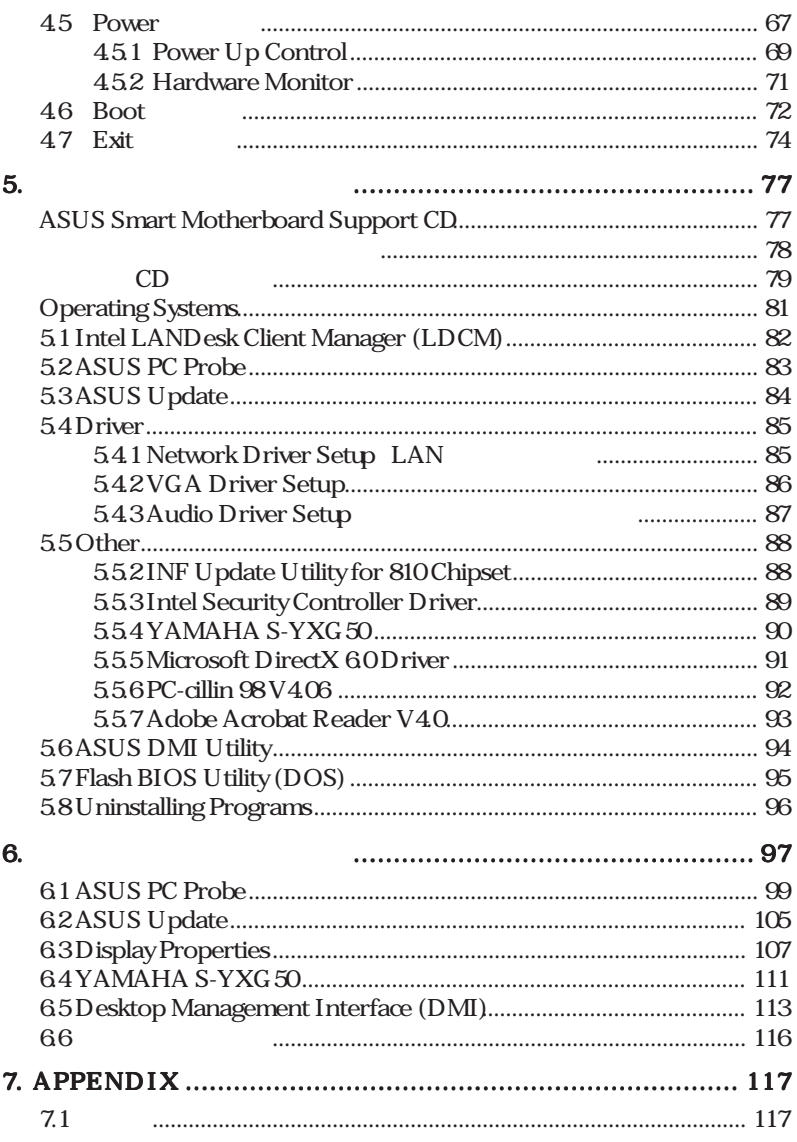

# FCC & DOC COMPLIANCE

#### **Federal Communications Commission Statement**

This device complies with FCC Rules Part 15. Operation is subject to the following two conditions:

This device may not cause harmful interference, and This device must accept any interference received, including interference that may cause undesired operation.

This equipment has been tested and found to comply with the limits for a Class B digital device, pursuant to Part 15 of the FCC Rules. These limits are designed to provide reasonable protection against harmful interference in a residential installation. This equipment generates, uses and can radiate radio frequency energy and, if not installed and used in accordance with manufacturer's instructions, may cause harmful interference to radio communications. However, there is no guarantee that interference will not occur in a particular installation. If this equipment does cause harmful interference to radio or television reception, which can be determined by turning the equipment off and on, the user is encouraged to try to correct the interference by one or more of the following measures:

Re-orient or relocate the receiving antenna. Increase the separation between the equipment and receiver. Connect the equipment to an outlet on a circuit different from that to which the receiver is connected.

Consult the dealer or an experienced radio/TV technician for help.

WARNING! Any changes or modifications to this product not expressly approved by the manufacturer could void any assurances of safety or performance and could result in violation of Part 15 of the FCC Rules.

#### **Canadian Department of Communications Statement**

This digital apparatus does not exceed the Class B limits for radio noise emissions from digital apparatus set out in the Radio Interference Regulations of the Canadian Department of Communications.

#### **This class B digital apparatus complies with Canadian ICES-003**

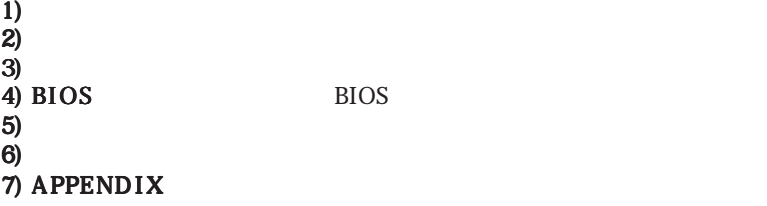

**1.** 

# $1.2$

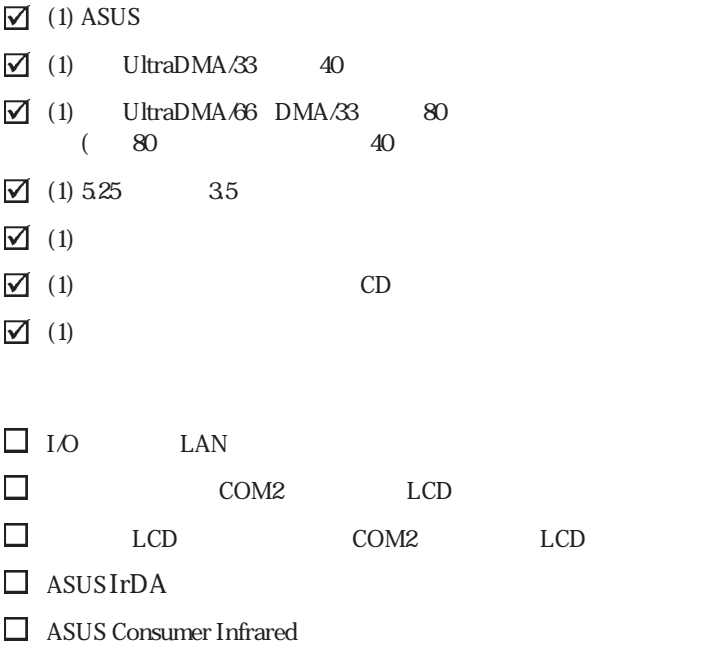

 $\overline{\phantom{a}}$ 

# 2.1 ASUS MEW

**ASUS MEW** 

**ASUS MEW** 

#### $2.1.1$

- Intel Socket370 1 and 1 370/ Plastic Pin Grid Array (PPGA) Intel Celeron
- $\frac{1}{2}$  Intel 810-DC100  $\frac{1}{2}$   $\frac{100 \text{MHz}}{100}$   $\frac{1}{2}$   $\frac{1}{2}$   $\frac{1}{2}$   $\frac{1}{2}$   $\frac{1}{2}$   $\frac{1}{2}$   $\frac{1}{2}$   $\frac{1}{2}$   $\frac{1}{2}$   $\frac{1}{2}$   $\frac{1}{2}$   $\frac{1}{2}$   $\frac{1}{2}$   $\frac{1}{2}$   $\frac{1}{2}$   $\frac{1}{2}$   $\frac{1}{$  $(GMCHACH)$  4MB 32  $100MHz$  SDRAM 24 230MHz RAMDAC
- $\blacksquare$  :  $\blacksquare$  $\sqrt{2D}$  $4MB$ SDRAM 3D 1024x 768x16bit 2D 1600x 1200x 8bit
- ASUS I ASUS  $12%$ 2D WinMark ASUS
- $\blacksquare$   $\blacksquare$   $\blacksquare$   $\blacksquare$   $\blacksquare$   $\blacksquare$   $\blacksquare$ 3 DIMM PC100 SDRAM 16 32 64 128 256 MB 512MB 4
- **•• JumperFree ••• JumperFree !** JumperFree **EXALLES** vcore versions and a versions of  $\alpha$
- 1 32 PCI rev2.2 5 16 ISA2 6PCI 1ISA 6PCI 3 PCI 133MB/ PCI PCI SCSI LAN
- **•** Latest Low Pin Count Multi-I/O: UART 2 EPP/ECP 1 • IDE! UltraDMA/66 66MB/s UltraDMA/33
- 33MB/s PIO Mode 4 17MB/s **• DMI V2.3! BIOS** DMI
	- $DMI$

! Wake-On-LAN Wake-On-Ring  $BIOS$ 

 $\boldsymbol{\omega}$ 

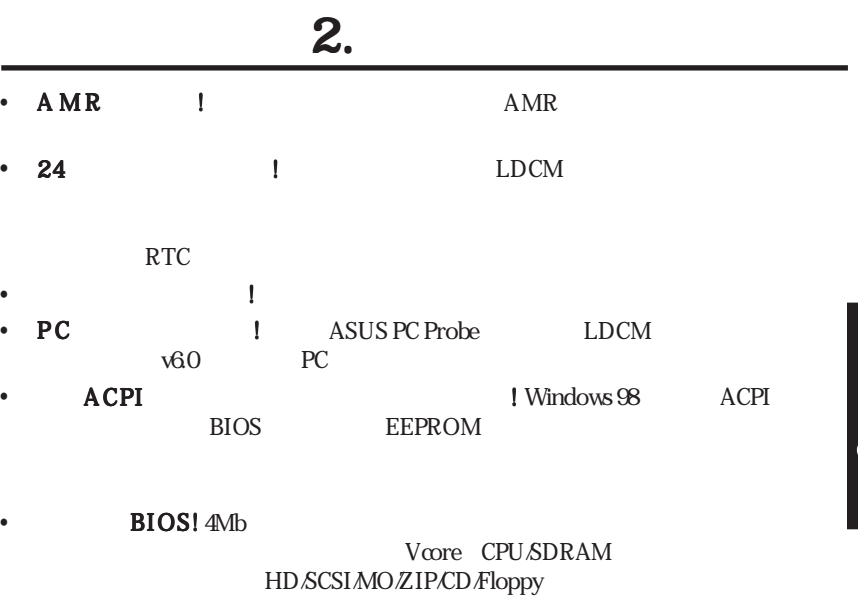

• Wired for Management (WfM) V2.0! Alert-On-LAN

 $21.2$   $-$ 

|           |                      | 3D          | 7kHz       | 48kHz      | AC'97V21 |
|-----------|----------------------|-------------|------------|------------|----------|
| $\bullet$ | 3D<br>$\mathfrak{D}$ | <b>MIDI</b> |            |            |          |
| ٠         | T/IOOBASE-TX         | 82559       |            | <b>TCO</b> | 10BASE-  |
|           | <b>VGA</b>           | ${\rm PC}$  | <b>DFP</b> |            |          |
|           |                      |             |            |            | IR       |

 $\overline{\mathbf{v}}$ 

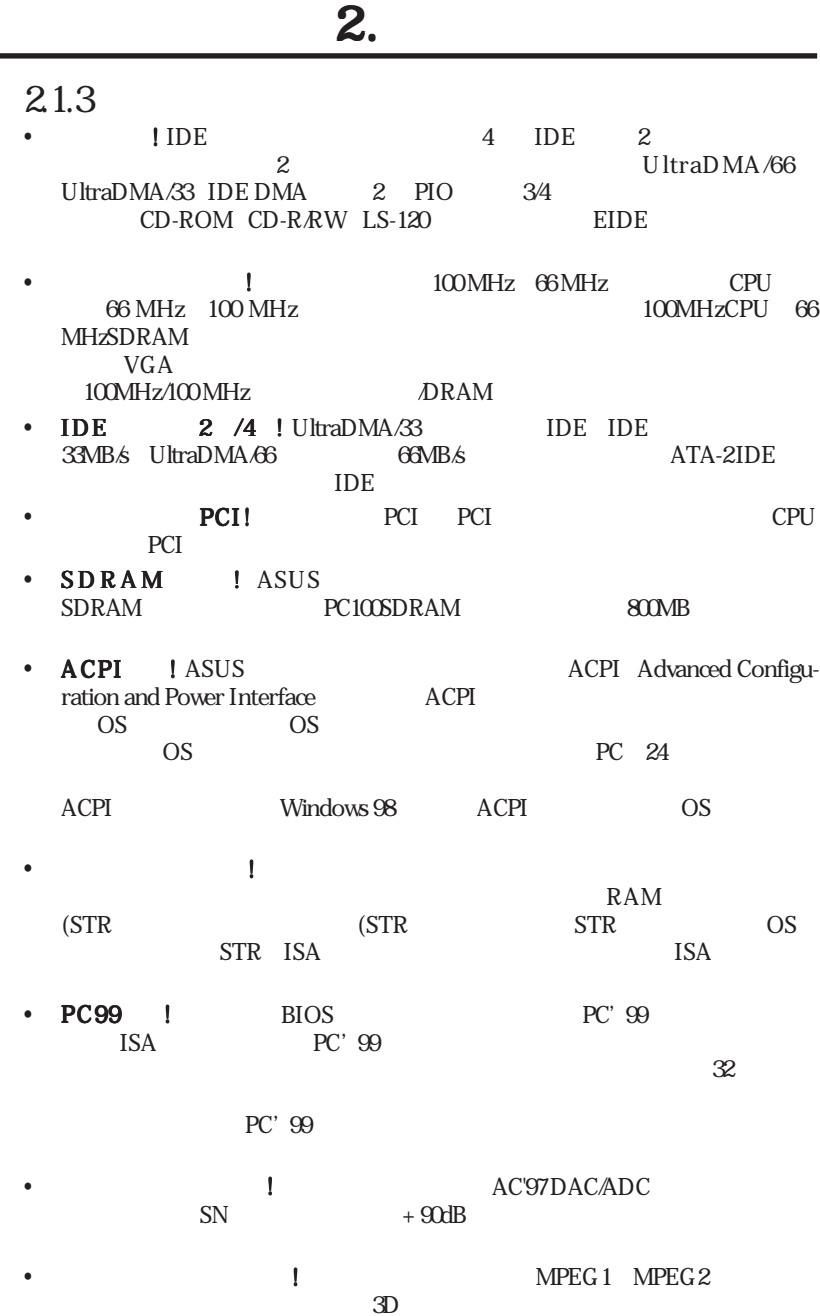

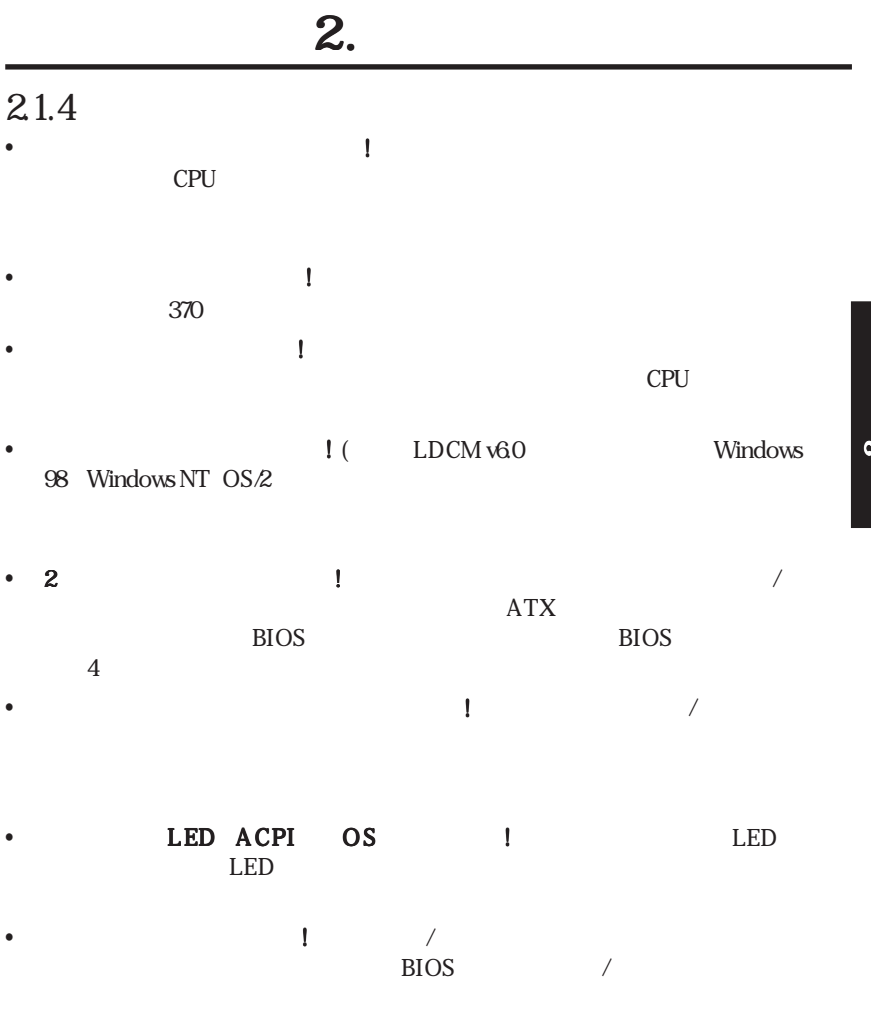

 $\dot{\mathbf{z}}$ 

# 2.2 ASUS MEW

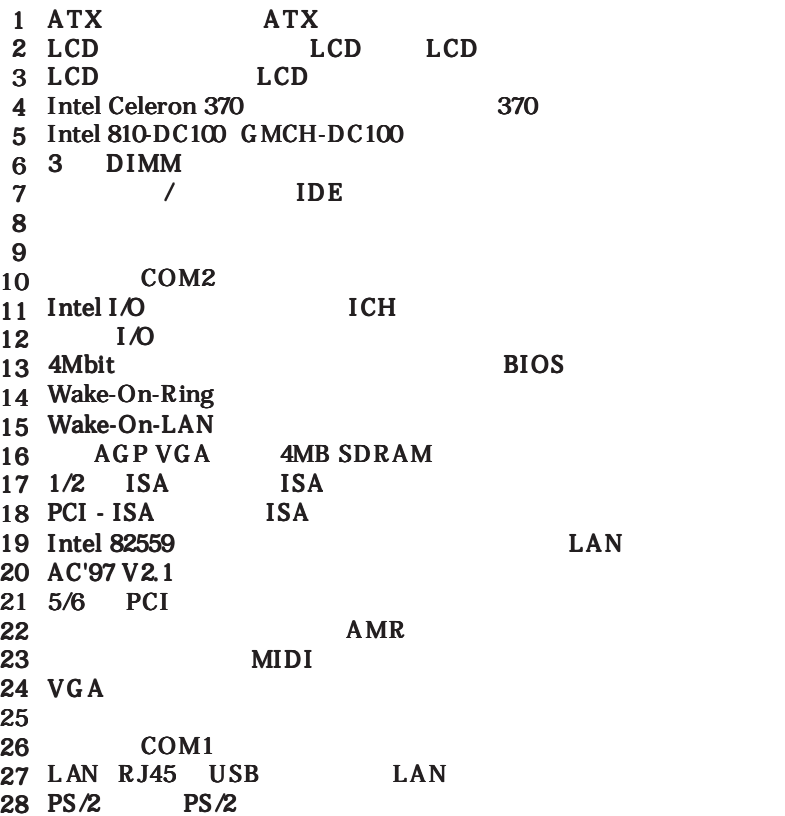

 $2.$ 

# 2.3 ASUS MEW

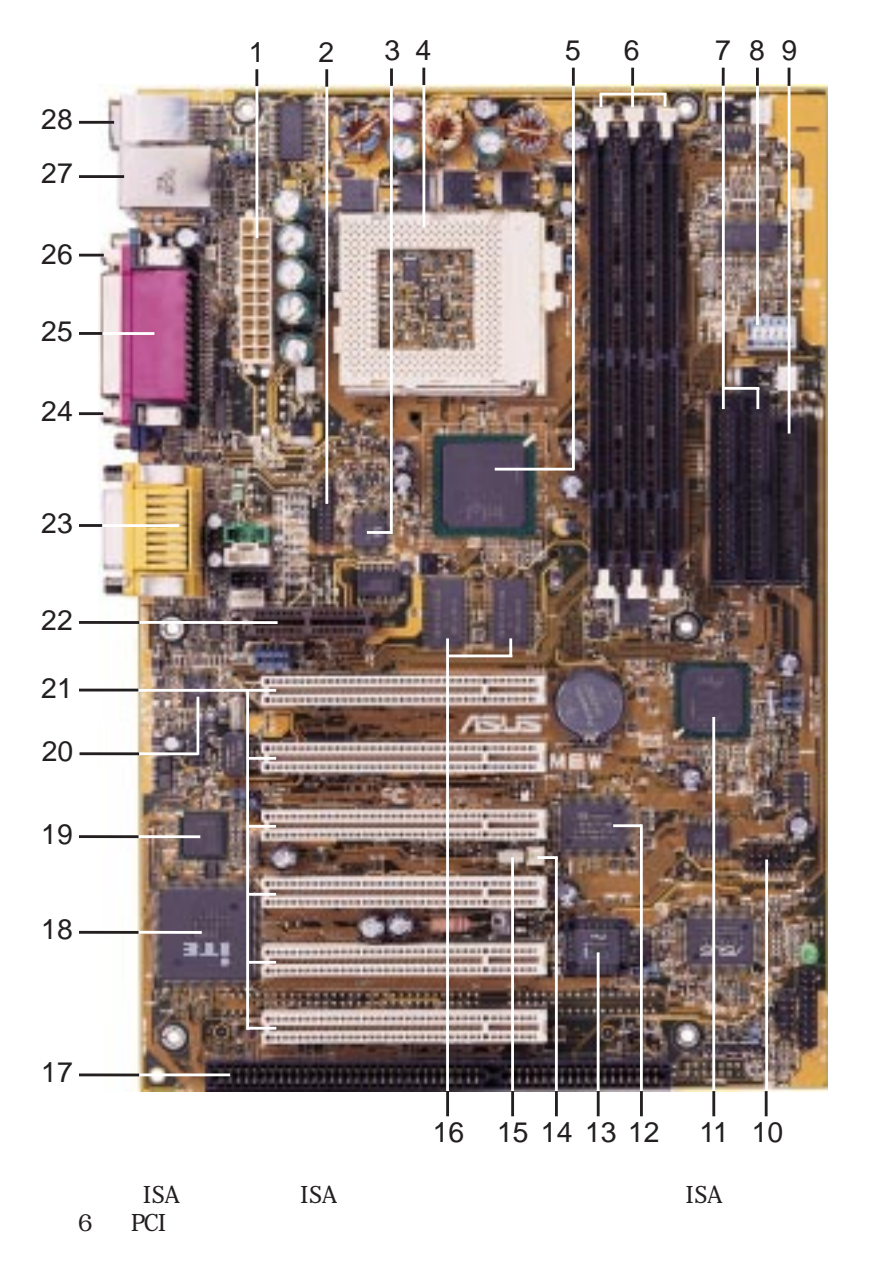

 $\overline{\alpha}$ 

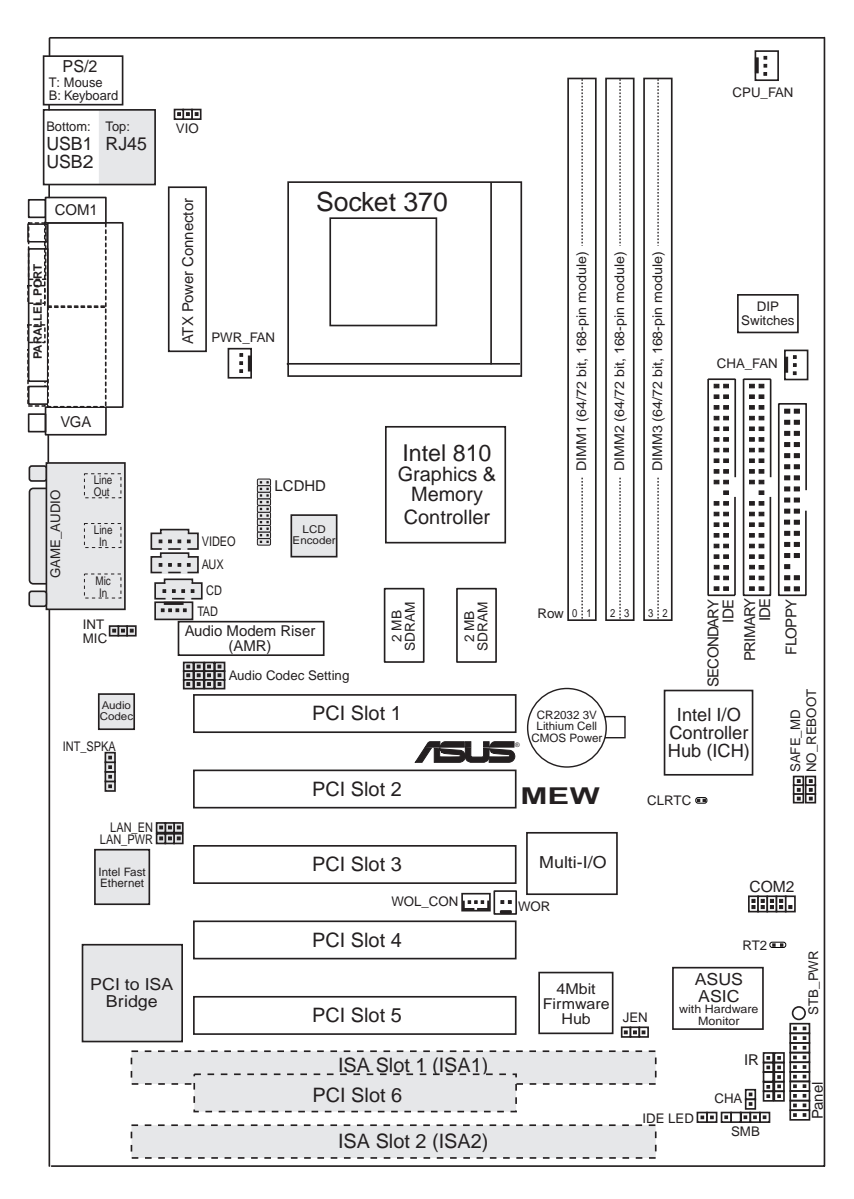

3. H/W

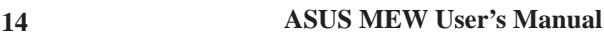

 $($ 

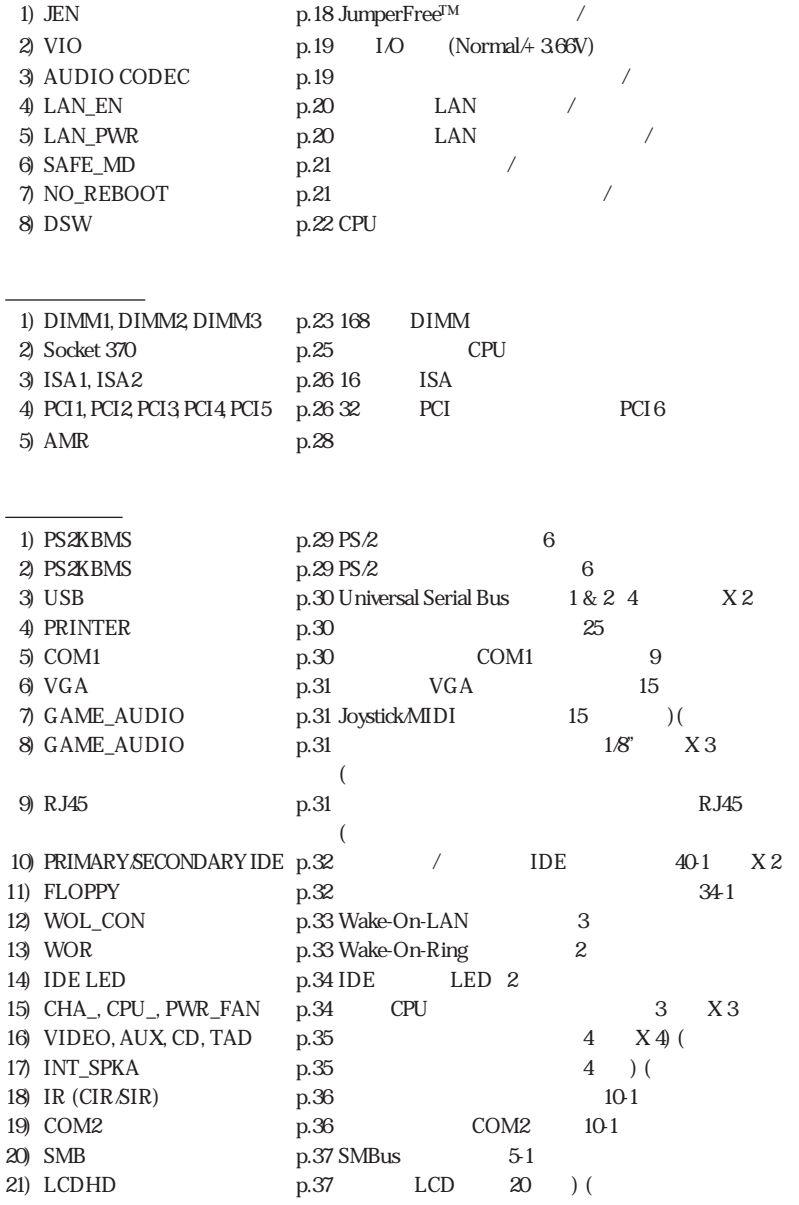

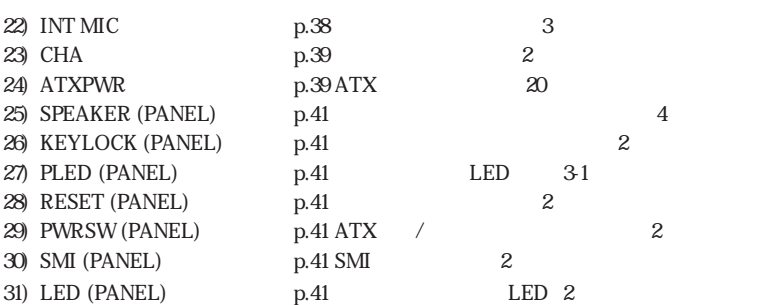

- $3.3$ **•** マザーボード設定のチェック マザーボード設定のチェック マザーボード設定のチェック **•** メモリーモジュールのインストール メモリーモジュールのインストール メモリーモジュールのインストール **•** 中央処理装 CPU のインストール のインストール のインストール
	-
	- <sub>•</sub> **•** リボンケーブル リボンケーブル リボンケーブル電源装置などの配 電源装置などの配 電源装置などの配(ドライブ類の設置も含む) (ドライブ類の設置も含む) (ドライブ類の設置も含む)

# $3.4$

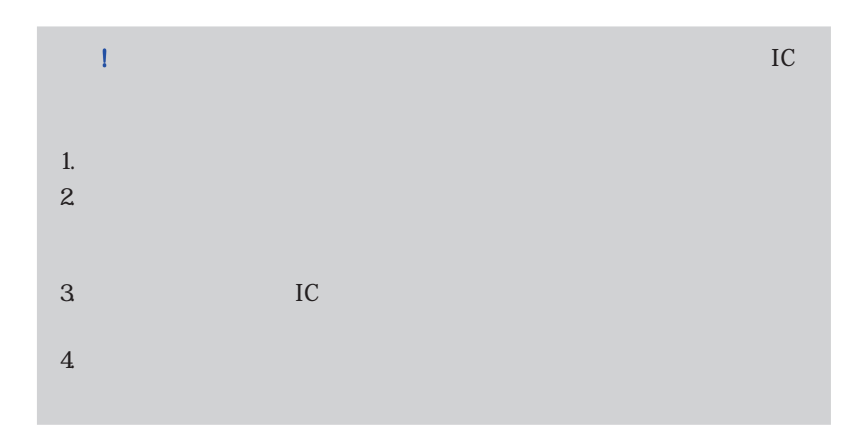

DSW

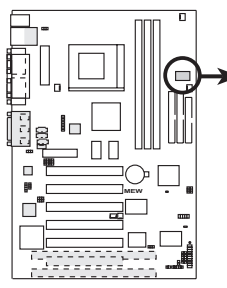

**MEW DIP Switches**

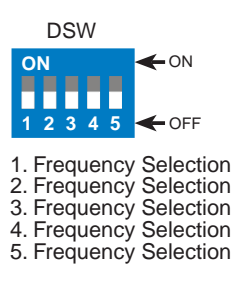

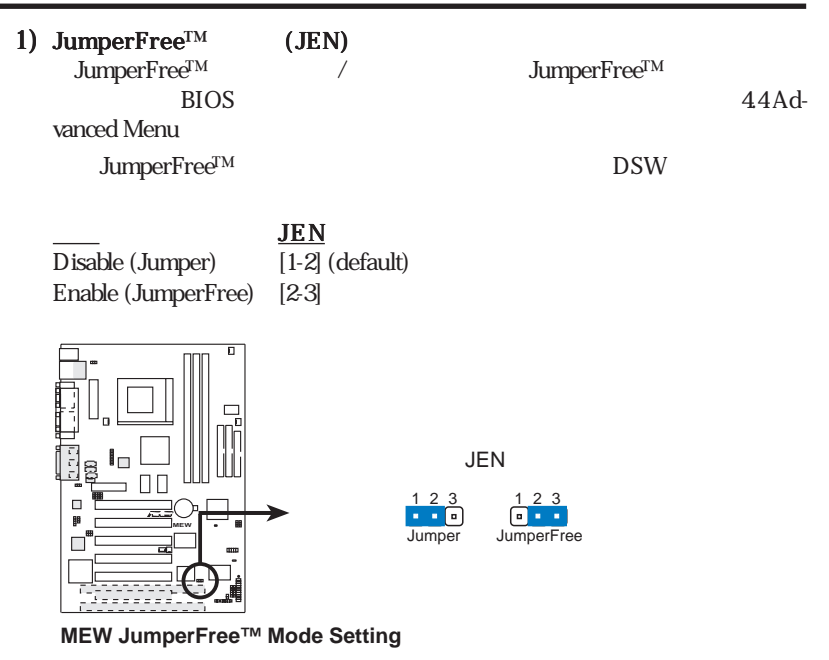

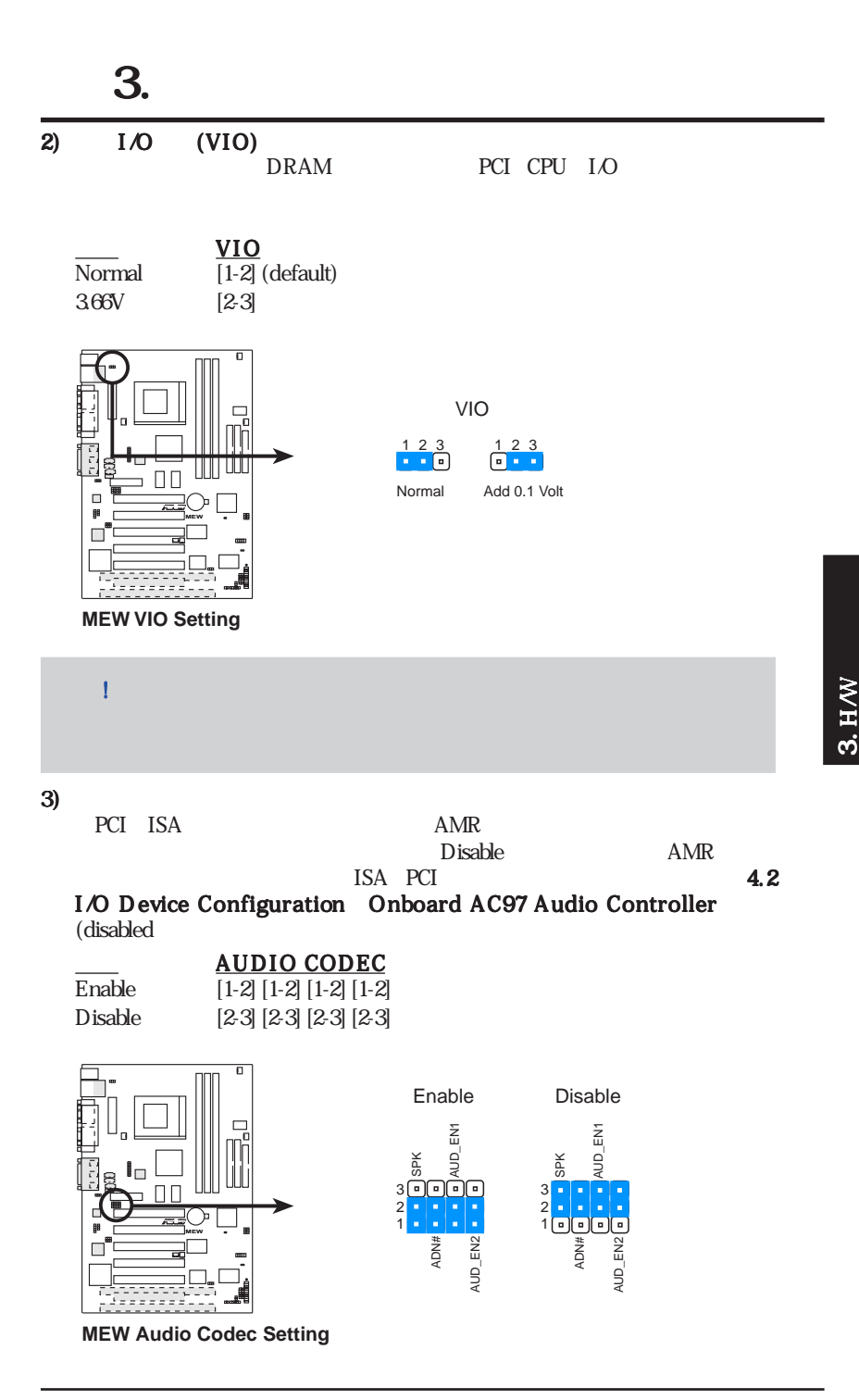

**ASUS MEW User's Manual 19**

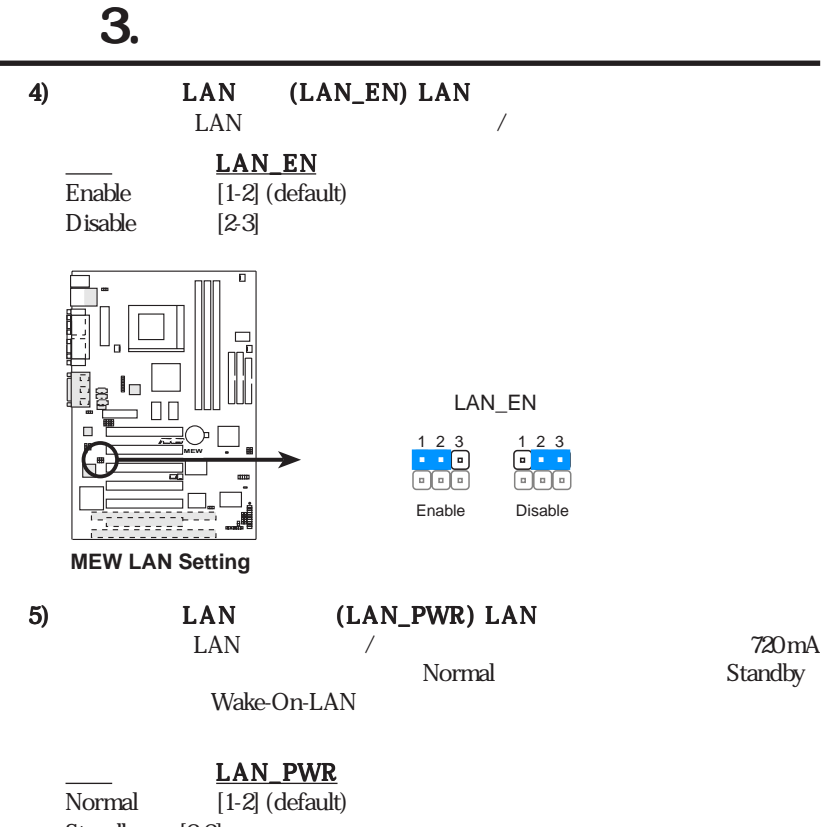

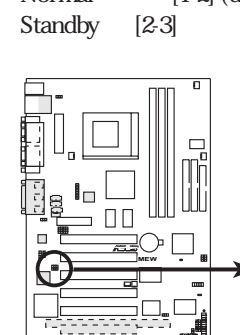

**MEW LAN Power Setting**

LAN\_PWR

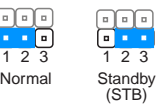

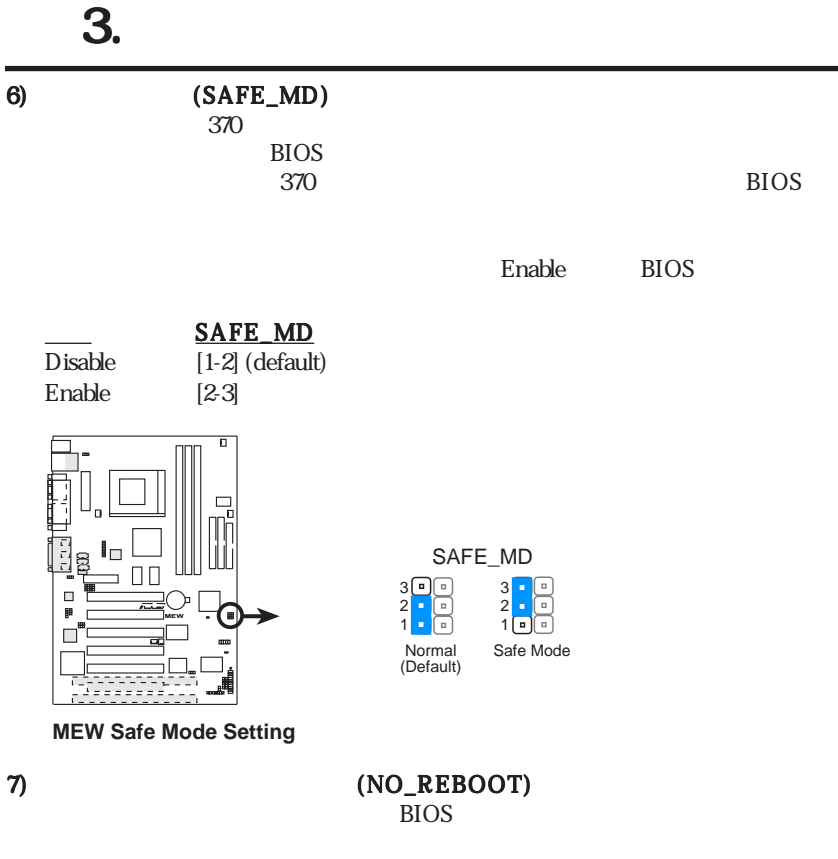

No Reboot

NO\_REBOOT

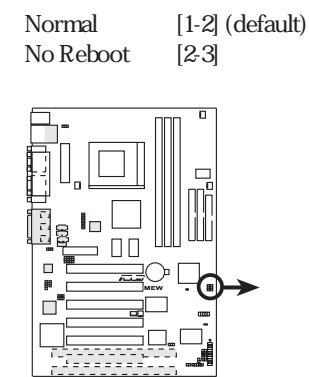

**MEW Reboot Setting**

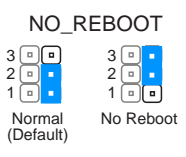

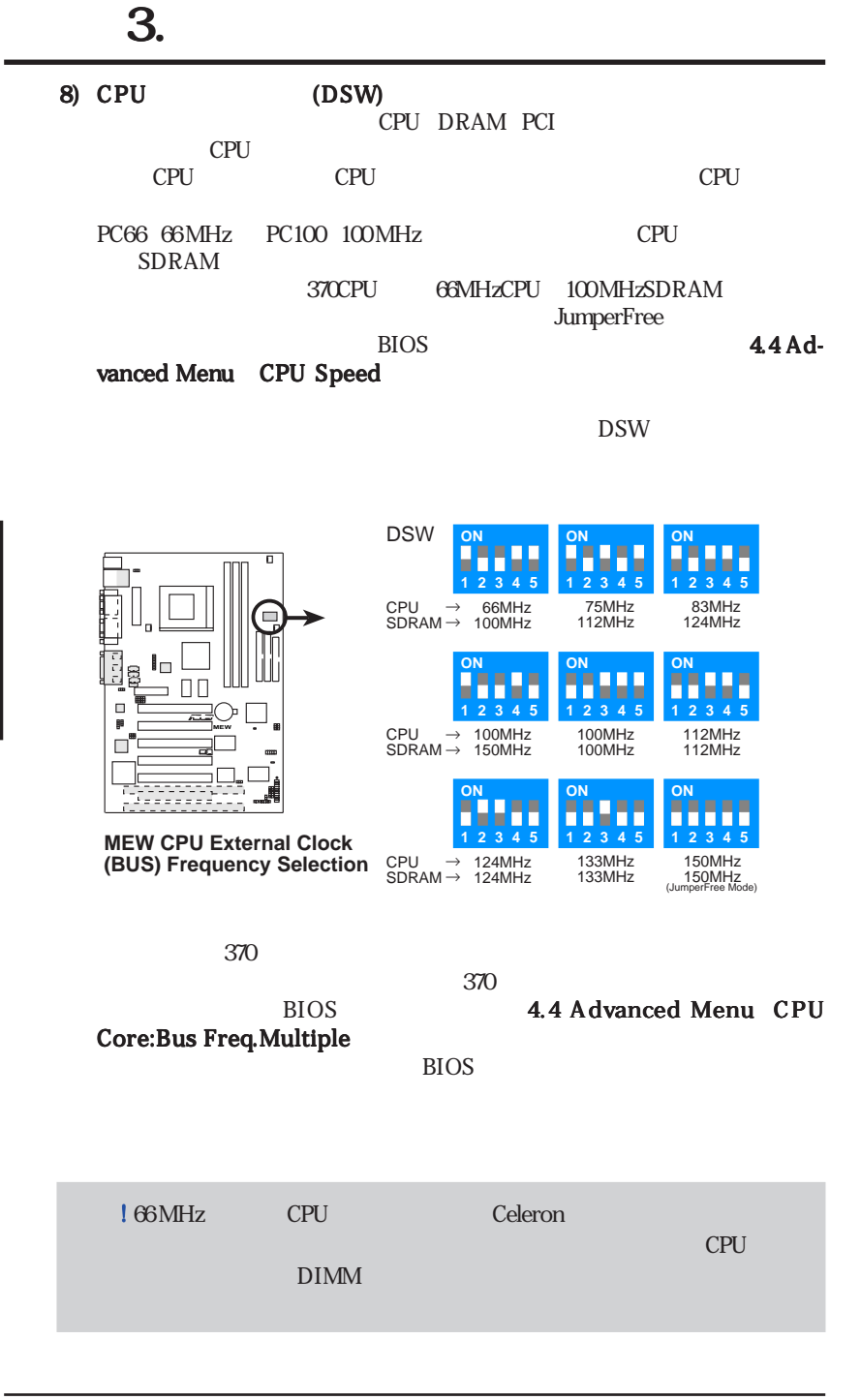

Intel Celeron (PPGA)

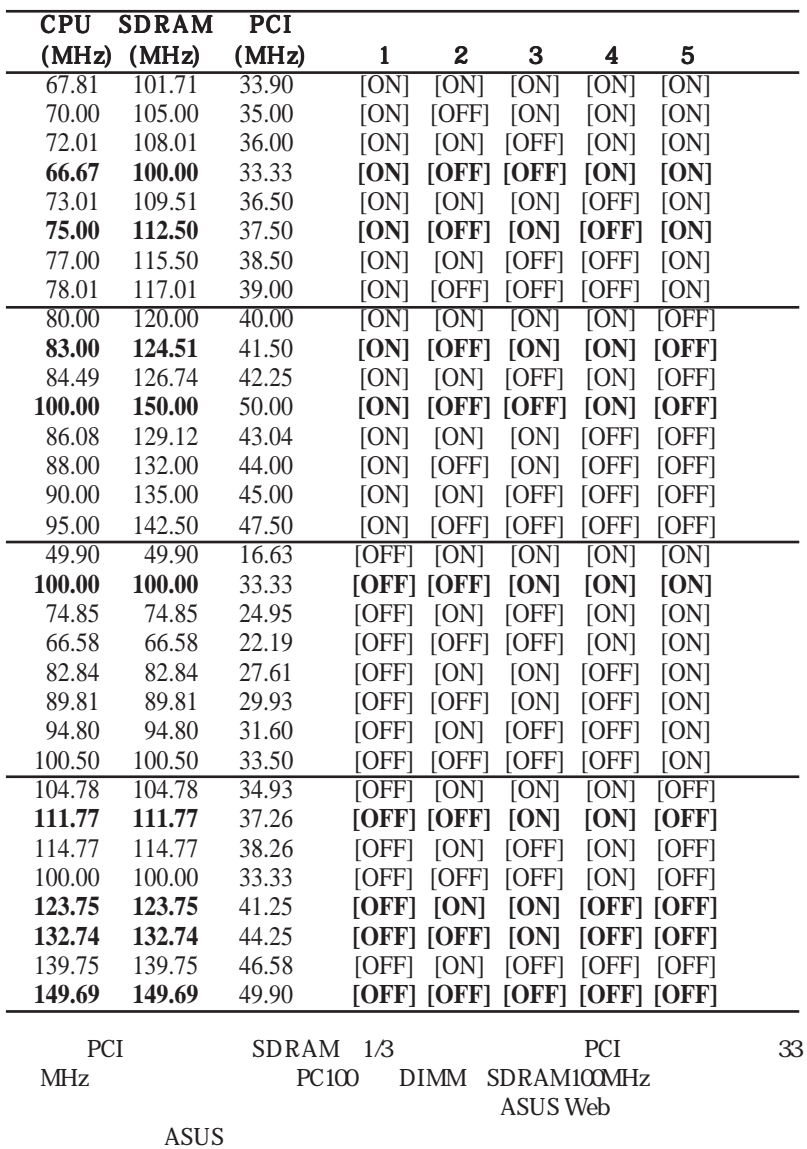

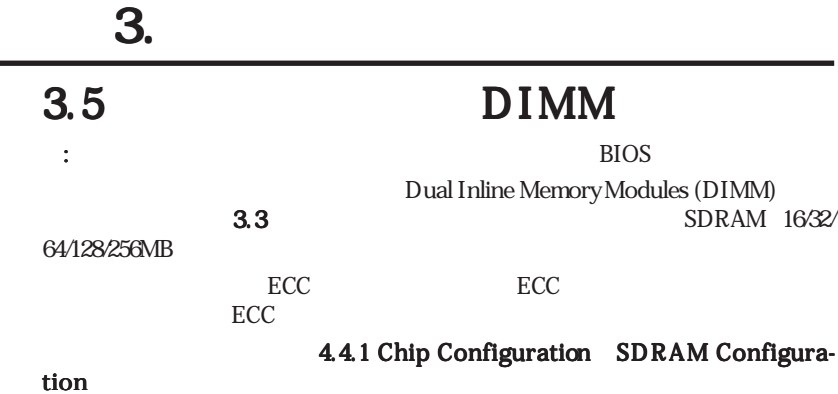

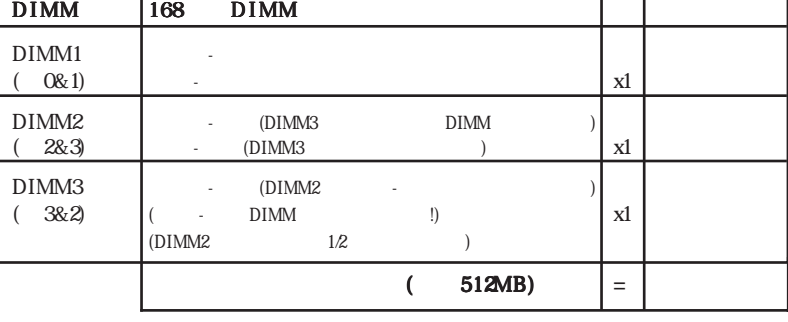

256MBDIMM 128Mbit 2x2x2 SDRAM

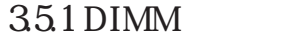

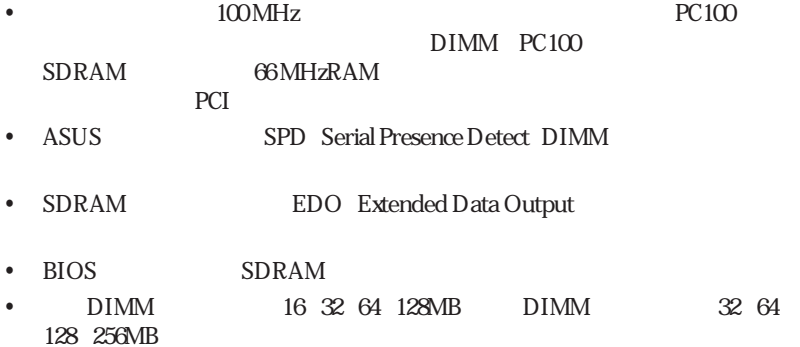

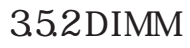

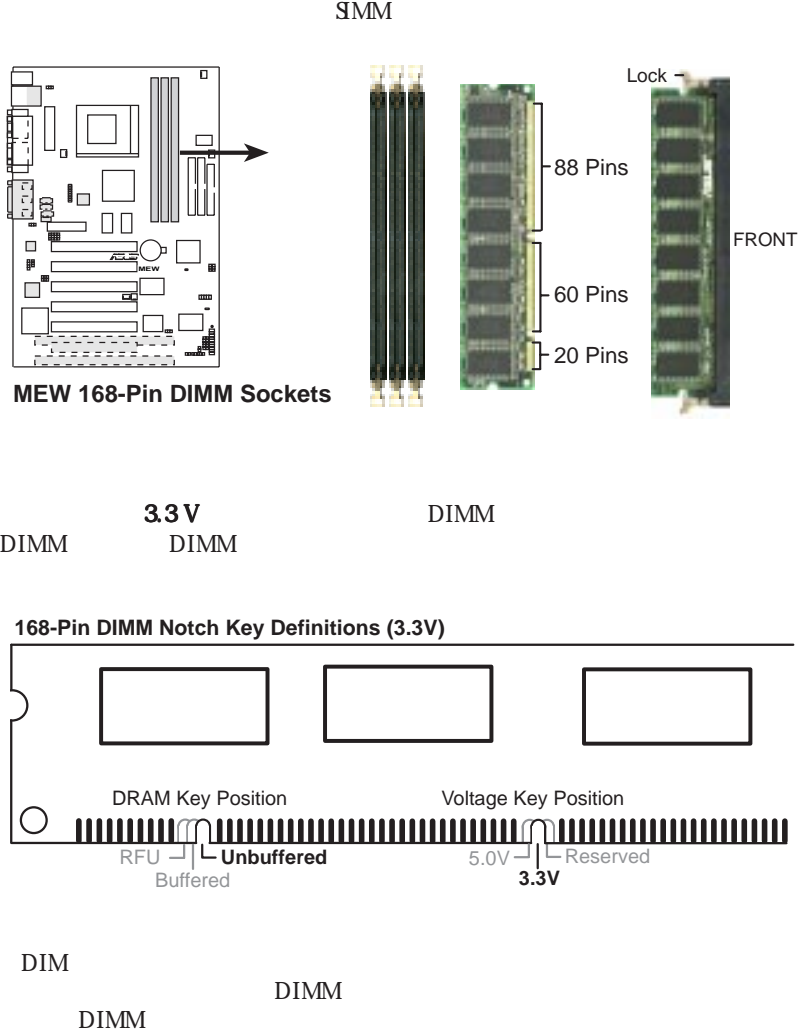

 $DIMM$ 

 $4\,$ 

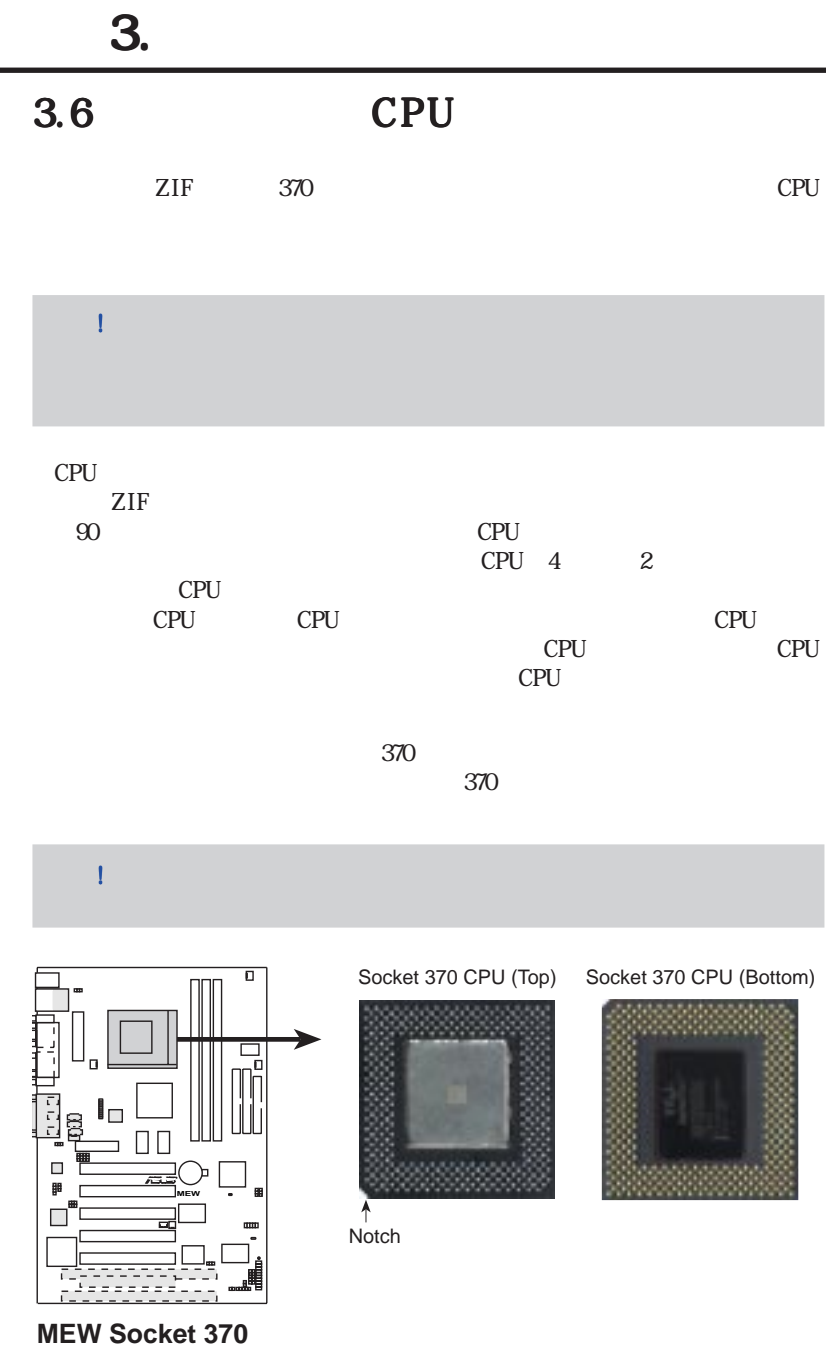

# 3.  $\blacksquare$

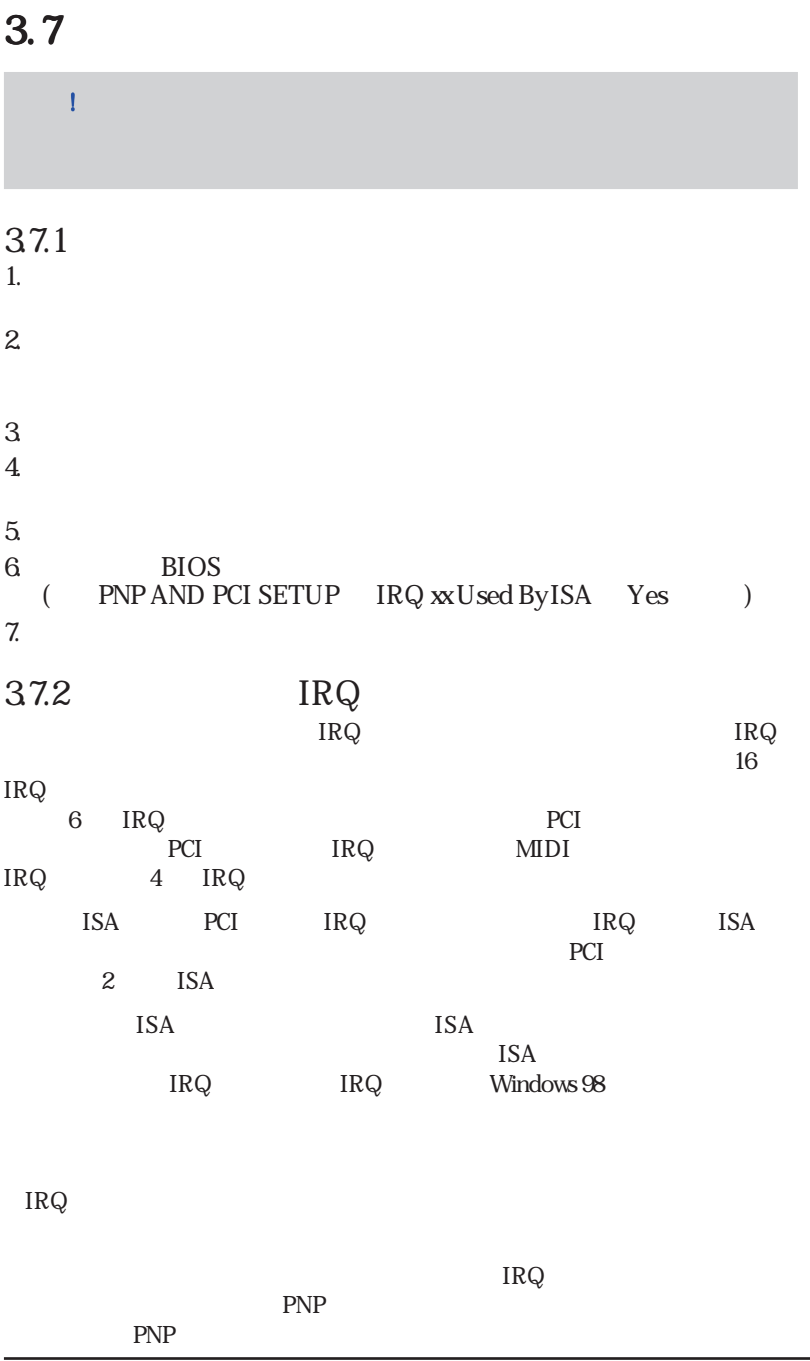

 $3. H/W$ 

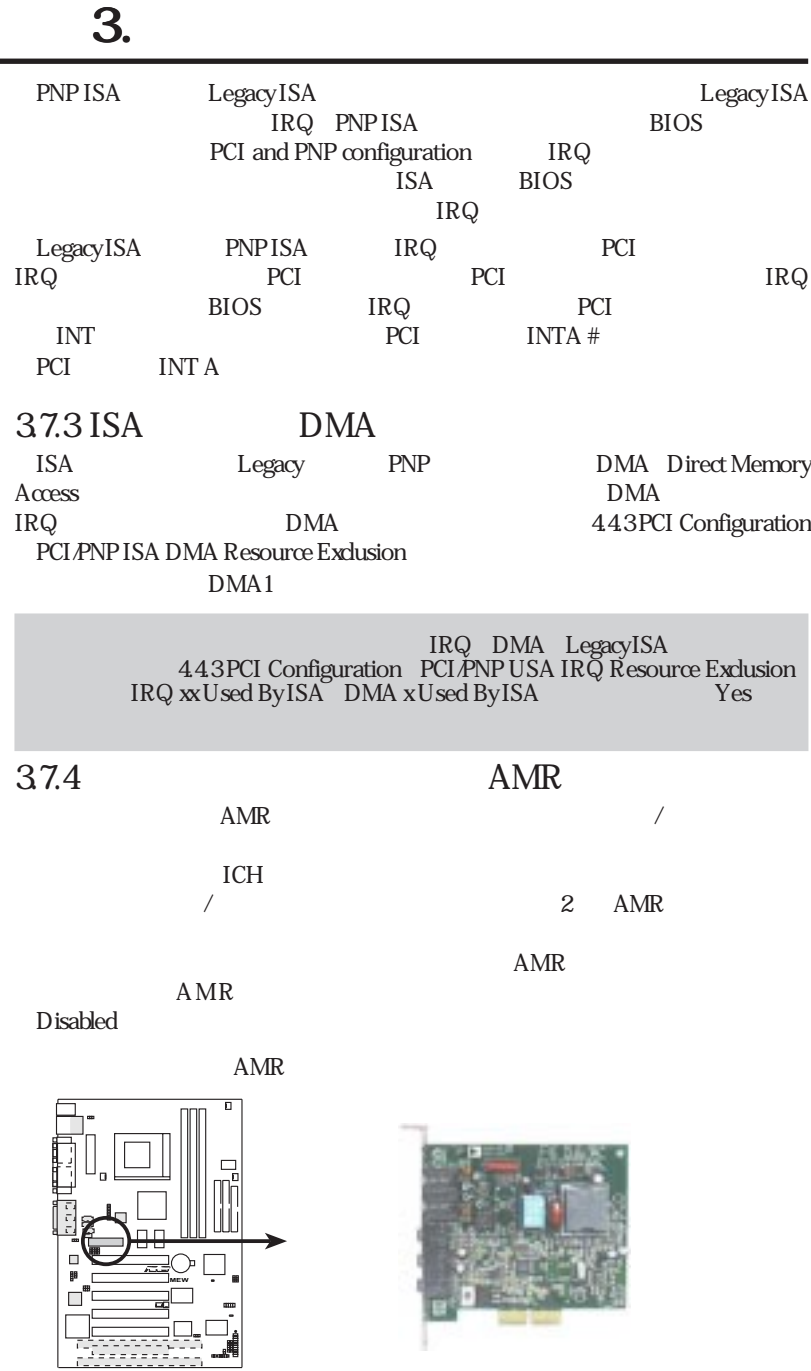

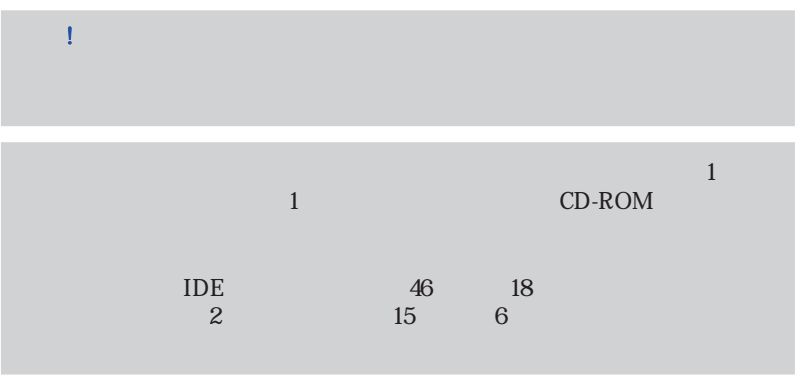

 $3.$ 

| 1) $PS/2$ |      |       | <b>PS2KBMS</b>    |           |
|-----------|------|-------|-------------------|-----------|
|           | PS/2 | IRQ12 |                   | PS/2      |
|           |      |       | IRQ <sub>12</sub> | $4.4$ Ad- |

vanced Menu PS/2 Mouse Function Control

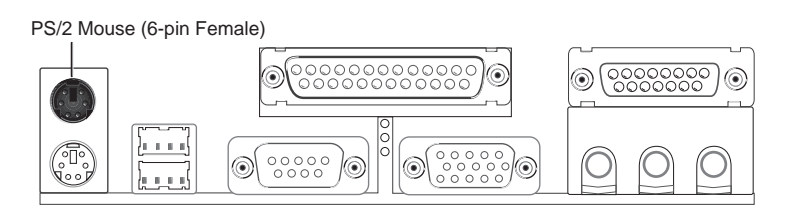

 $2)$   $PS/2$   $6$   $PS2KBMS$ 

PS/2 mini DIN

 $\mathbf A$  T and  $\mathbf A$  T

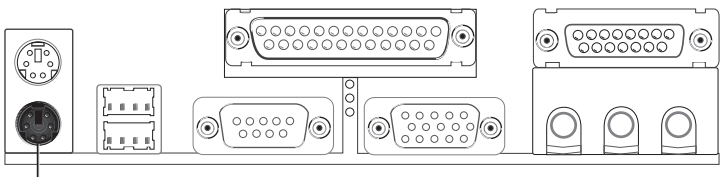

PS/2 Keyboard (6-pin Female)

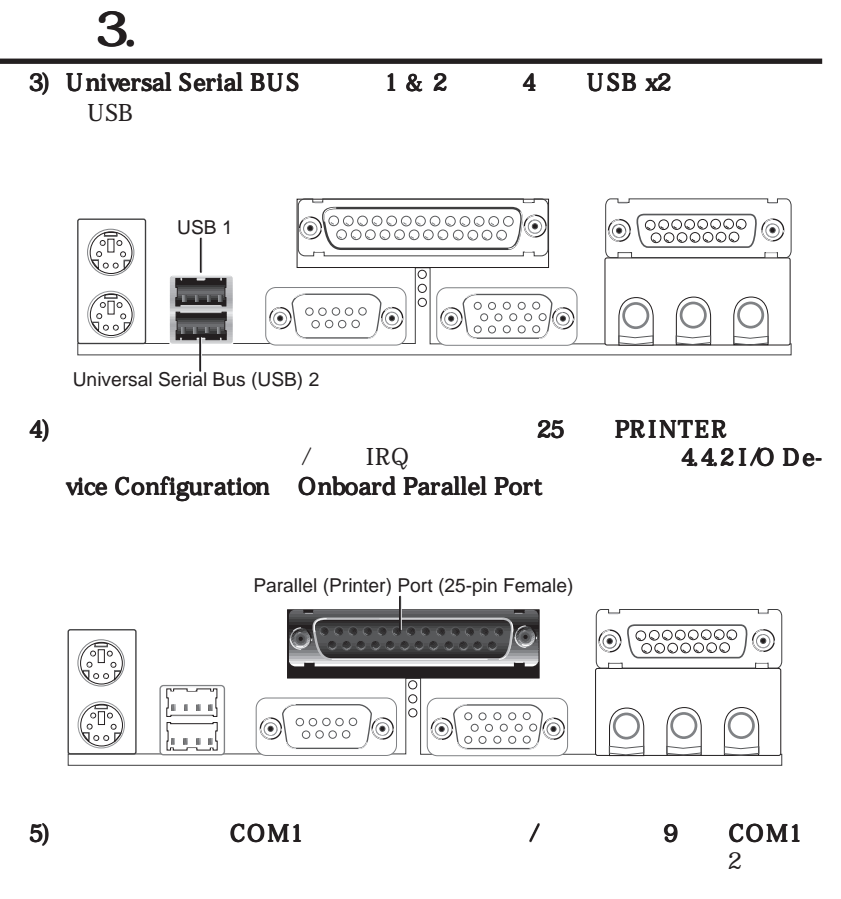

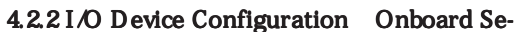

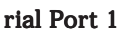

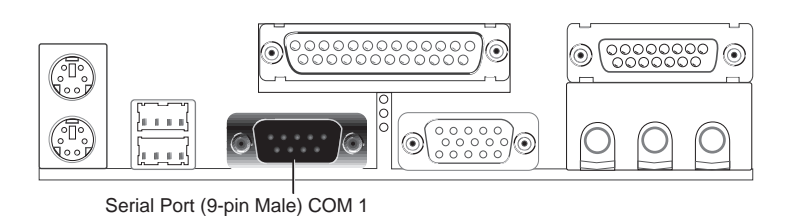

3.<br>H∕N

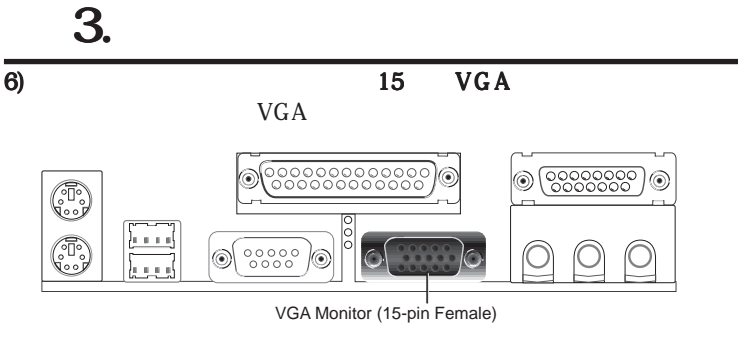

7) Joystick/MIDI 15 GAME\_AUDIO)(

 $MDI$ 

Joystick/Midi (15-pin Female)

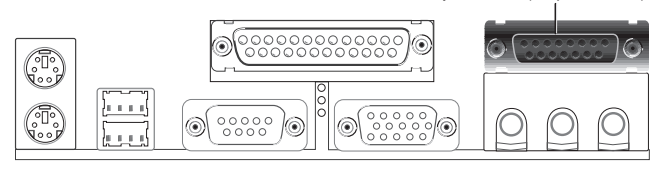

8  $1/8$ "  $GAME$   $AUDIO$   $x3$ )(

Line Out Line In

Line Out

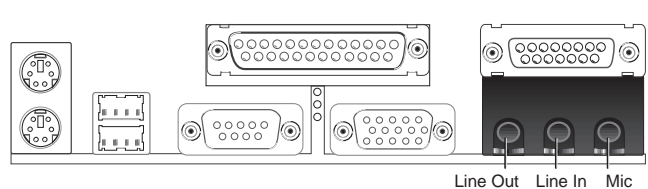

 $M$  ic contracts  $\mathbf{M}$  ic contracts  $\mathbf{C}$ 

1/8" Stereo Audio Connectors

9) RJ45) (

RJ45コネクターは購入時オプションで、USBコネクターの上にあります。この

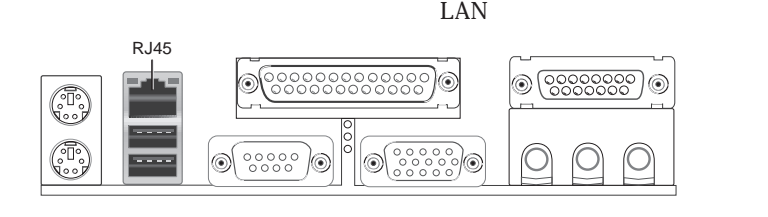

3. H/W

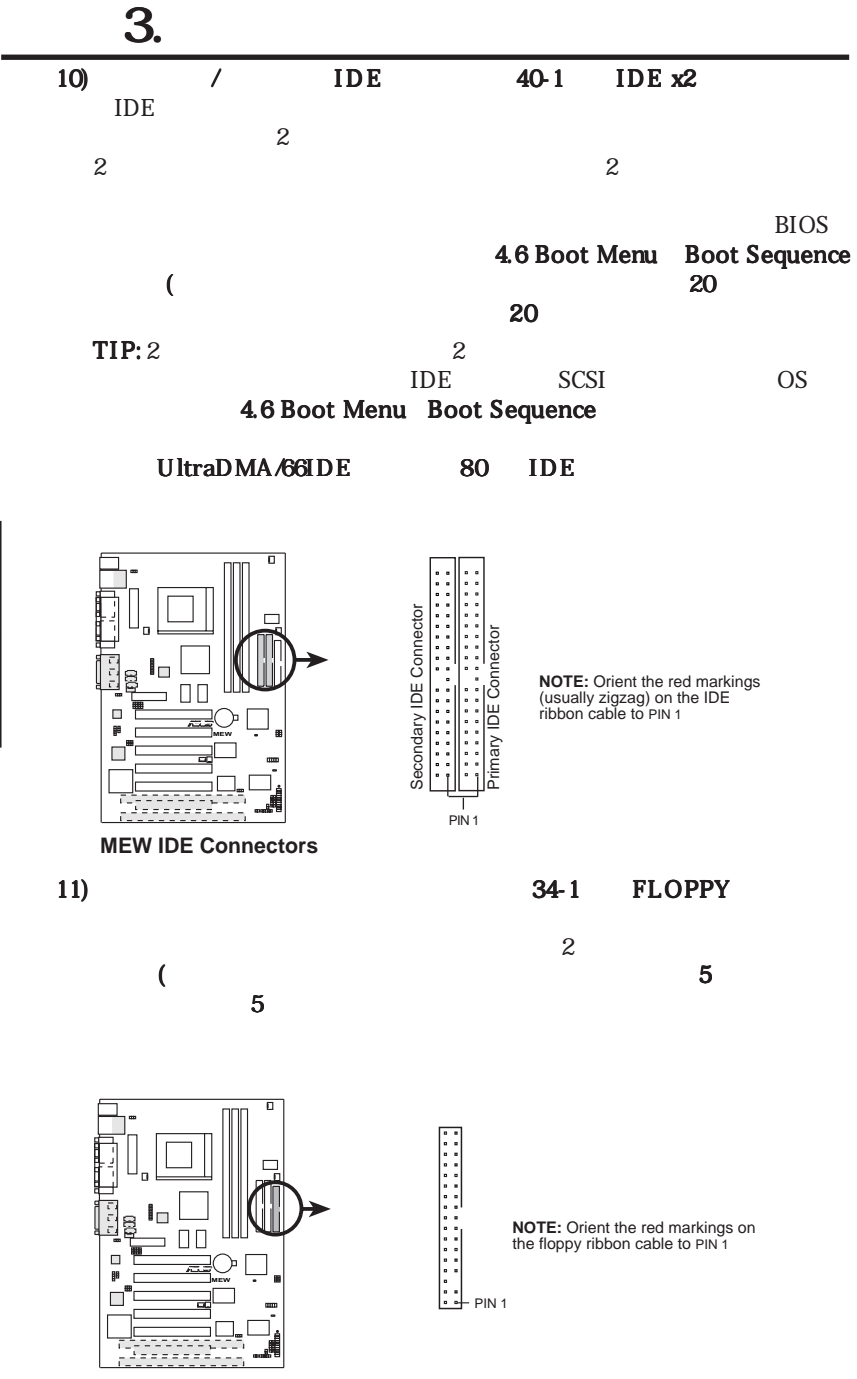

**MEW Floppy Disk Drive Connector**

3.<br>H∕N

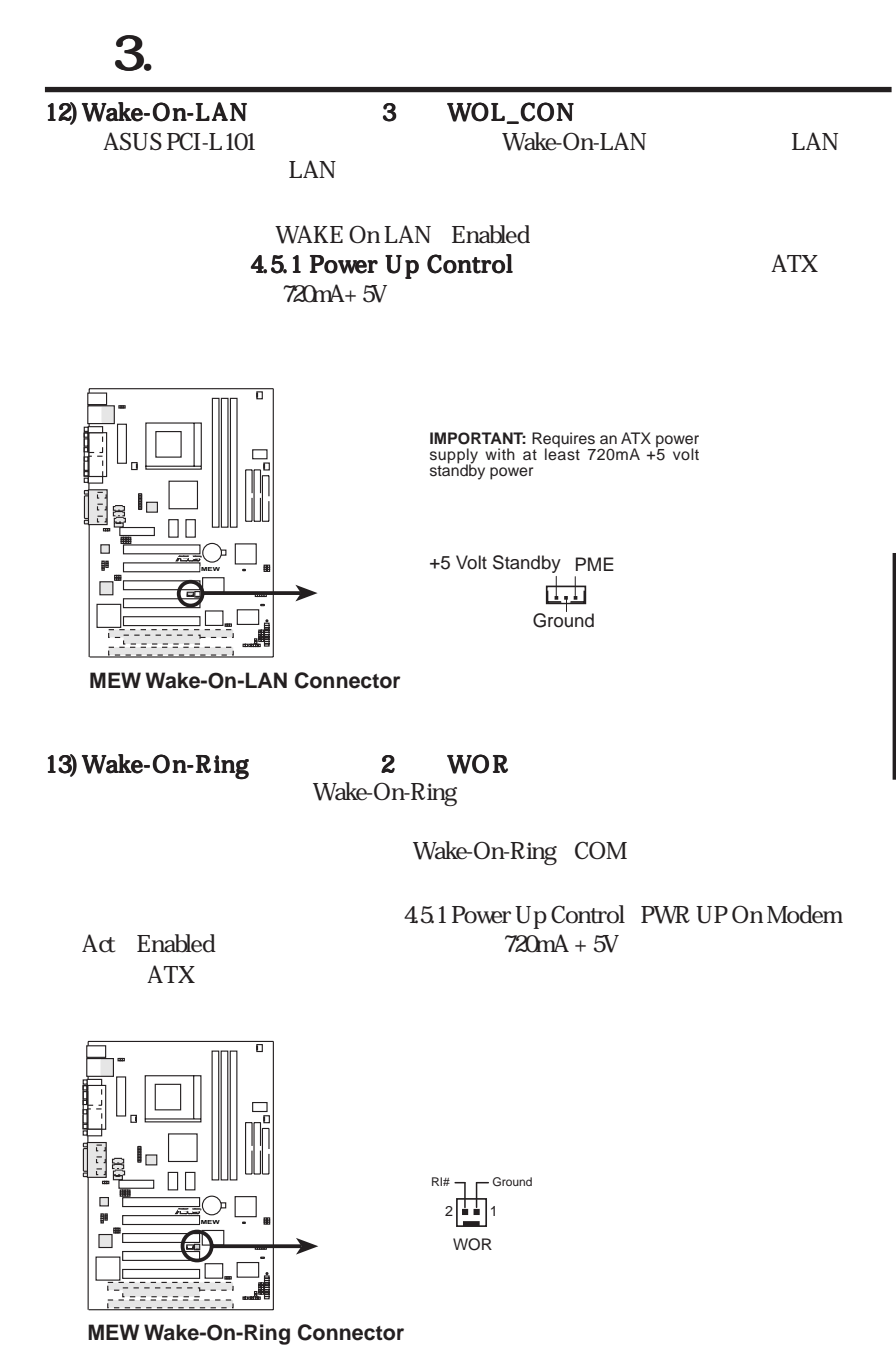

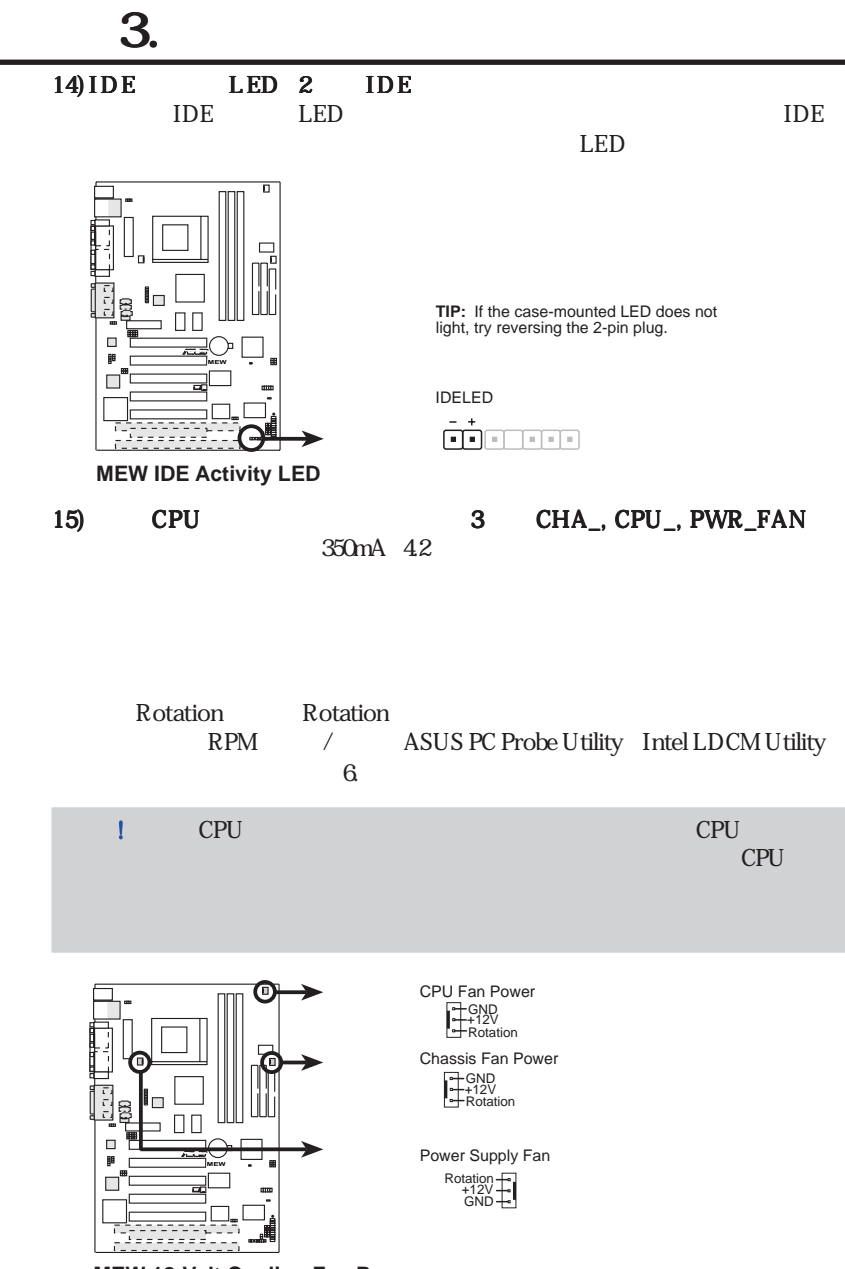

**MEW 12-Volt Cooling Fan Power**

3.<br>H∕N

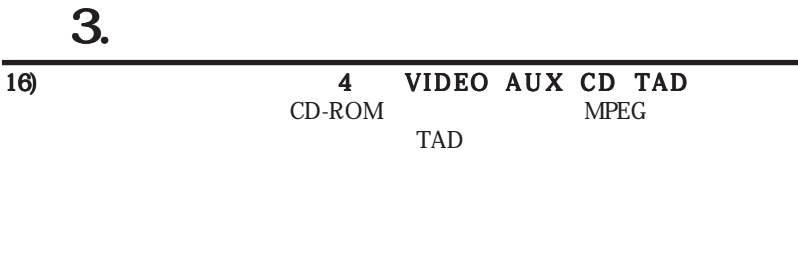

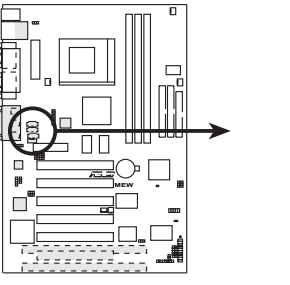

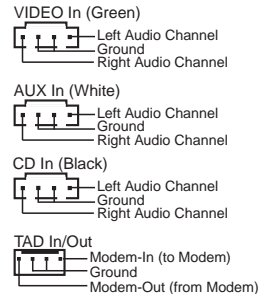

**MEW Internal Audio Connectors**

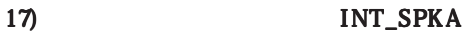

 $GND$ 

SPKOUT INT\_SPKA 2

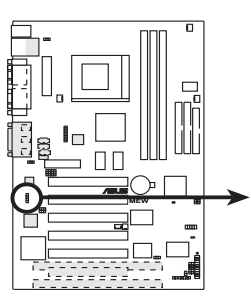

**MEW Internal Speaker Connector**

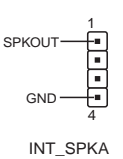

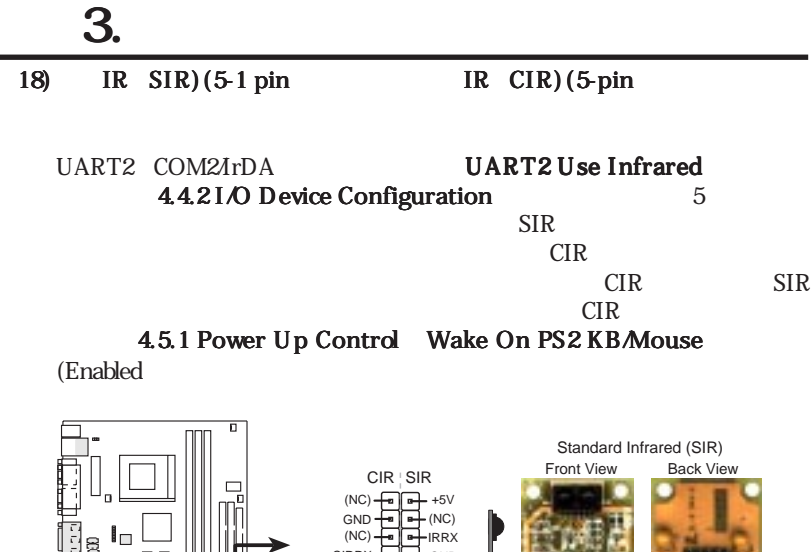

J.

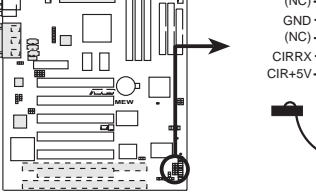

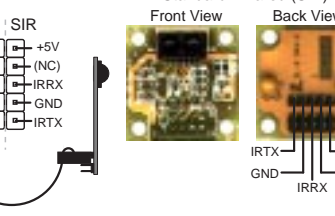

**MEW Infrared Module Connector**

19)  $COM2$  10-1  $COM2$  COM2  $COM2$ 

lcD is the set of the set of the set of the set of the set of the set of the set of the set of the set of the set of the set of the set of the set of the set of the set of the set of the set of the set of the set of the se

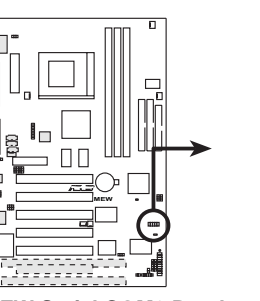

**MEW Serial COM2 Bracket**

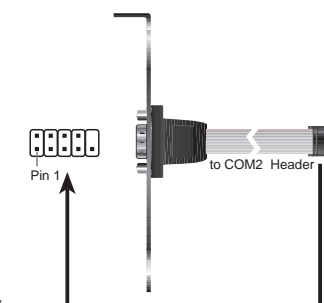

3.<br>H∕N
#### $3.$  $20)$  SMBus  $5-1$  SMB SMBus System Management Bus SMBus SMBus SMBus I<sup>2</sup>C (multidevice bus

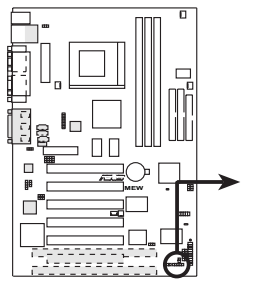

SMBCLK Ground<br>SMBDATA SMBDATA +5V 1 SMB

**MEW SMBus Connector**

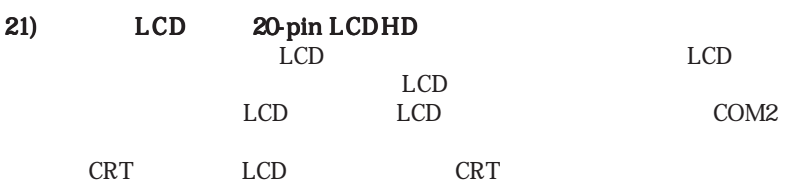

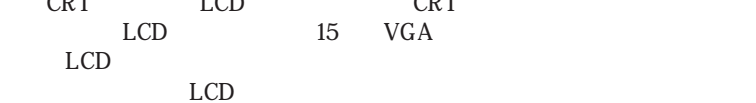

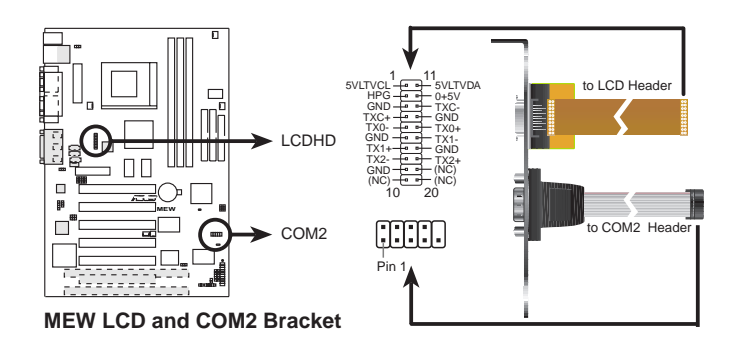

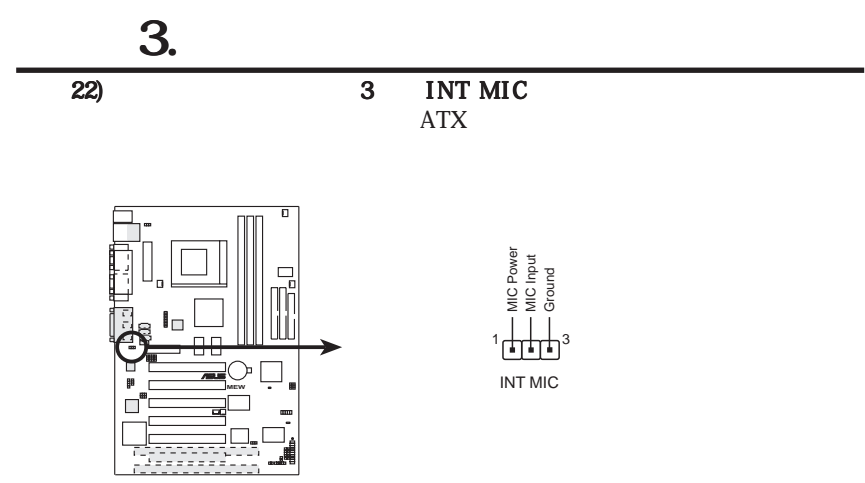

**MEW Internal Microphone Connector**

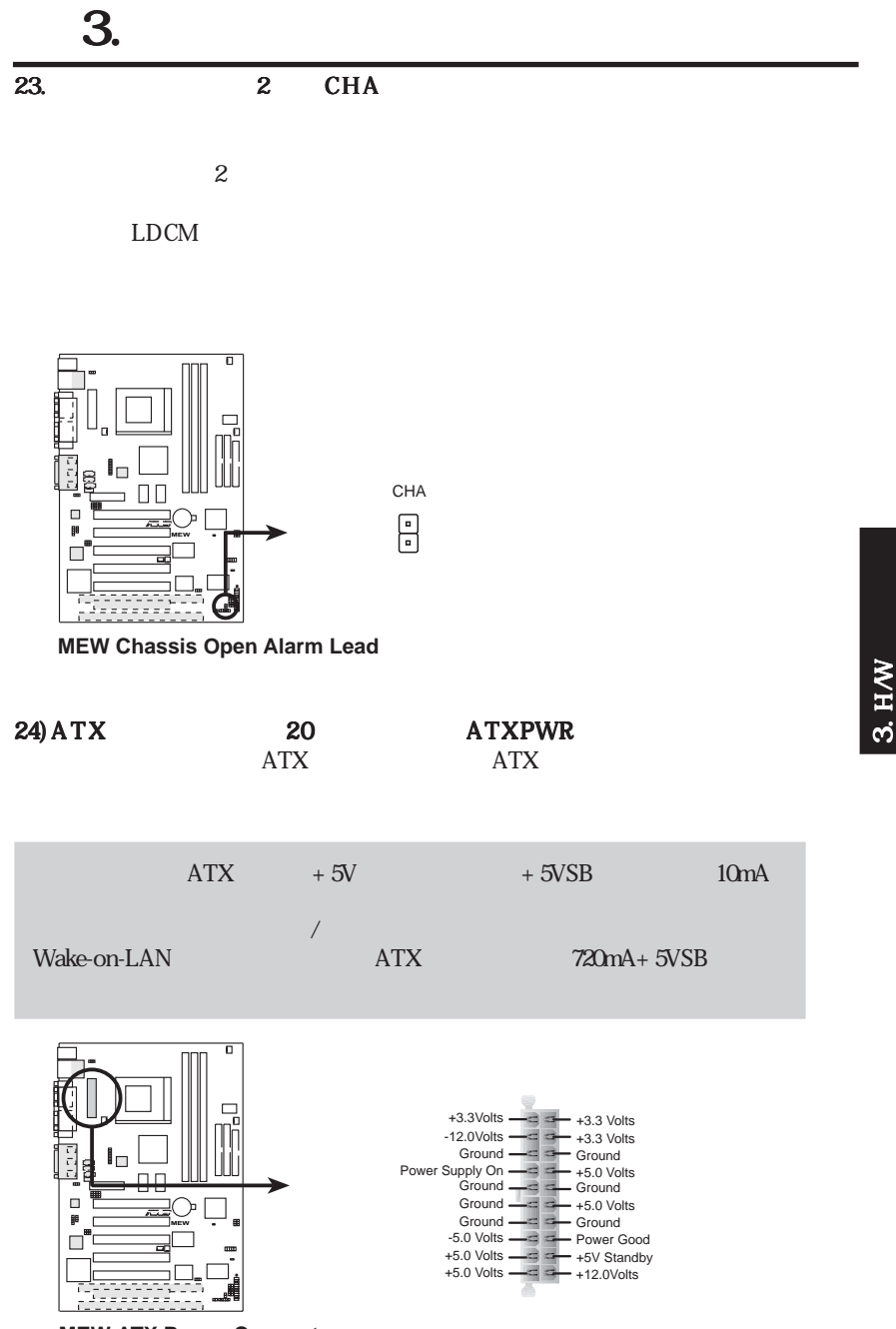

**MEW ATX Power Connector**

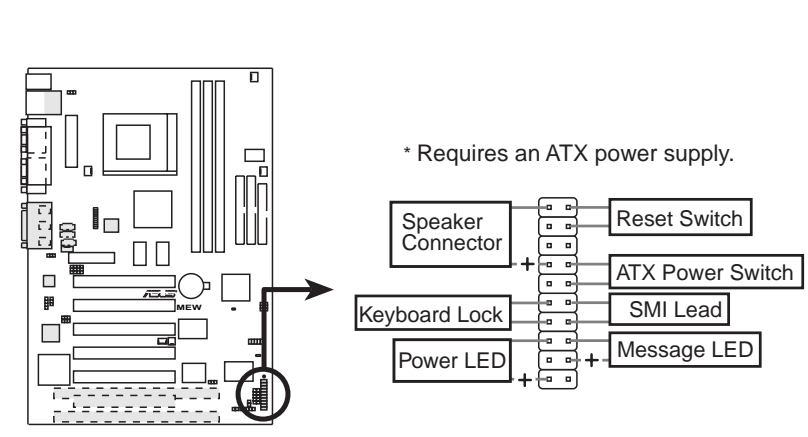

 $3.$ 

 $\overline{25-31}$ 

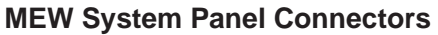

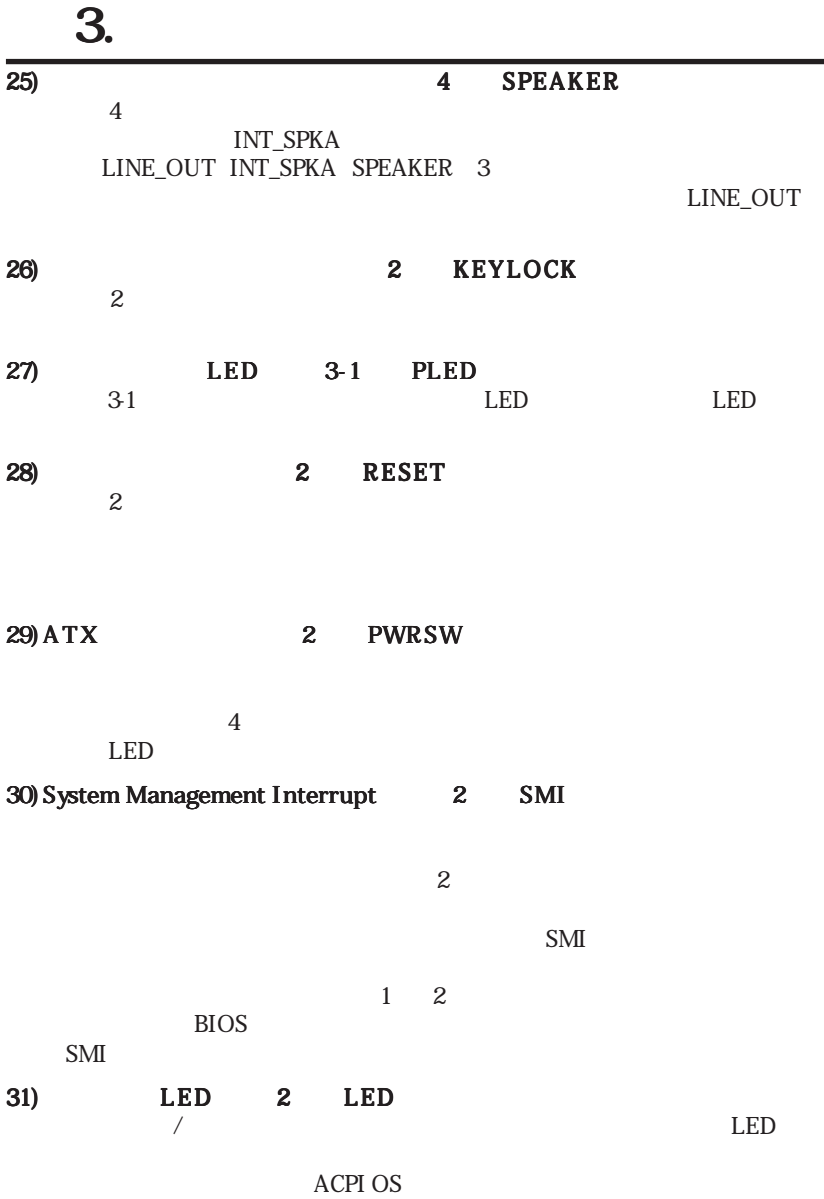

 $3.$ 

 $($ 

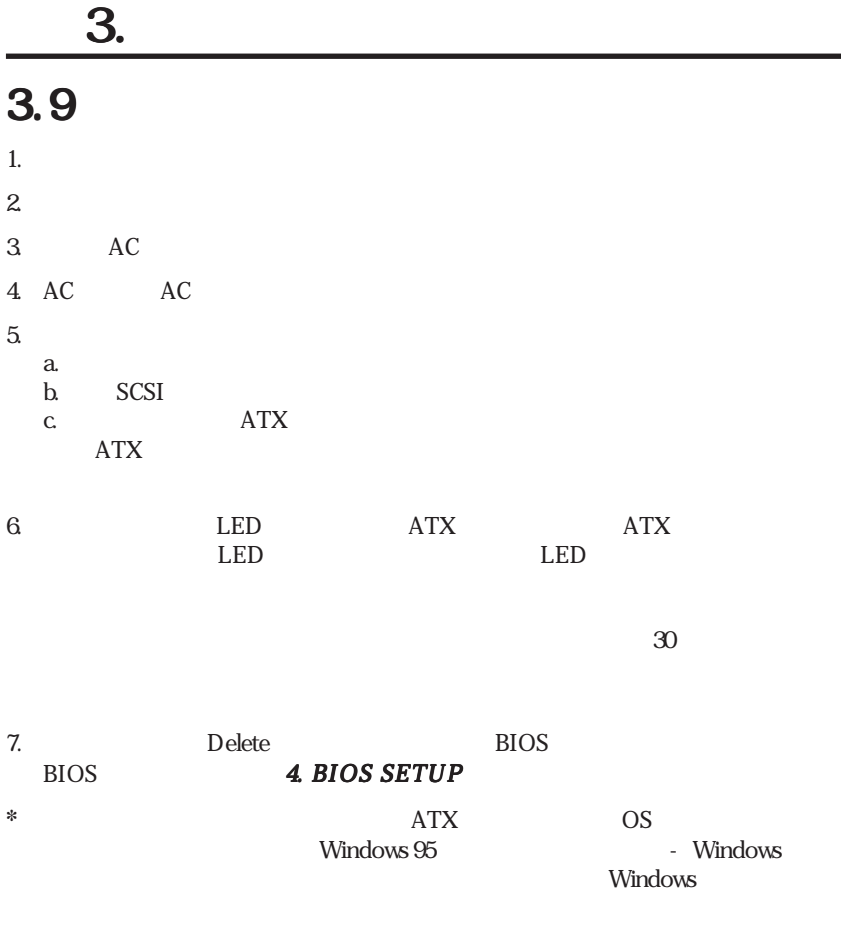

: ATX  $\overline{\phantom{a}}$ 

 $3. H/W$ 

 $4.1.1$ 

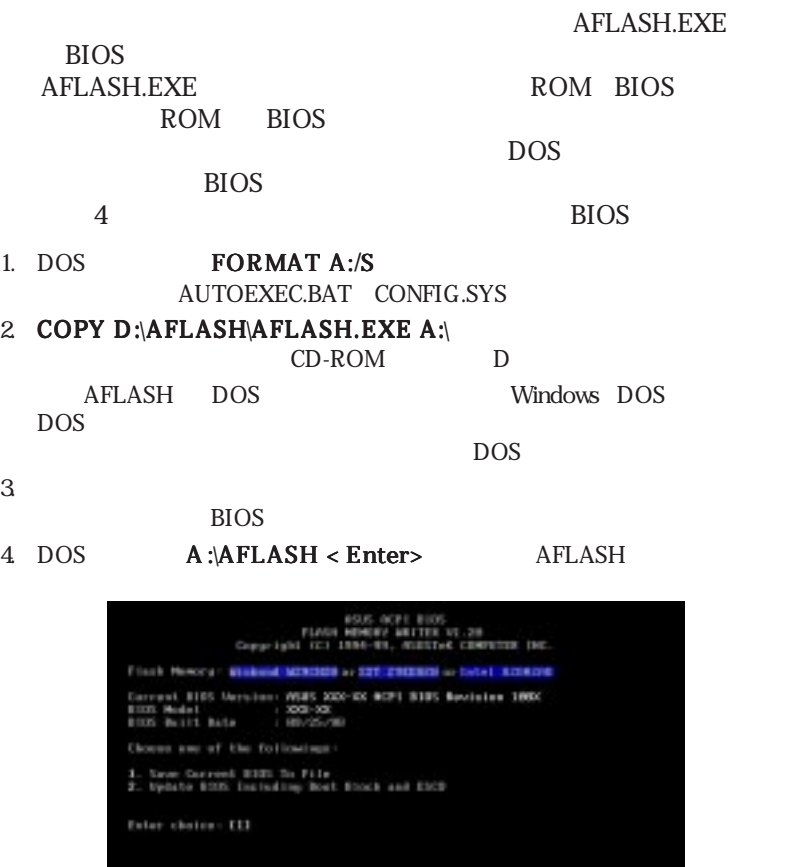

ESC In East

重 要 ! FlashMemoryの後にUNKNOWNと表示された場合、プログラムできない  $ACPI$  BIOS $ACPI$  BIOS

4 .BIOS

BIOS<br>BIOS

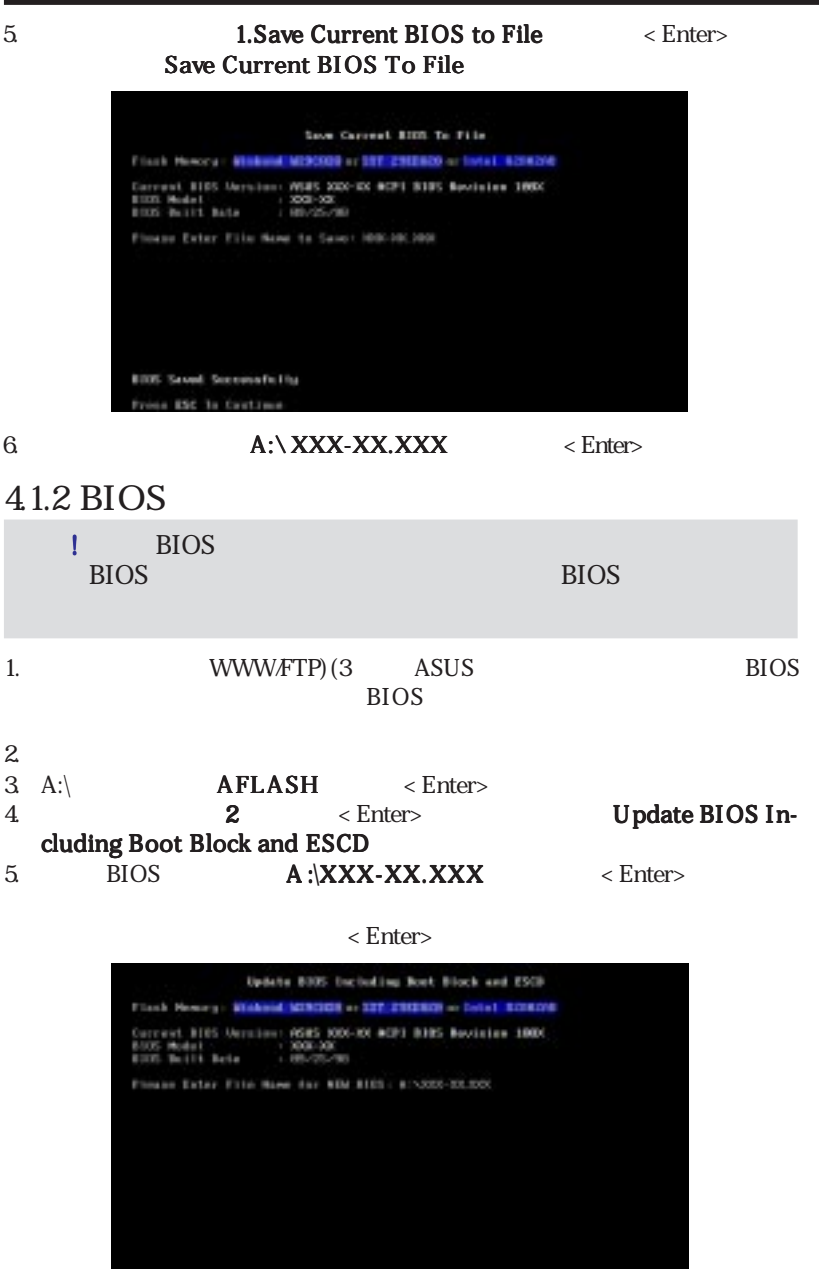

4 .BIOS

BIOS

6. BIOS Y

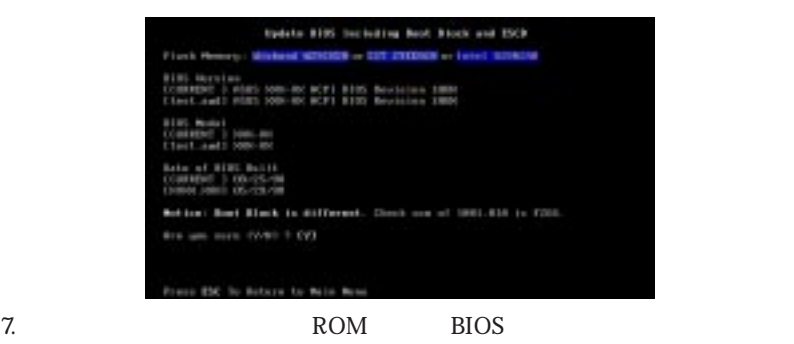

Flashed Successfully

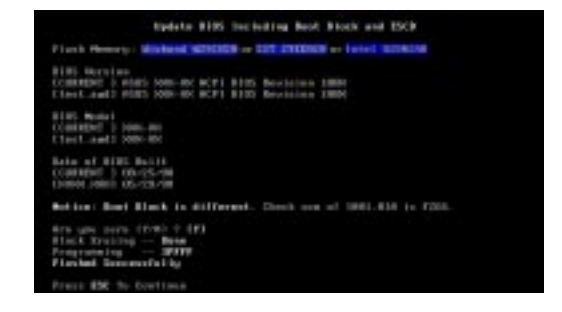

 $8<sub>0</sub>$ 

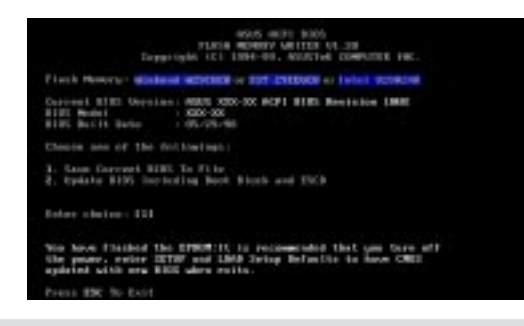

警 告 !BIOSアップデート中に問題が発生しても、システムの電源を切ってはいけ

 $\textrm{BIOS}\hspace{1.5cm}$  $\overline{B}$ IOS

## 4.2 BIOS

4.1 $\blacksquare$ 

EEPROM

された場合に、BIOS設定を行います。ここでは、このセットアップユーティリティ

Run Setup

 $B$ IOS EEPROM CMOS RAM

**EEPROM** 

 $\overline{POST}$ <u>Delete アップコートを評すことを利用します。</u>

 $\langle \text{Ctrl}\rangle$   $\langle \text{ Alt}\rangle$   $\langle \text{ Delete}\rangle$ 

 $\overline{z}$ 

BIOS<sup>e</sup>

BIOSセットアッププログラムにアクセスするには セットアッププログラムにアクセスするにはセットアッププログラムにアクセスするにはシステム起動時の POST <Delete>

 $\rm BIOS$ 

### 4.2.1 BIOS Menu Bar

**MAIN** ADVANCED POWER Power Management BOOT TWO TABLES IS A CONTROL TO THE CONTROL TO THE CONTROL TO THE CONTROL TO THE CONTROL TO THE CONTROL TO THE CONTROL TO THE CONTROL TO THE CONTROL TO THE CONTROL TO THE CONTROL TO THE CONTROL TO THE CONTROL TO THE CONTRO  $\text{EXIT}$ 

### 4.2.2 Legend Bar

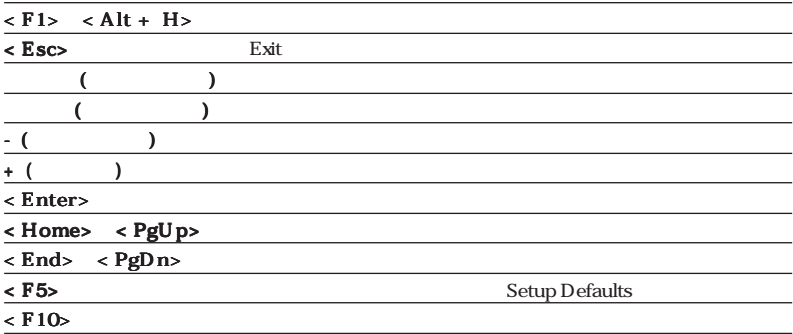

### General Help

Item Specific Help General

 $Help \leftarrow \text{H} > \text{H} > \text{H} > \text{H} >$ 

G eneral Help

#### Saving Changes and Exiting the Setup Program

4.7 Exit Menu

 $<$  PgUp $>$   $<$  PgDn $>$ 

< Home>

 $\langle$  End>  $\langle$  Enter>

 $\epsilon$  Esc $>$ 

**Sub-Menu**

System Date<br>Legacy Diskett<br>Legacy Diskett<br>Floppy 3 Hode 1

y Master<br>
y Slave<br>
y Master<br>
y Slave

Longuage<br>Supervisor Pas<br>User Password

SubMenu

< Enter>

 $<$  Esc $>$ 

 $\langle$  F5>  $\langle$ Item Specific Help

## $4.3$  Main

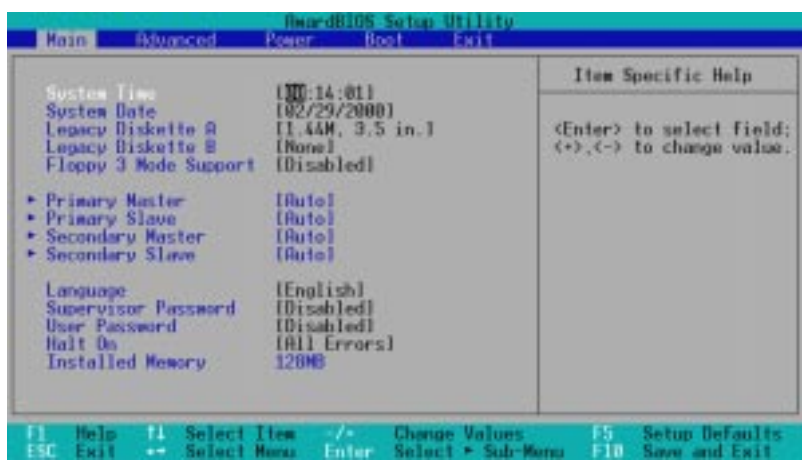

System Time [XX:XX:XX]

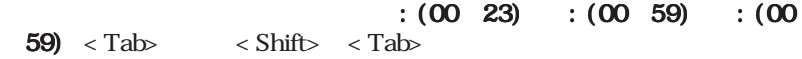

#### System Date [XX/XX/XXXX]

 $:(1~12)$   $:(1~31)$   $:(100)$   $\langle$  Tab  $\langle$  Shift $\rangle$   $\langle$  Tab

#### Legacy Diskette A [1.44M, 3.5 in.], Legacy Diskette B [None]

[None] [360K, 5.25 in.] [1.2M, 5.25 in.] [720K, 3.5 in.] [1.44M, 3.5 in.] [2.88M, 3.5 in.]

#### Floppy 3 Mode Support [Disabled]

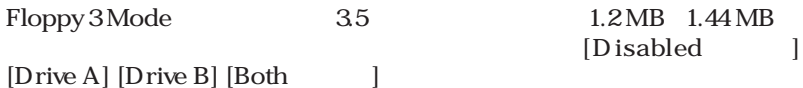

4 .<br>SOIE

Main<br>Wain

## 4.3.1 Primary & Secondary Master/Slave

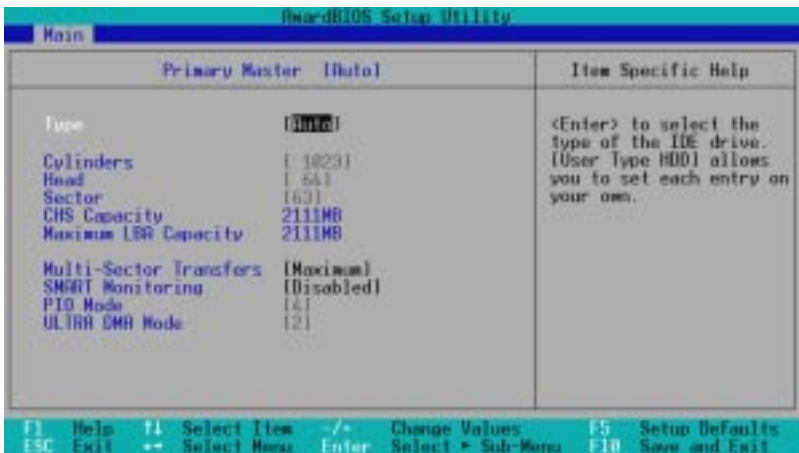

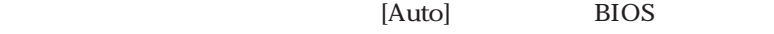

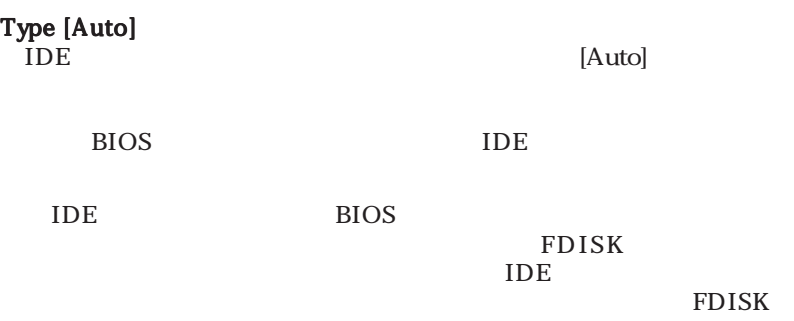

#### Type

[None] - IDE

**BIOS**<br>*Aaster Slave Drives* 

Master/Slave Drives

[User Type HDD]

#### [User Type HDD]

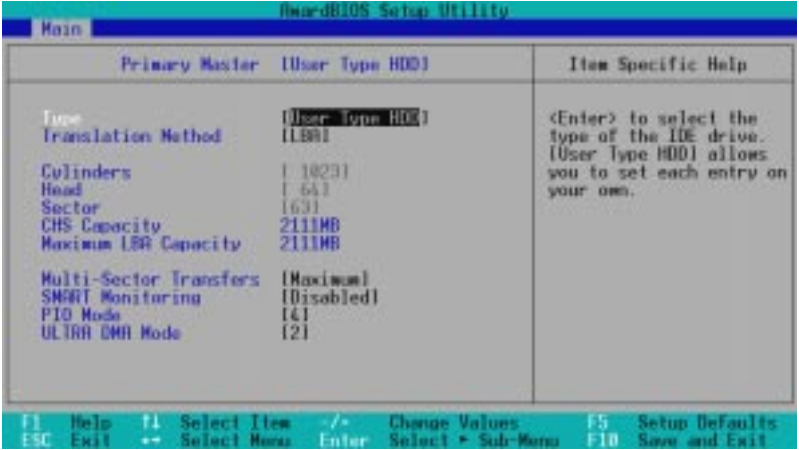

[None]

#### Translation Method [LBA]

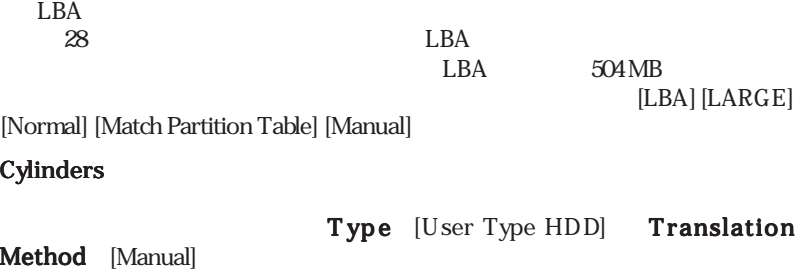

## Head

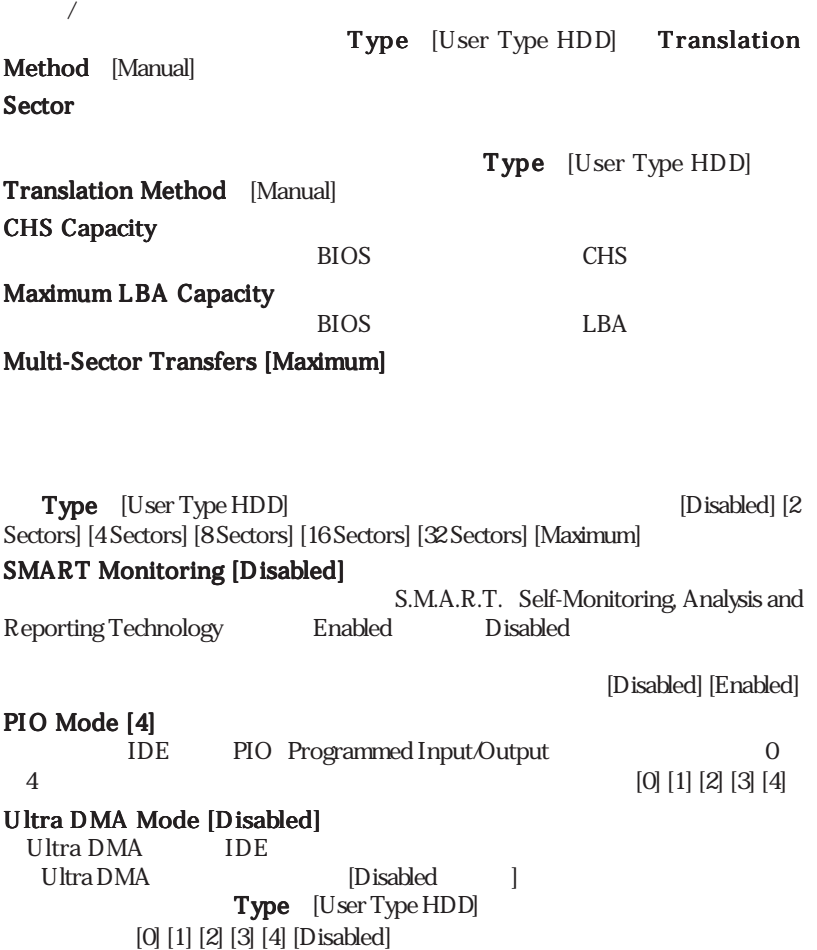

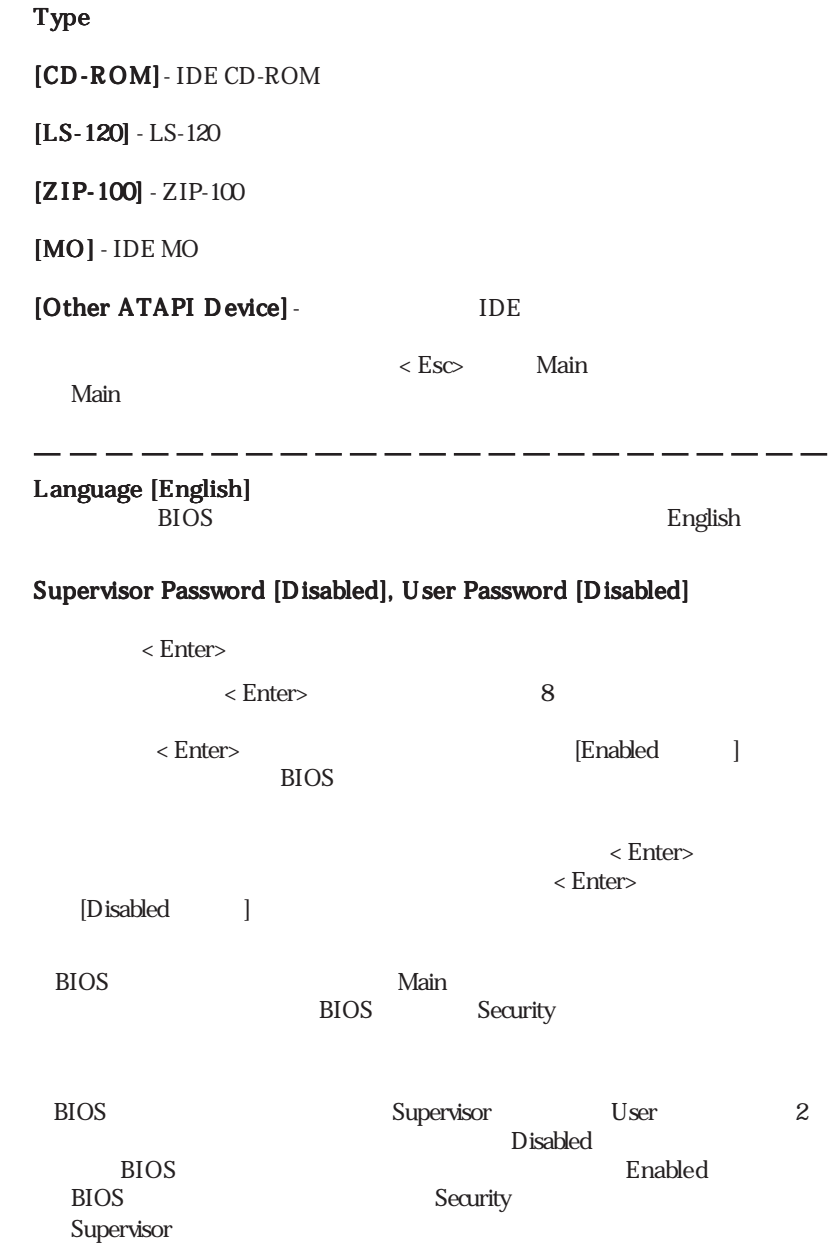

4 .BIOS

Main<br>K

#### CMOS Real Time Clock RTC RAM

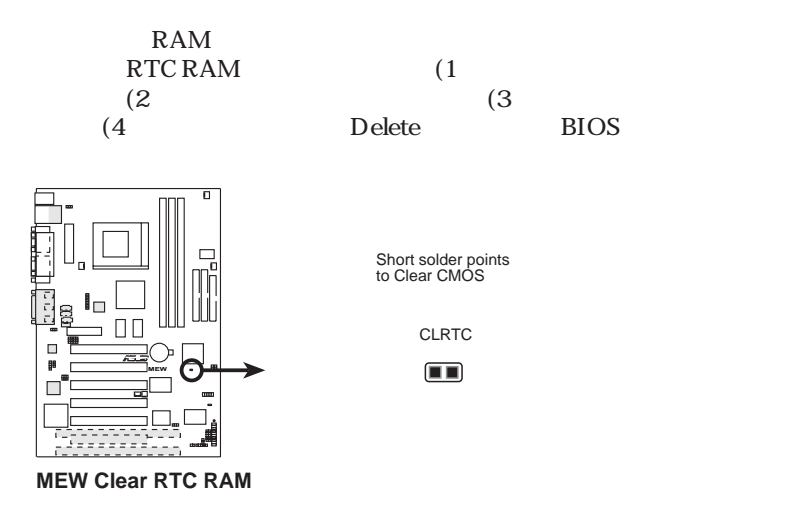

#### Halt On [All Errors]

[All Errors] [No Error] [All but Keyboard] [All but Disk] [All but Disk/ Keyboard]

#### Installed Memory [XXX MB]

4 .BIOS Main

## 4.4 Advanced

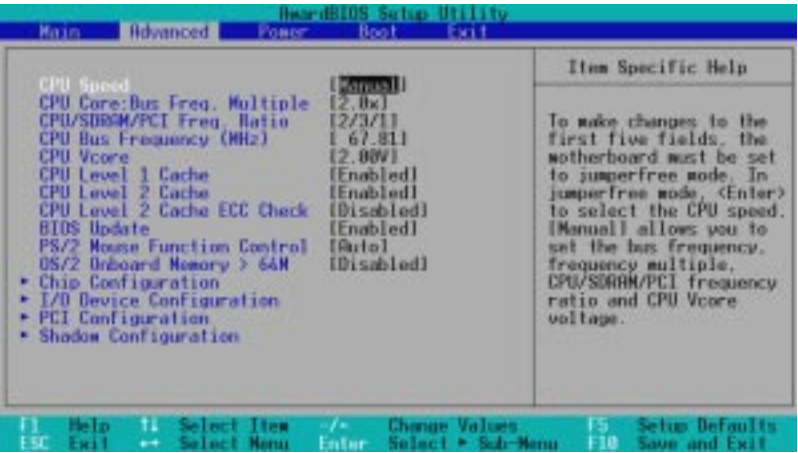

#### CPU Speed [Manual]

JumperFree™  $CPU$  4 [Manual] [266MHz] [300MHz] [333MHz] [366MHz] [400MHz] [433MHz] [466MHz]

#### CPU Core:Bus Freq. Multiple CPU Speed [Manual]

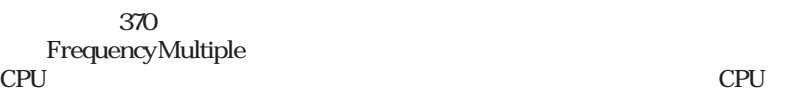

CPU  $\blacksquare$ 

ン:[2.0x] [2.5x] [3.0x]...[7.0x] [7.5x] [8.0x]

CPU/SDRAM/PCI Freq. Ratio CPU Speed [Manual]  $CPU$ 

16 CPU

 $[23/1]$   $[3/3/1]$ 

#### CPU Bus Frequency (MHz) (CPU Speed [Manual] CPU DRAM

#### $CPU$ CPU CPU/ SDRAM/PCI Freqency Ratio

#### CPU Vcore (CPU Speed Manual)  $CPU$

用するCPUの付属文書で利用できる電圧範囲を調べてください。設定オプ

ション:[2.40V] [2.30V] [2.20V] [2.10V] [2.05V] [2.00V]

CPU Level 1 Cache, CPU Level 2 Cache [Enabled]

CPU Level1 Level2

 $(Enable d / Disahled)$ [Disabled] [Enabled]

#### CPU Level 2 Cache ECC Check [Disabled]

CPU L2 ECC [Disabled] [Enabled]

BIOS Update [Enabled]

**THE SERVICE SERVICE SERVICE SERVICE SERVICE SERVICE SERVICE SERVICE SERVICE SERVICE SERVICE SERVICE SERVICE S** [Enabled]

BIOS **BIOS** 

[Disabled] [Enabled]

#### PS/2 Mouse Function Control [Auto]

 $[Auto]$  PS/2 IRQ12 PS/2  $PS/2$ IRQ12 [Enabled]  $PS/2$  IRQ12 [Enabled] [Auto]

#### OS/2 Onboard Memory > 64M [Disabled]

 $64MB$  DRAM  $0S/2$ [Enabled]
Enabled]
[Disabled] [Disabled] [Enabled]

4 .BIOS Advanced

### 4.4.1 Chip Configuration

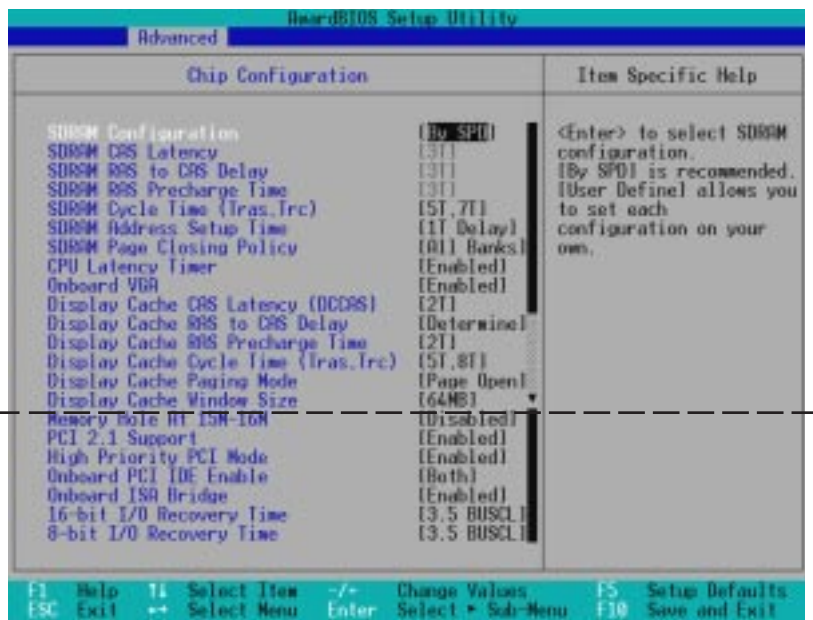

### SDRAM Configuration [By SPD]

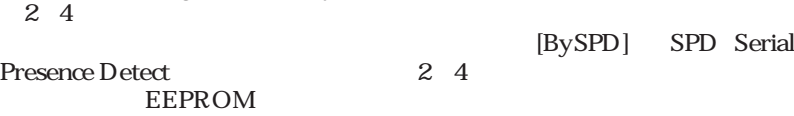

[User Define] [7ns (143MHz)] [8ns

#### (125MHz)] [By SPD]

#### SDRAM CAS Latency  $SDRAM$

tion [User Define]

#### SDRAM RAS to CAS Delay SDRAM

#### SDRAM Configura-

SDRAM Configura-

SDRAM RAS Precharge Time SDRAM precharge SDRAM Configuration [User Define]  $SDRAM$ 制御します。設定オプション:[5T, 7T] [6T, 8T] SDRAM Address Setup Time [1T Delay] [No Delay] [1T Delay] [One Bank] [All **Banks** CPU Latency Timer [Enabled] [Disabled] [Enabled]  $VGA$ 目をDisabled(無効)に設定すると、すべてのディスプレイキャッシュ構成は [Disabled] [Enabled]  $[2T]$   $[3T]$ [Determined by DCCAS] Display Cache CAS Latency (DCCAS)  $\qquad \qquad$  [Determined in the set of the set of the set of the set of the set of the set of the set of the set of the set of the set of the set of the set of the set of the set of the set of the set of the se by DCCAS] [2T]  $[2T]$   $[3T]$ [5T, 8T] [7T, 10T] Display Cache Paging Mode [Page Open Mode] [Page Open Mode] [Page Close Mode]

Display Cache Window Size [64MB]  $AGP$ 

[64MB] [32MB]

SDRAM Cycle Time (Tras, Trc) [5T, 7T]

SDRAM Page Closing Policy [All Banks]

Onboard VGA [Enabled]

Display Cache CAS Latency (DCCAS) [2T]

Display Cache RAS to CAS Delay [Determined by DCCAS]

Display Cache RAS Precharge Time [2T]

Display Cache Cycle Time (Tras, Trc) [5T, 8T]

Video Memory Cache Mode [UC] Onboard VGA [Disabled] USWC uncacheable, speculative write combining

UC uncacheable

[UC] [USWC]

#### Memory Hole At 15M-16M [Disabled]

TSA

[Disabled] [Enabled]

#### PCI 2.1 Support [Enabled]

 $PCI2.1$ [Disabled] [Enabled]

#### High Priority PCI Mode [Enabled]

PCI 1 IEEE-1394 PCI **PCI** 

[Disabled] [Enabled]

#### Onboard PCI IDE Enable [Both]

TDE **Franchise Expediance Franchise Franchise [Both]** 

[Both] [Primary] [Secondary] [Disabled]

Onboard ISA Bridge [Enabled]

ISA IDisabled I [Disabled | 8-bit 16-bit I/O Recovery Time [Disabled] [Enabled]

#### 8-bit, 16-bit I/O Recovery Time [3.5 BUSCLK]

4

### 4.4.2 I/O Device Configuration

| <b>I/O Device Configuration</b>                                                                  |                                              | Item Specific Help                        |
|--------------------------------------------------------------------------------------------------|----------------------------------------------|-------------------------------------------|
| <b>Unboard HC97 Modem Controller</b><br><b>Onboard DC97 Audio Controller</b>                     | <b>IHutol</b><br>[Buta]                      | <enter> to enable or<br/>disable.</enter> |
| <b>Orboard FOC Controller</b><br><b>Unboard FDC Swap R &amp; B</b><br>Floppy Disk Recess Control | [Erabled]<br><b>INo Swap1</b><br><b>HAVI</b> |                                           |
| <b>Onboard Serial Port 1</b><br><b>Onboard Serial Port 2</b><br>UHRI2 Use Standard Infrared      | L'3F8H/IRU4 1<br>[2F8H/TR03]<br>[Disabled]   |                                           |
| <b>Unbeard Parallel Port</b><br>Parallel Port Mode<br><b>ECP DMR Select</b>                      | L378H/3R071<br><b>IECP+EPP1</b><br>E31       |                                           |
| <b>Onboard Gase Port</b><br>Onboard MIDI I/D                                                     | [2008-2078]<br>[Disabled]                    |                                           |
| <b>Onboard CIR L/O</b>                                                                           | [Disabled]                                   |                                           |

Onboard AC97 Modem Controller, Audio Controller [Auto] [Auto] / BIOS  $\lambda$  the contract of the contract of the contract of the contract of the contract of the contract of the contract of the contract of the contract of the contract of the contract of the contract of the contract of the cont  $\sqrt{ }$  $\lambda$ [Disabled] [Auto] [Disabled] Onboard FDC Controller [Enabled] [Enabled] [Disabled] [Enabled] Onboard FDC Swap A & B [No Swap] [No Swap ] [Swap AB] Floppy Disk Access Control [R/W] **ELECT** Only ことはできますが、FDDにデータを書き込むことはできません。初期設定値 [R/W] [R/W] [Read Only] Onboard Serial Port 1 [3F8H/IRQ4], Onboard Serial Port 2 [2F8H/IRQ3]  $\frac{1}{1}$ 

[2F8H/IRQ3] [3E8H/IRQ4] [2E8H/IRQ10] [Disabled]

4 .BIOS

I/O Device Config

#### UART2 Use Standard Infrared [Disabled]

 $[End 1 2$ UART  $\blacksquare$ 

 $2$  COM2

[Normal]

#### $3.8$   $I_r$  IrDA

[Disabled] [Enabled]

#### Onboard Parallel Port [378H/IRQ7]

#### Parallel Port Mode ECP DMA Select

[Disabled] [3BCH*IRQ7]* [378H*IRQ7]* [278H*IRQ5*]

#### Parallel Port Mode [ECP+EPP]

EPP] THE SECRET SECRET SECRET SECRET SECRET SECRET SECRET SECRET SECRET SECRET SECRET SECRET SECRET SECRET SECRET SECRET SECRET SECRET SECRET SECRET SECRET SECRET SECRET SECRET SECRET SECRET SECRET SECRET SECRET SECRET SEC [ECP+ EPP] [Normal] [EPP] [ECP] [ECP+EPP]

ECP DMA Select [3]  $\mathbf{E} \mathbf{C} \mathbf{P}$  ECP DMA Parallel Port Mode [ECP]/[ECP+ EPP]  $[1]$   $[3]$   $[D$  isabled]

#### Onboard Game Port [200H-207H]

[Disabled] [200H-207H] [208H-20FH]

#### Onboard MIDI I/O [Disabled]

[330H-331H] [300H-301H]

Onboard MIDI IRQ [xx] Onboard MIDI I/O [Disabled] オプション:[3] [4] [5] [7] [9] [10] [11] [12] [14] [15]

#### Onboard CIR I/O [Disabled]

 $\text{IR}$ ン:[Disabled] [2E0-2E8H] [3E0-3E8H]

#### Onboard CIR IRQ [xx]

Onboard CIR I/O [Disabled] プション:[3] [4] [5] [7] [9] [10] [11] [12] [14] [15]

# MIDI Journal in the state of the state of the state of the state of the state of the state of the state of the state of the state of the state of the state of the state of the state of the state of the state of the state o

**62 ASUS MEW User's Manual**

## 4.4.3 PCI Configuration

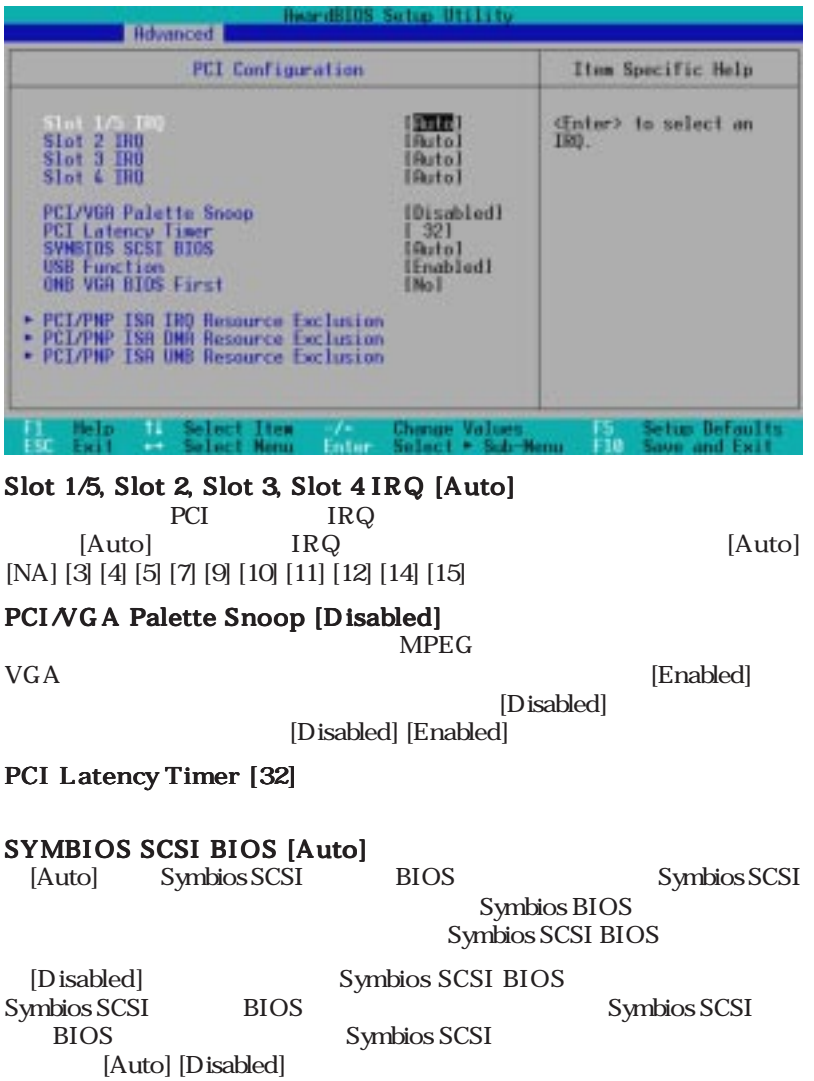

#### USB Function [Enabled]

Universal Serial Bus USB す。USB機器を使う場合には、[Enabled]に設定してください。設定オプショ

[Disabled] [Enabled]

#### ONB VGA BIOS First [No]

INol IYes]

[Yes]  $VGA$  VGA BIOS

### PCI/PNP ISA IRQ Resource Exclusion

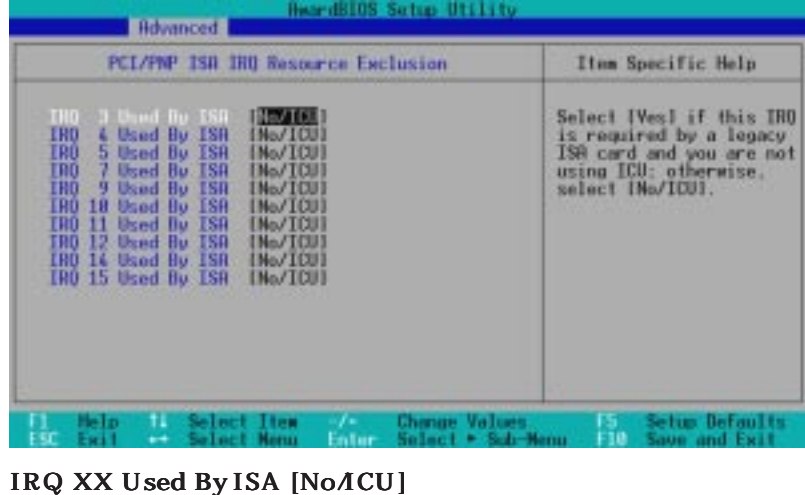

IRQ PnP ISA  $\text{ISA}$  IRQ ISA ICU ISA IRQ to the USA is the USA is the USA is the USA is the USA is the USA is the USA is the USA is the USA is the USA i IRQ [Yes] IRQ 10 ISA **IRQ10 Used By ISA** [Yes]  $[NoACU] [Yes]$ 

4 .BIOS

PCI Configuration

### PCI/PNP ISA DMA Resource Exclusion

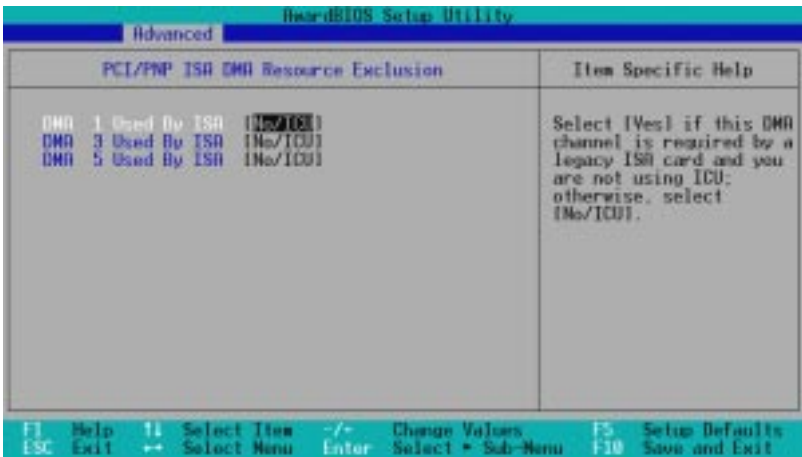

### DMA x Used By ISA [NoACU]

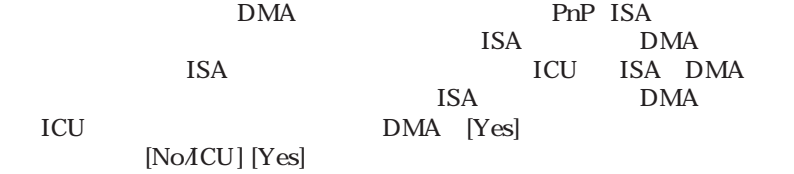

### PCI/PNP ISA UMB Resource Exclusion

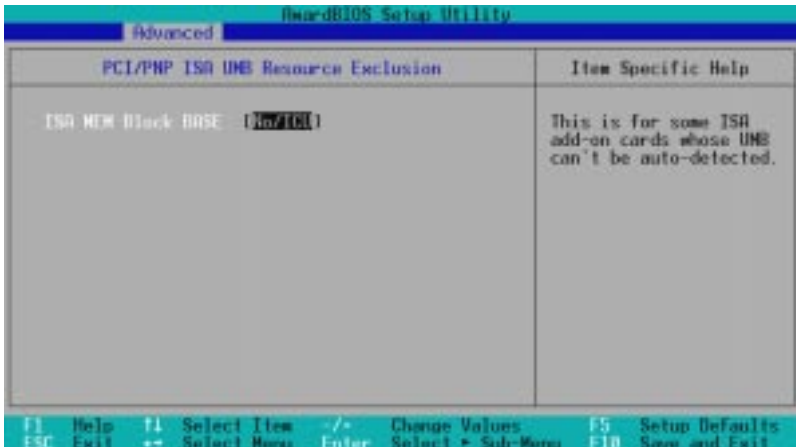

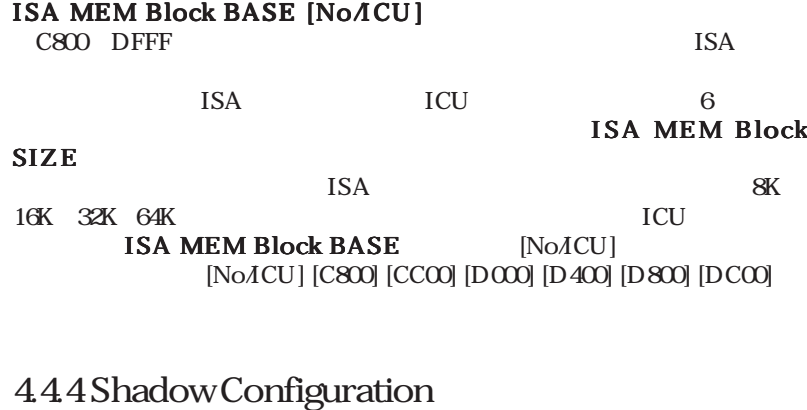

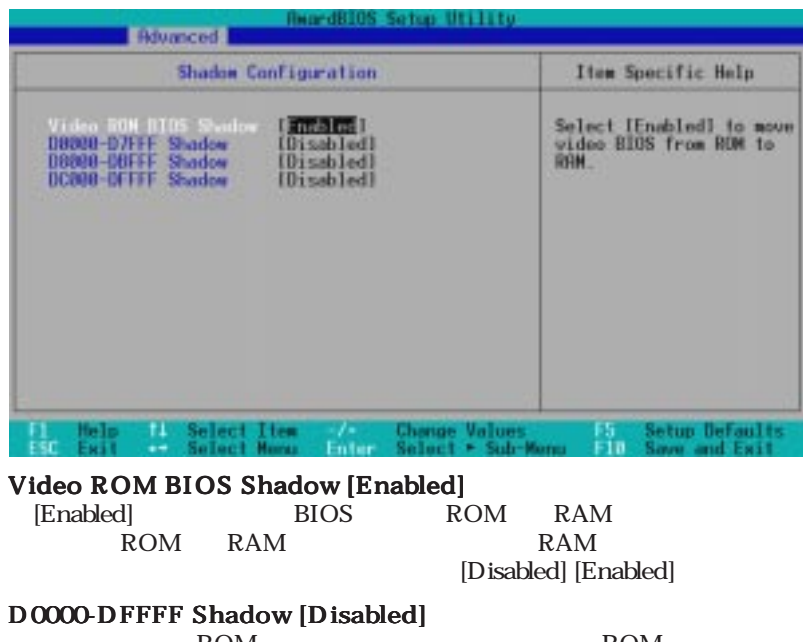

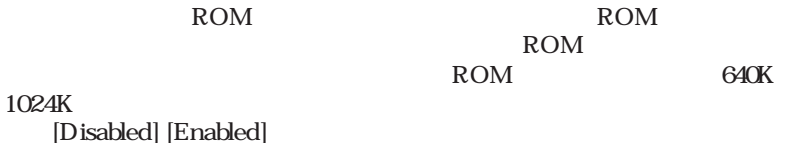

## 4.5 Power

Power menu

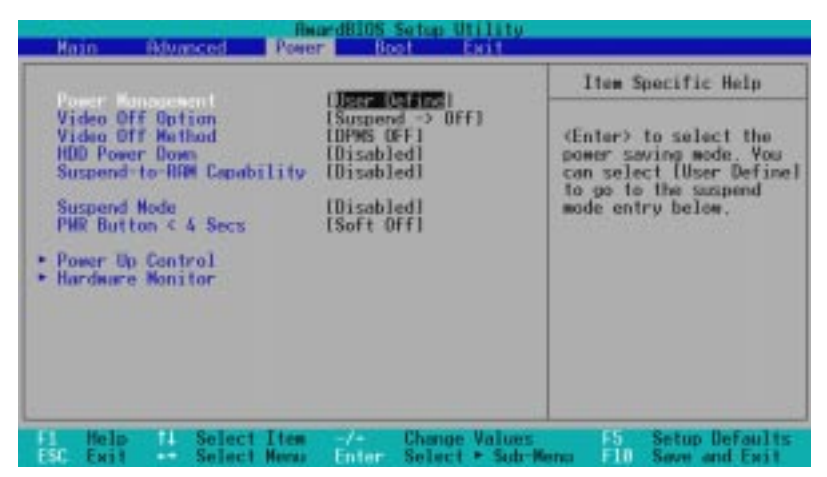

Power Management [User Define]

[Disabled | [User Define] Power [Max Saving]

Suspend Mode

 $M_{\rm 2N}$ 

Saving]  $\leq$ [Min Saving] [Max Saving]

[Disabled] [User Define]

[User Define] [Disabled] [Min Saving] [Max Saving]

Advanced Power Management APM BIOS

DEVICE= C:∖DOS∖POWER.EXE entertainment windows

3x Windows 95 APM Windows Windows 98 APM

DOS CONFIG.SYS

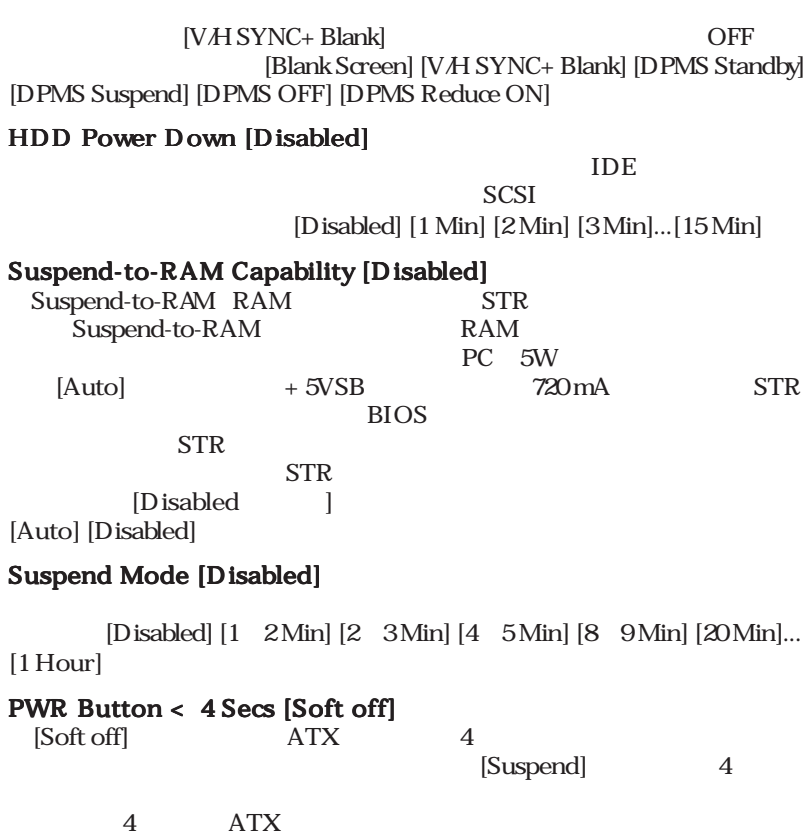

#### Video Off Option [Suspend -> Off ]

Video OFF [Always On] [Suspend -> Off]

#### Video Off Method [DPMS OFF]

BIOS TEST FRAME SERVER THE TEST FRAME SERVER THAT THE BIOS [Blank Screen]

VideoOFF DPMS Display Power Management System

4 .<br>SOIE

Power

[Soft off] [Suspend]

### 4.5.1 Power Up Control

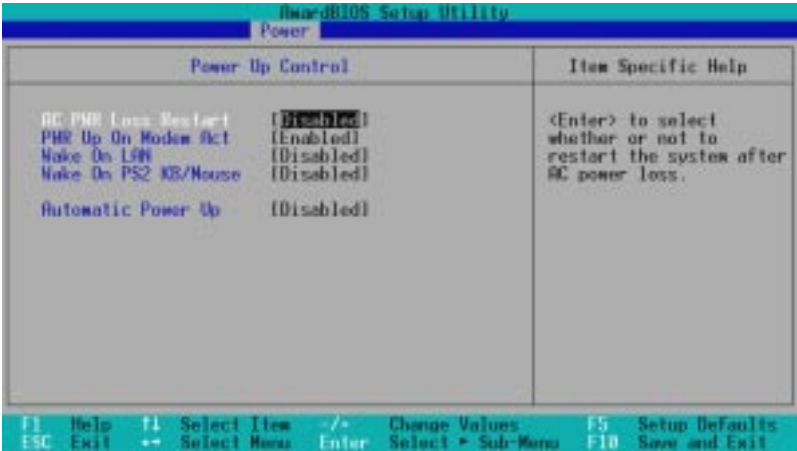

#### AC PWR Loss Restart [Disabled]

 $AC$  and  $AC$ [Disabled]

> [Enabled] [Disabled] [Enabled]

PWR Up On Modem Act [Enabled]

[Disabled] [Enabled]

#### Wake On LAN [Enabled]

Wake-On-LAN

[Disabled] [Enabled]

Wake-On-LAN  $+5V$   $720mA$ 

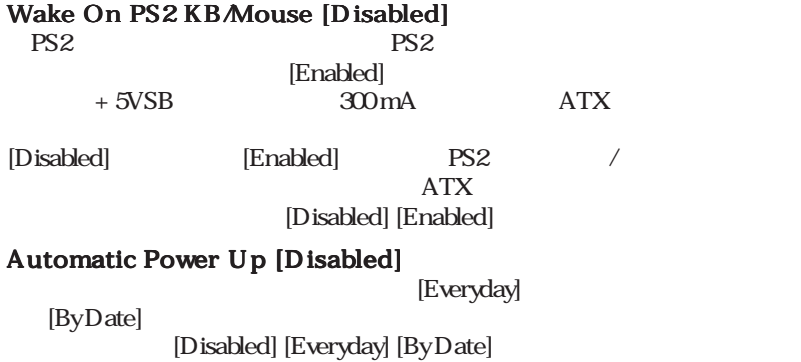

### 4.5.2 Hardware Monitor

|                                                            | <b>HardWare Monitor</b>      | Item Specific Help                         |  |
|------------------------------------------------------------|------------------------------|--------------------------------------------|--|
| <b>MB Temperature</b><br><b>CPU Temperature</b>            | EG "C/91" F<br>61°C/141°F    | (Enter) to switch<br>between monitoring or |  |
| CPU Fan Speed<br>Power Fan Speed<br>Chassis Fan Speed      | <b>456HSPH</b><br>M/R<br>M/H | ignoring.                                  |  |
| <b>VCORE Voltage</b><br>-3.3V Voltage<br>$-5V0$<br>Voltage | $\frac{2}{3}$ . By<br>5.8V   |                                            |  |
| .12V Voltage<br>-12V Voltage<br>$-50$<br>Voltage           | 12.8v<br>$-12.07$<br>$-5.09$ |                                            |  |
|                                                            |                              |                                            |  |

MB Temperature, CPU Temperature [xxxC/xxxF] KHB<br>The CPU contract of the CPU contract of the CPU contract of the CPU contract of the CPU contract of the CPU contract of the CPU contract of the CPU contract of the CPU contract of the CPU contract of the CPU contract o

 $[lgnone]$ 

CPU Fan, Power Fan, Chassis Fan Speed [xxxxRPM]  $CPU$  $\angle$  RPM

[Ignore]

#### VCORE Voltage, +3.3V Voltage, +5V Voltage, +12V Voltage, -12V Voltage, -5V Voltage [xx.xV]

 $[Ignore \t]$ 

#### Hardware Monitor found an error.Enter Power setup menu for details( Power Press F1 to continue, DEL to enter SETUP F1 DEL SETUP

## 4.6 Boot

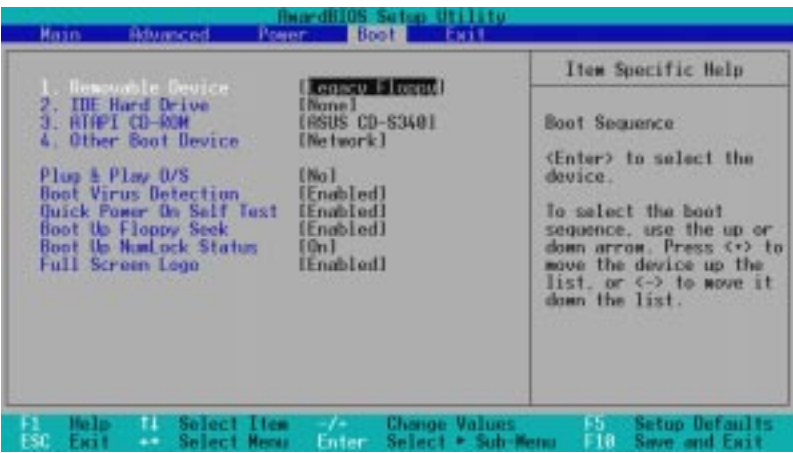

#### Boot Sequence

Boot 4

 $\langle + \rangle$   $\langle$  Space>

 $\langle \cdot \rangle$ 

4 .<br>SOIE

Boot

Boot

[Removable Devices] [IDE

Hard Drive] [ATAPI CD-ROM] [Other Boot Device]

#### Removable Device [Legacy Floppy]

[Legacy Floppy] [LS120] [ZIP-100] [ATAPI MO]

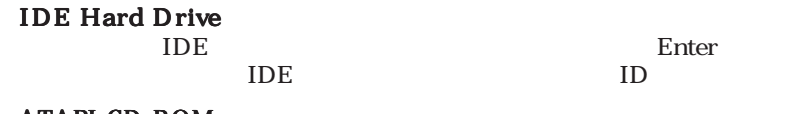

ATAPI CD-ROM

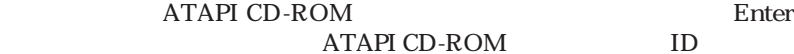

Other Boot Device Select [Network]

[Network] [SCSI Boot Device SCSI ]
# 4. BIOS

#### Plug & Play O/S [No]

PCI BIOS PnP OS

 $[Yes]$  OS PnP OS COS

 $[No]$ 

[No] [Yes]

Boot Virus Detection [Enabled] [Disabled] [Enabled]

Quick Power On Self Test [Enabled] [Disabled] [Enabled]

Boot Up Floppy Seek [Enabled] [Disabled] [Enabled]

Boot Up NumLock Status [On]  $[Off]$   $[On]$ 

Full Screen Logo [Enabled] [Disabled] [Enabled]

### 4.7 Exit

#### ールです。メニューバーのメニューバーが表示させる。<br>スページのメニューバーからExit

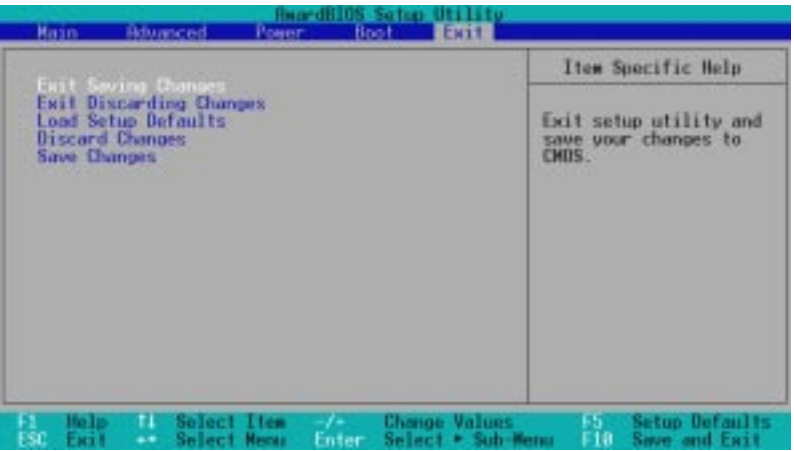

 $\lt E$ sc $>$ 

 $\langle F10 \rangle$ 

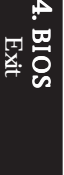

#### Exit Saving Changes

 設定を終了したら、Exitメニューからこのオプションを選択し、設定を CMOS RAMに保存してセットアップを終了します。PCの電源がオフでも、 **CMOS RAM** 

 $[Yes]$ 

と、変更を保存するかどうかの確認メッセージが表示されます。<Enter>押

#### Exit Discarding Changes

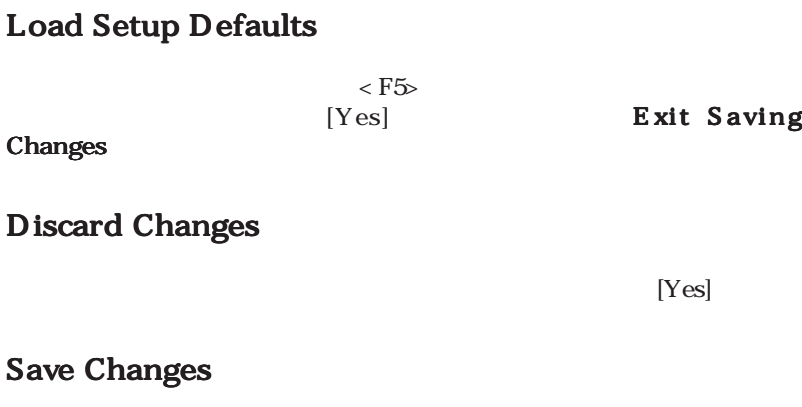

RAM

 $[Yes]$ 

4 .BIOS Exit<br>ビ  $($ 

4 .BIOS

<span id="page-76-0"></span>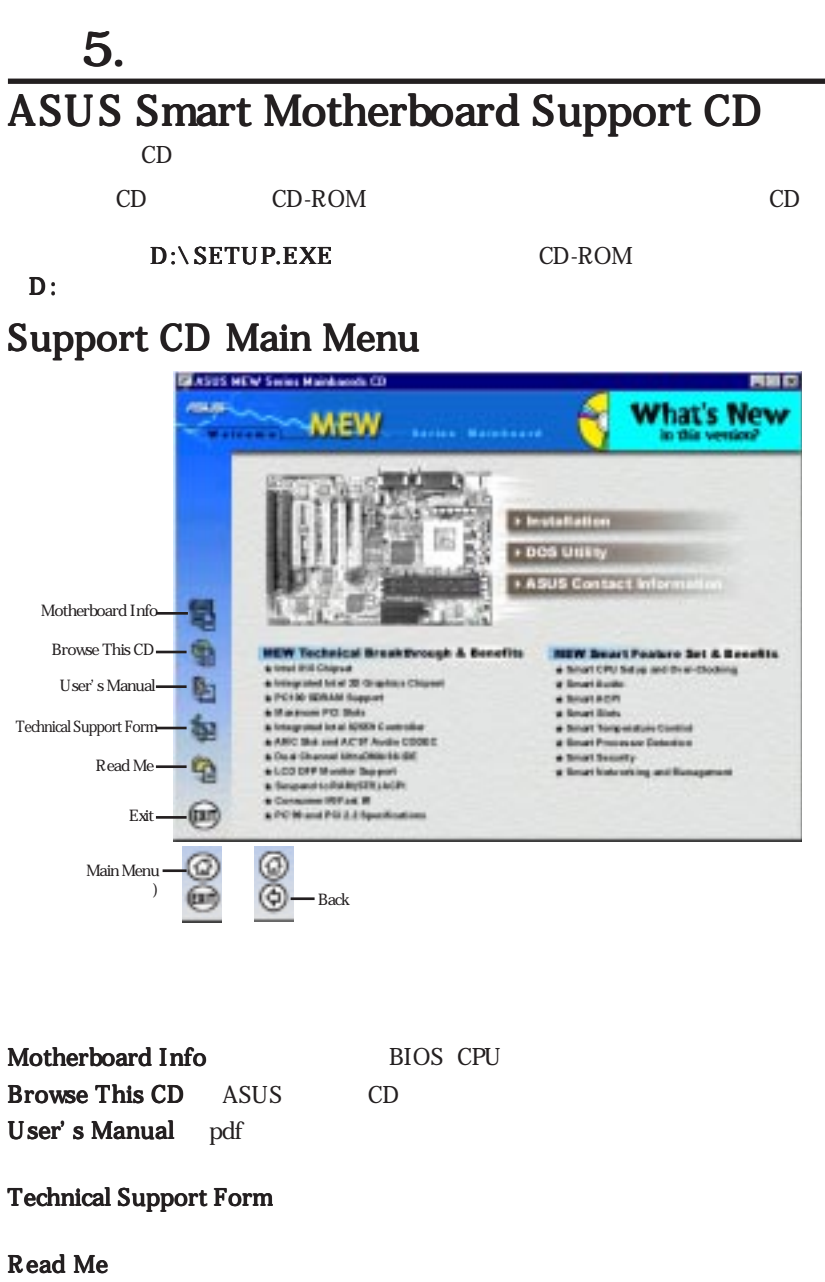

Home CD the CD the team team team team team of the team of the team of the team of the team of the team of the team of the team of the team of the team of the team of the team of the team of the team of the team of team of

Exit CD Back

 $CD$ 

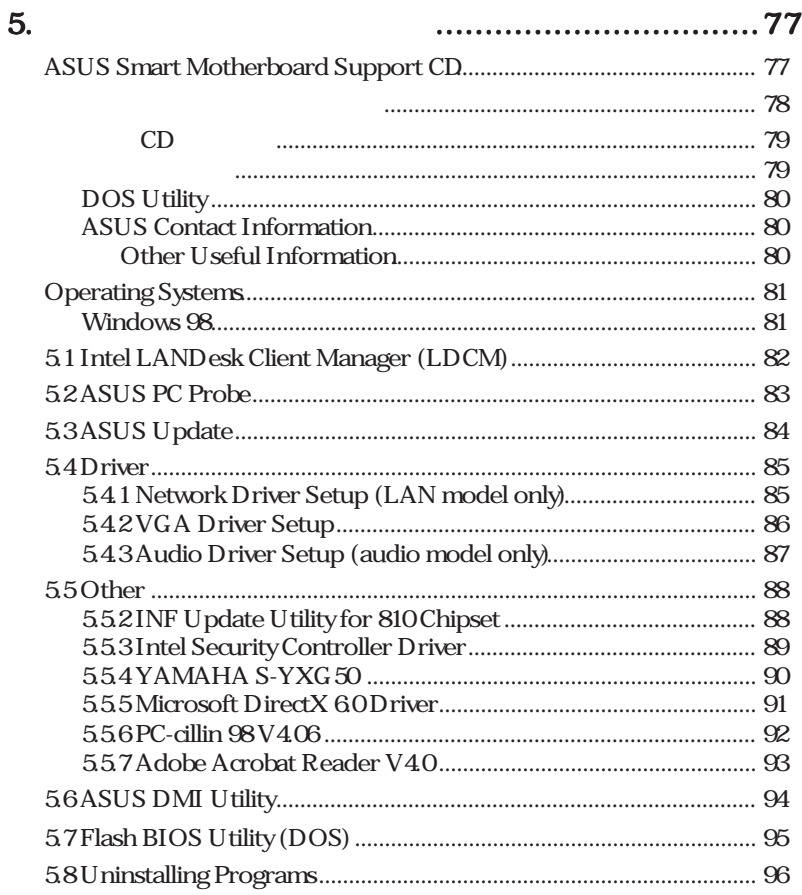

# C<sub>D</sub>

<span id="page-78-0"></span> $CD$ 

#### 5.1 LDCM
WEW

 $\Gamma$ 

**Intel LanDesk Client Manager** 

LDCM V332 MEW

#### ASUS PC Probe

5.2 ASUS PC Probe LDCM

5.3 ASUS Update BIOS BIOS BIOS

#### 5.4 Driver

5.4.1 Network Driver Setup - Intel 8255x-based PCI Ethernet Adapter (10/100)

- 5.4.2 SCSI Driver Setup (
- 5.4.3 VGA Driver Setup 810 DC-100 System and Graphics Controller Driver
- 5.4.4 Audio Driver Setup Intel(R) 82801AA/AB AC' 97 Audio Controller: SigmaTel Codec

#### 5.5 Other

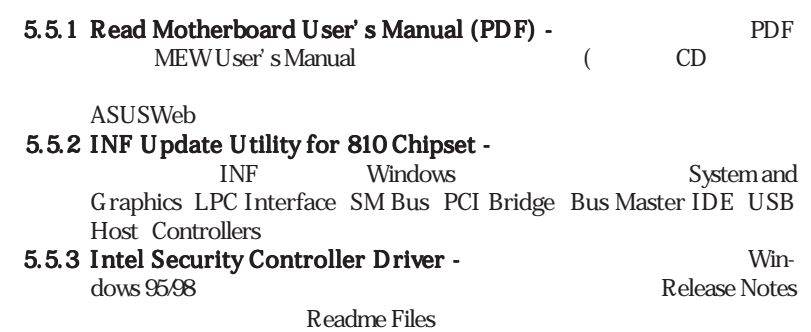

<span id="page-79-0"></span>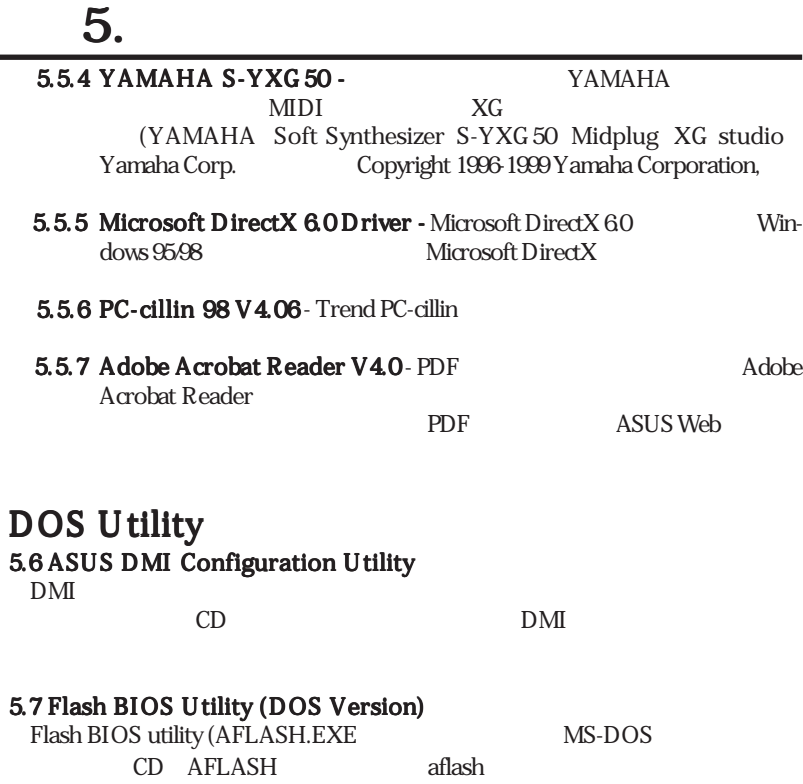

#### ASUS Contact Information

Other Useful Information 5.8 Uninstalling Programs Windows 98

# <span id="page-80-0"></span>**Operating Systems**

Windows 98 OS Windows 95 OSR 2.0

ASUS OS Microsoft

Windows NT  $40$  Service Pack 3.0

5.  $\blacksquare$ 

Windows 98

Windows 98

windows VGA

ASUS Support CD ASUS X ASUS web

### <span id="page-81-0"></span>5.  $\blacksquare$ 5.1 Intel LANDesk Client Manager (LDCM)  $\sim$  LDCM V3.32

### <span id="page-82-0"></span>5.  $\blacksquare$ 5.2 ASUS PC Probe CD-ROM CD CD

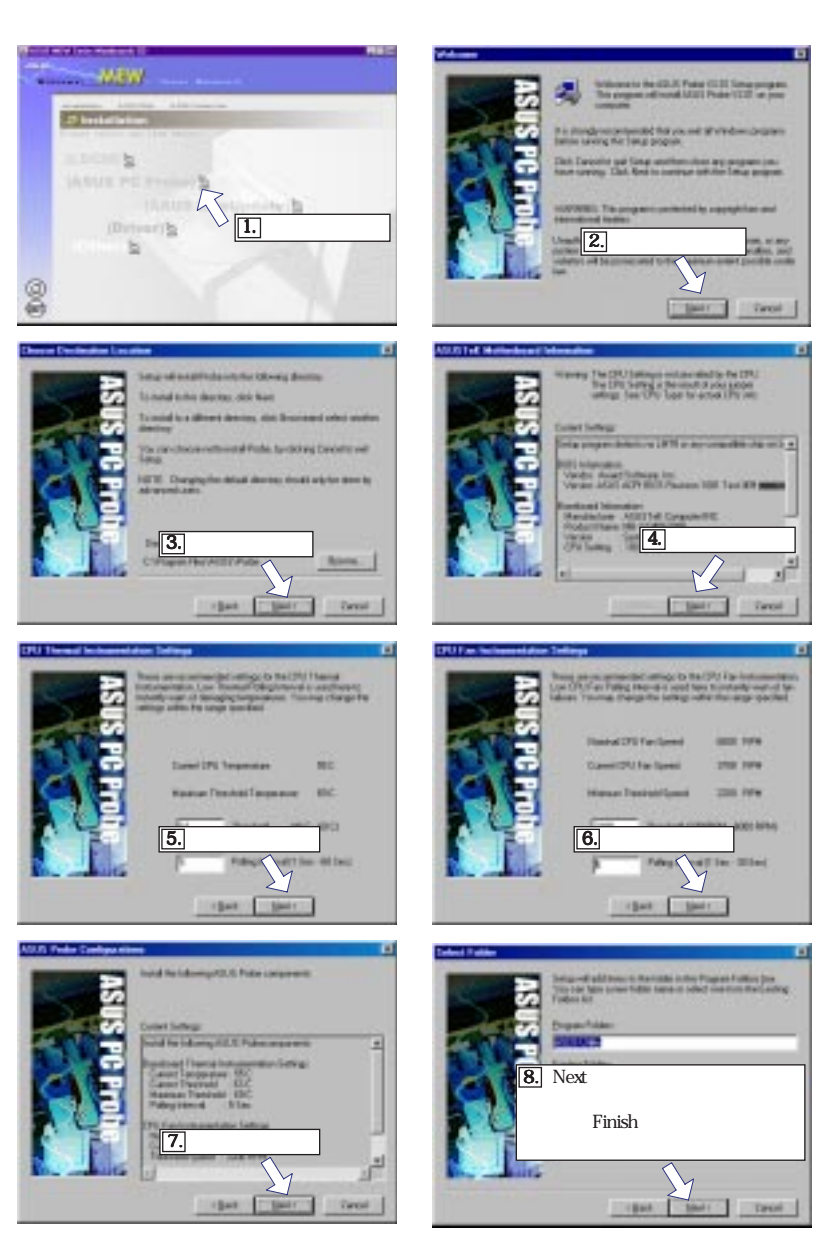

 $5.8W$ <br>ASUS PC Probe ASUS PC Probe

<span id="page-83-0"></span>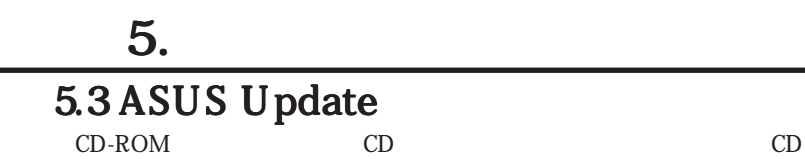

**WEW** 

**II** 

8

messing

۰ **ATE Dire** 

'n

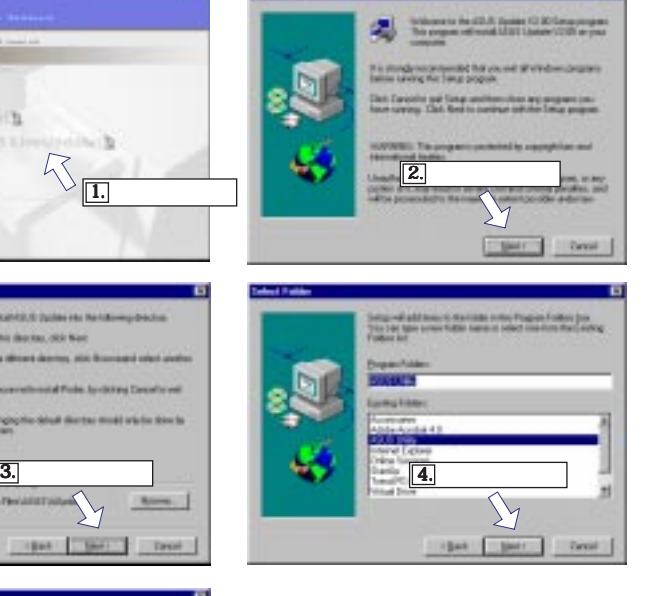

5 . S/W ASUS Update

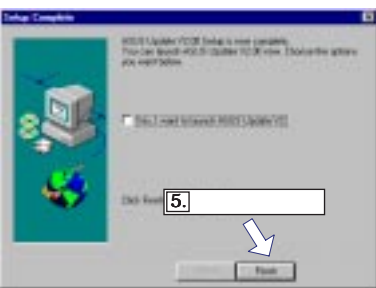

<span id="page-84-0"></span>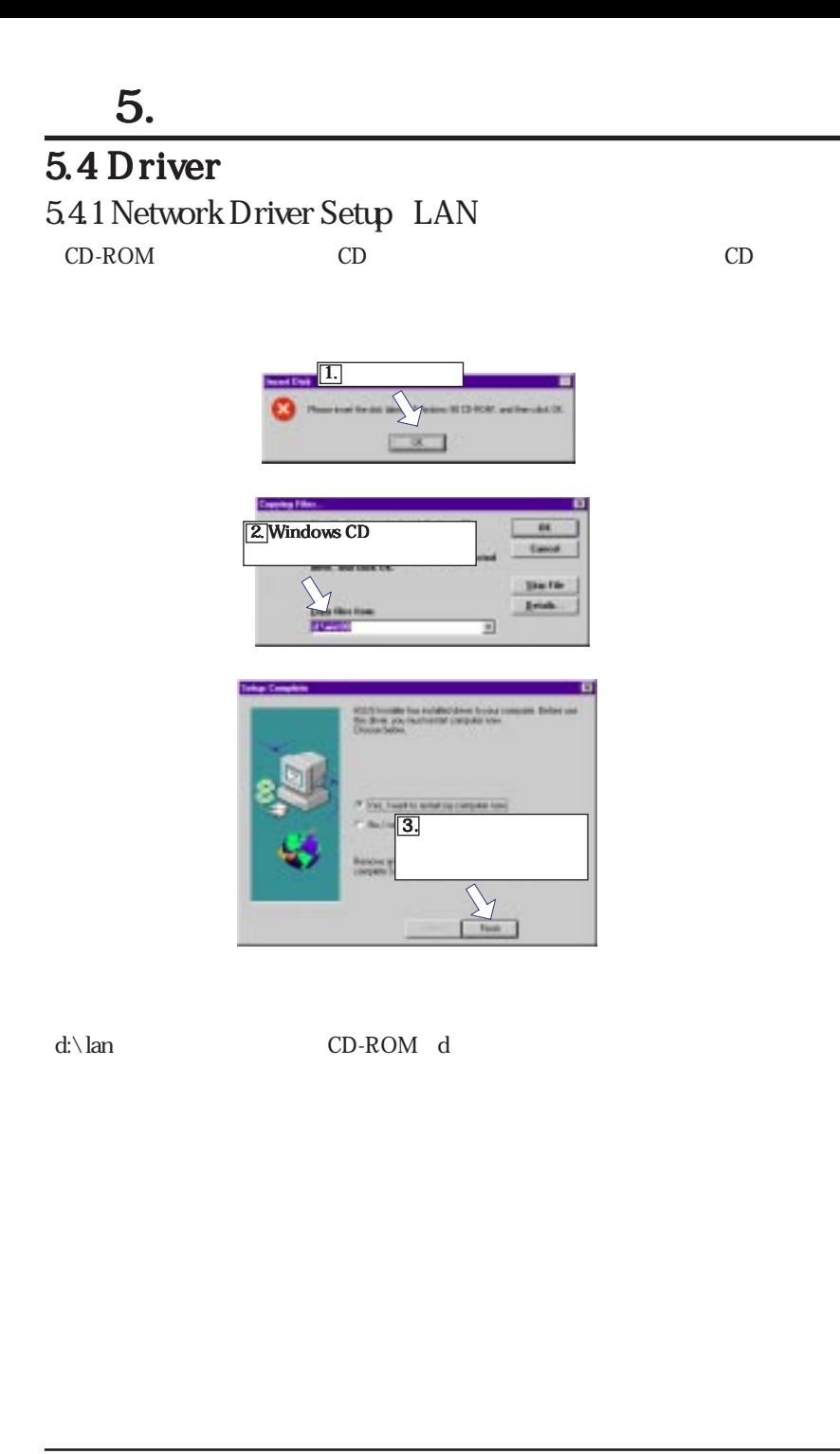

. S*NV*<br>etwork Driver Setup Network Driver Setup

### <span id="page-85-0"></span>5.  $\blacksquare$ 5.4.2 VGA Driver Setup CD-ROM CD CD

**What's Ne** MEW **SALES 2 Installed**  $-10$ O. 1 . ここをクリック ここをクリック ü  $\mathbb{Z}_{\overline{\mathbf{22}}}$ 9 ⊛ -48530 Mary Mount (1974) 渇 **2 lines** ast Brood foton h tion-ith  $\overline{14.}$  $\sqrt[3]{3}$ 8 ਜ mil-**COLOR SAN** Si Novels'het **County** ai Dais **Texture Congressions NATION**S DAY **Distances** 5 . ここをクリック 6 .ここをクリック ここをクリックここをクリック **LA GLI SETM ALCOHOL:** *<u><u>Related</u>***</u> Robote** Z Bat.  $\mathbf d$ : \vga\win98 CD-ROM d OS win98 Behaviow you  $\overline{\mathcal{K}}$ GET 12 N/RM FAX ESPECIES FORD  $\overline{a}$ 7. Pinish リックしては **Fair** 

### <span id="page-86-0"></span>5.  $\blacksquare$ 5.4.3 Audio Driver Setup CD-ROM CD CD

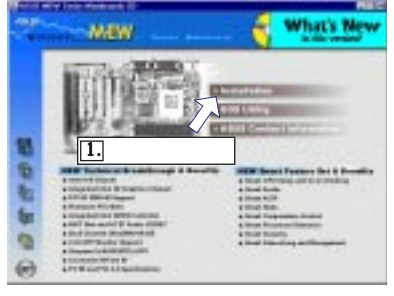

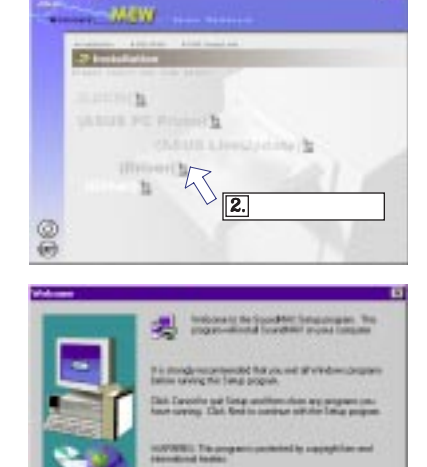

||4.

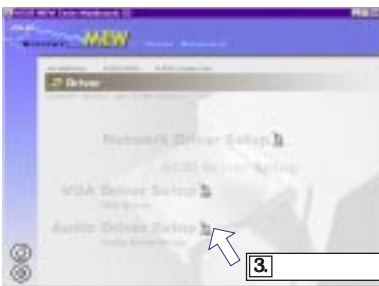

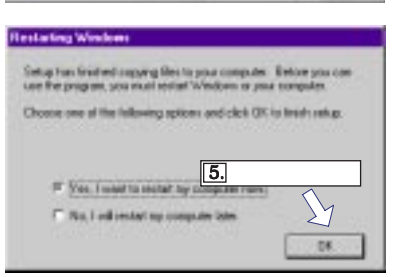

# <span id="page-87-0"></span>5.5 Other

#### 5.5.2 INF Update Utility for 810 Chipset CD-ROM CD CD

5.  $\blacksquare$ 

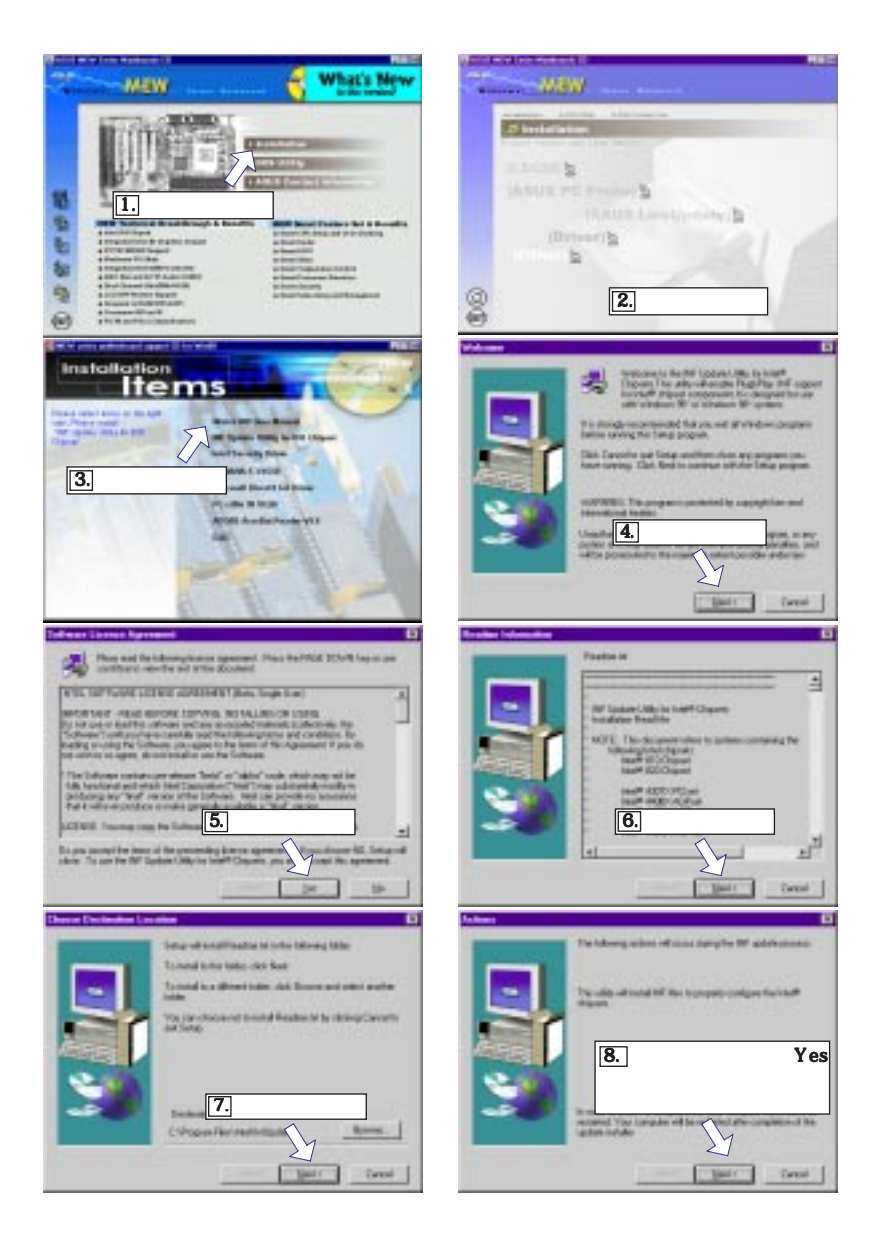

### <span id="page-88-0"></span>5.5.3 Intel Security Controller Driver

CD-ROM CD CD  $(1$ 

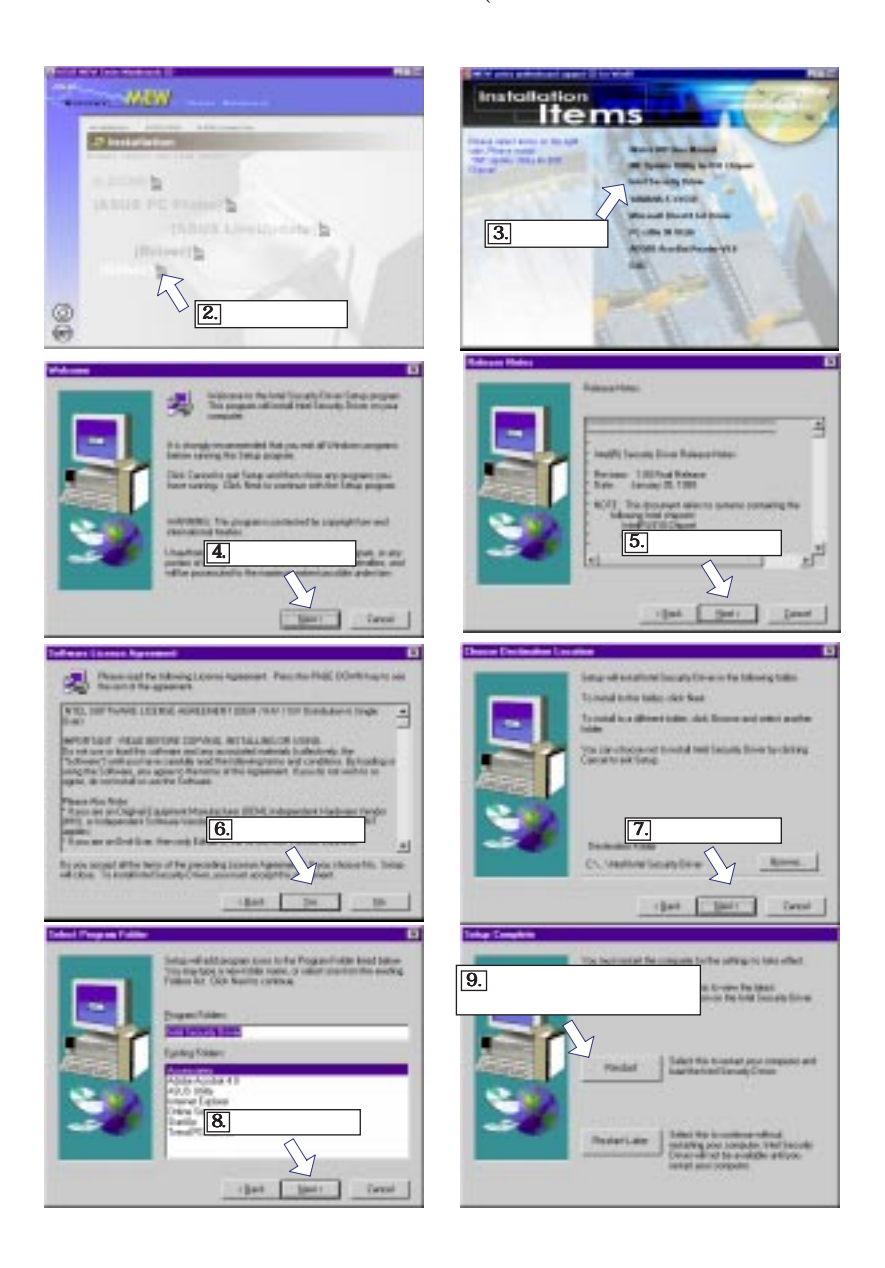

## <span id="page-89-0"></span>5.  $\blacksquare$ 5.5.4 YAMAHA S-YXG50 CD-ROM CD CD

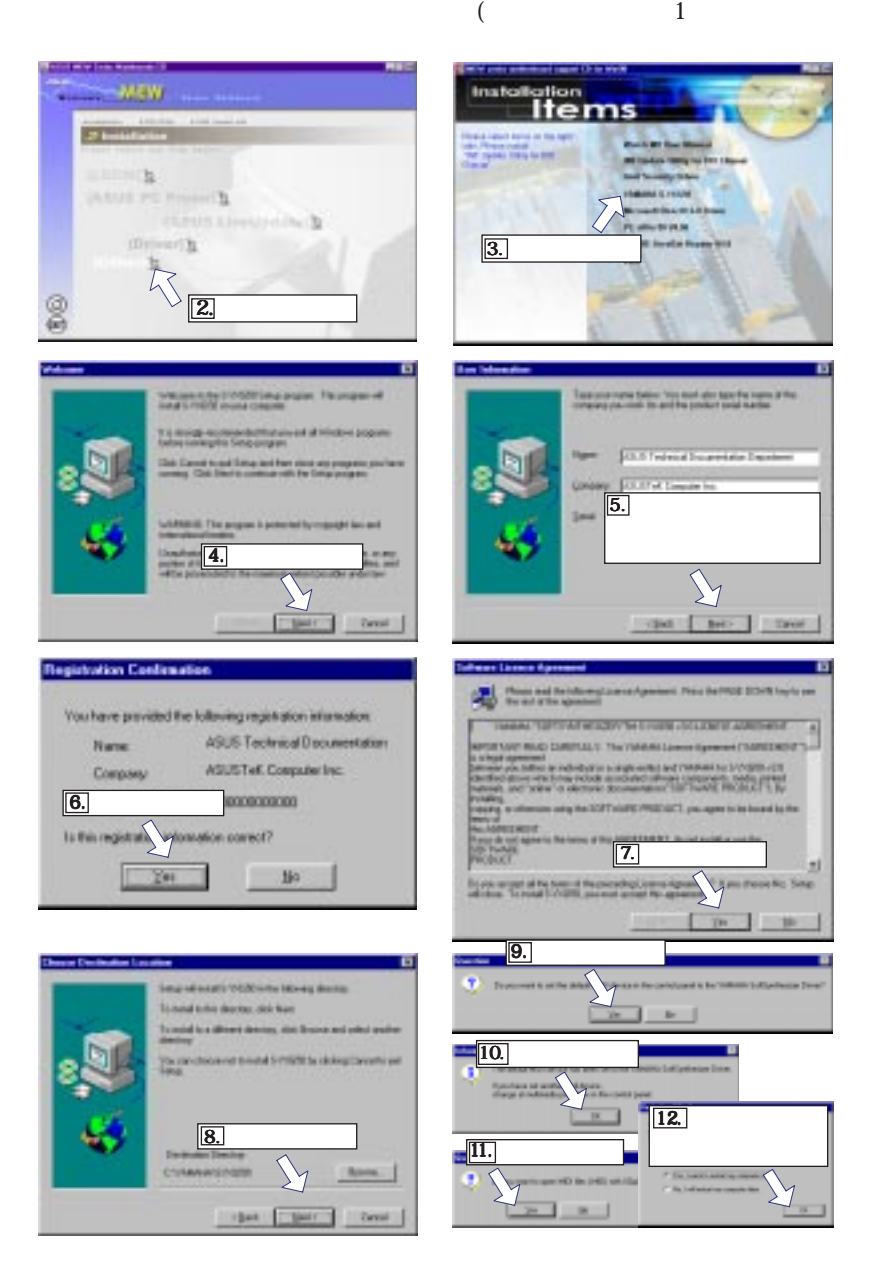

### <span id="page-90-0"></span>5.55 Microsoft DirectX 6.0 Driver

5.  $\blacksquare$ 

CD-ROM CD CD

**WEW What's No**  $\Box$ 

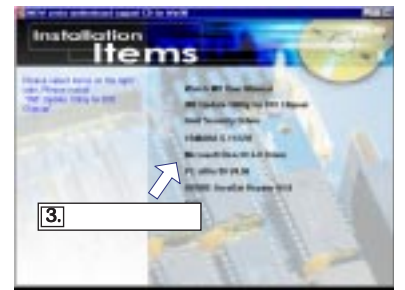

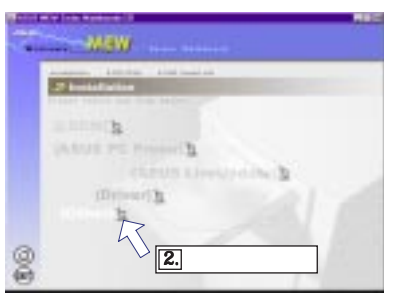

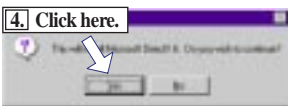

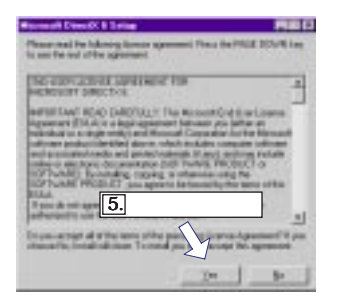

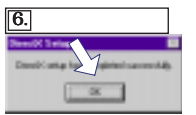

5. S/W<br>DirectX 60 DirectX 6.0

# 5.  $\blacksquare$

### <span id="page-91-0"></span>5.5.6 PC-cillin 98 V4.06

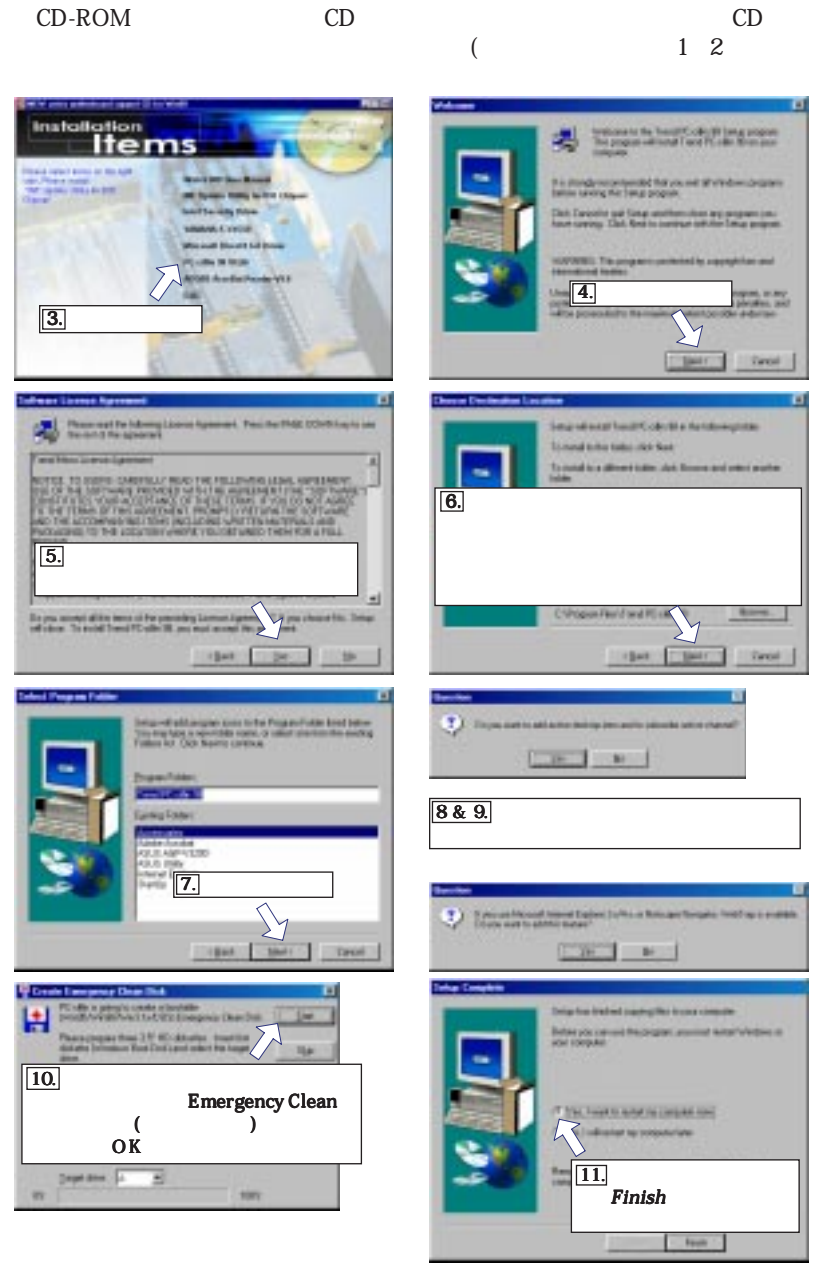

### <span id="page-92-0"></span>5.5.7 Adobe Acrobat Reader V4.0

CD-ROM CD CD

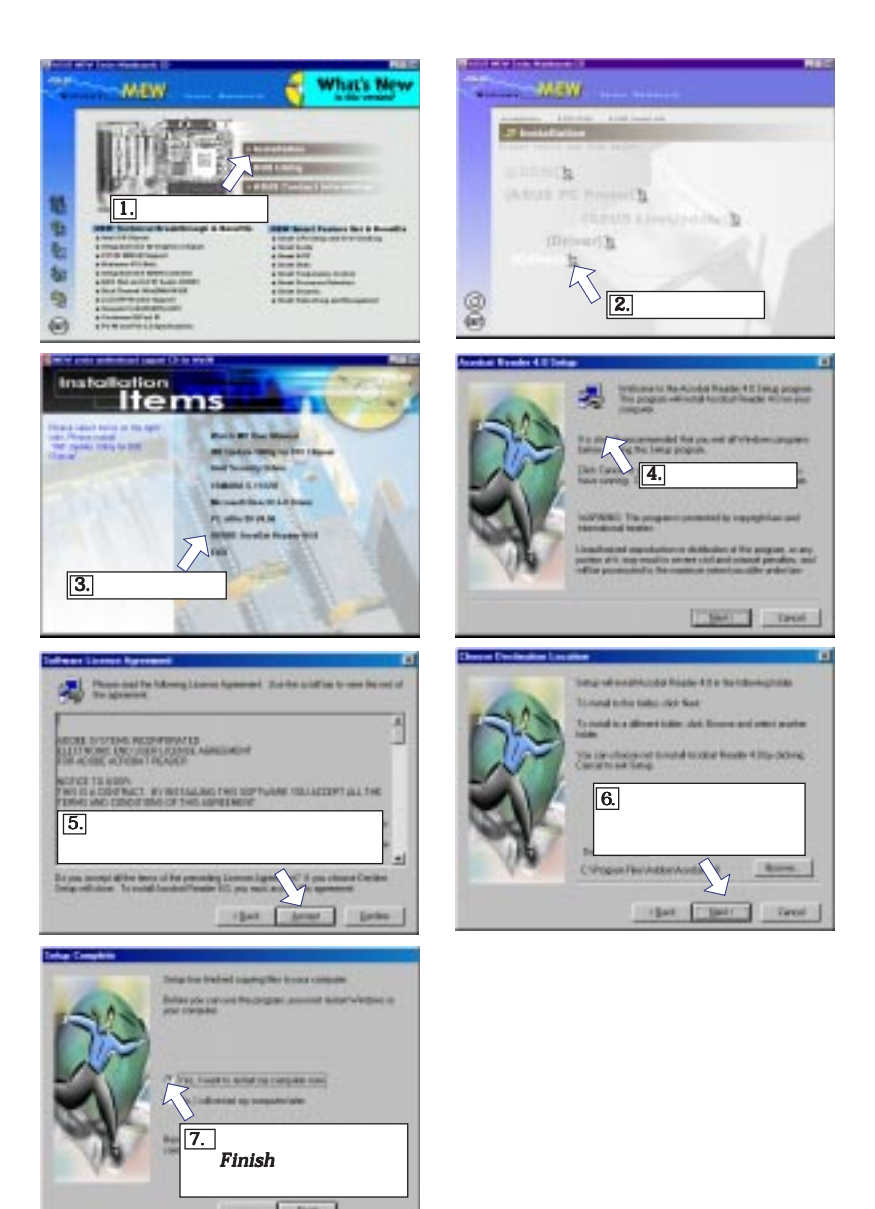

5.  $\blacksquare$ 

### <span id="page-93-0"></span>5.  $\blacksquare$ 5.6 ASUS DMI Utility 5.6 ASUS DMI CD-ROM CD CD

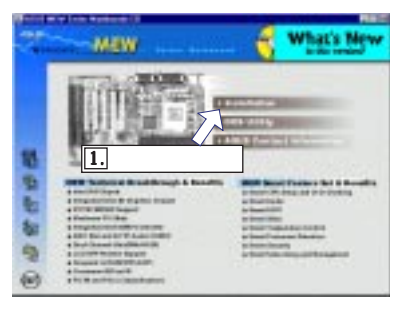

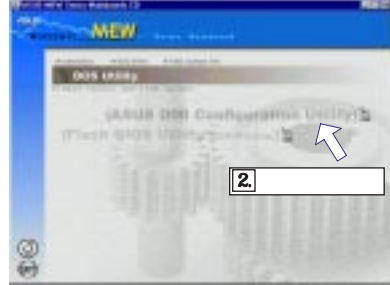

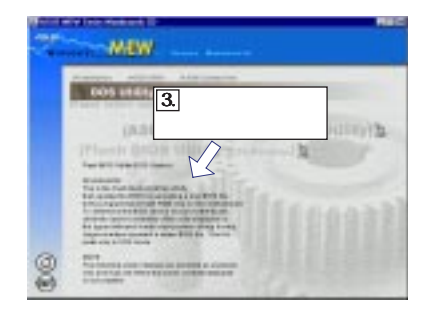

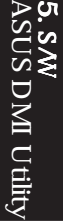

### <span id="page-94-0"></span>5.  $\blacksquare$ 5.7 Flash BIOS Utility (DOS) 5.7 Flash BIOS Utility (DOS) CD-ROM CD CD

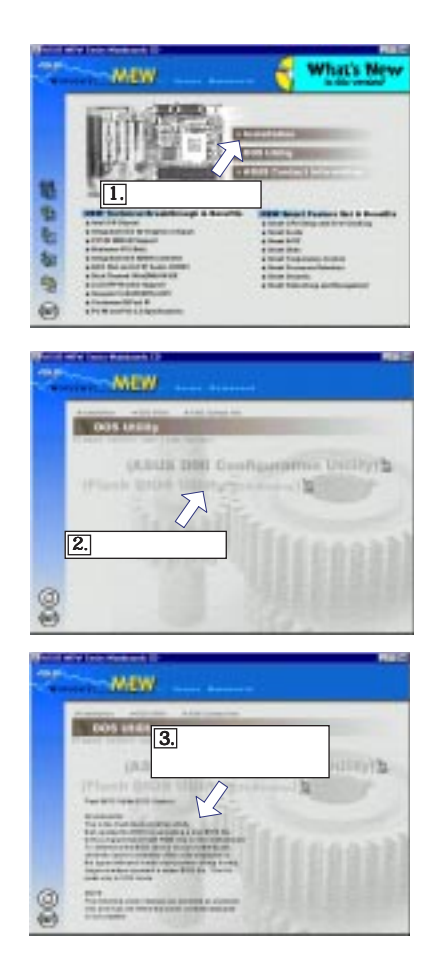

<span id="page-95-0"></span>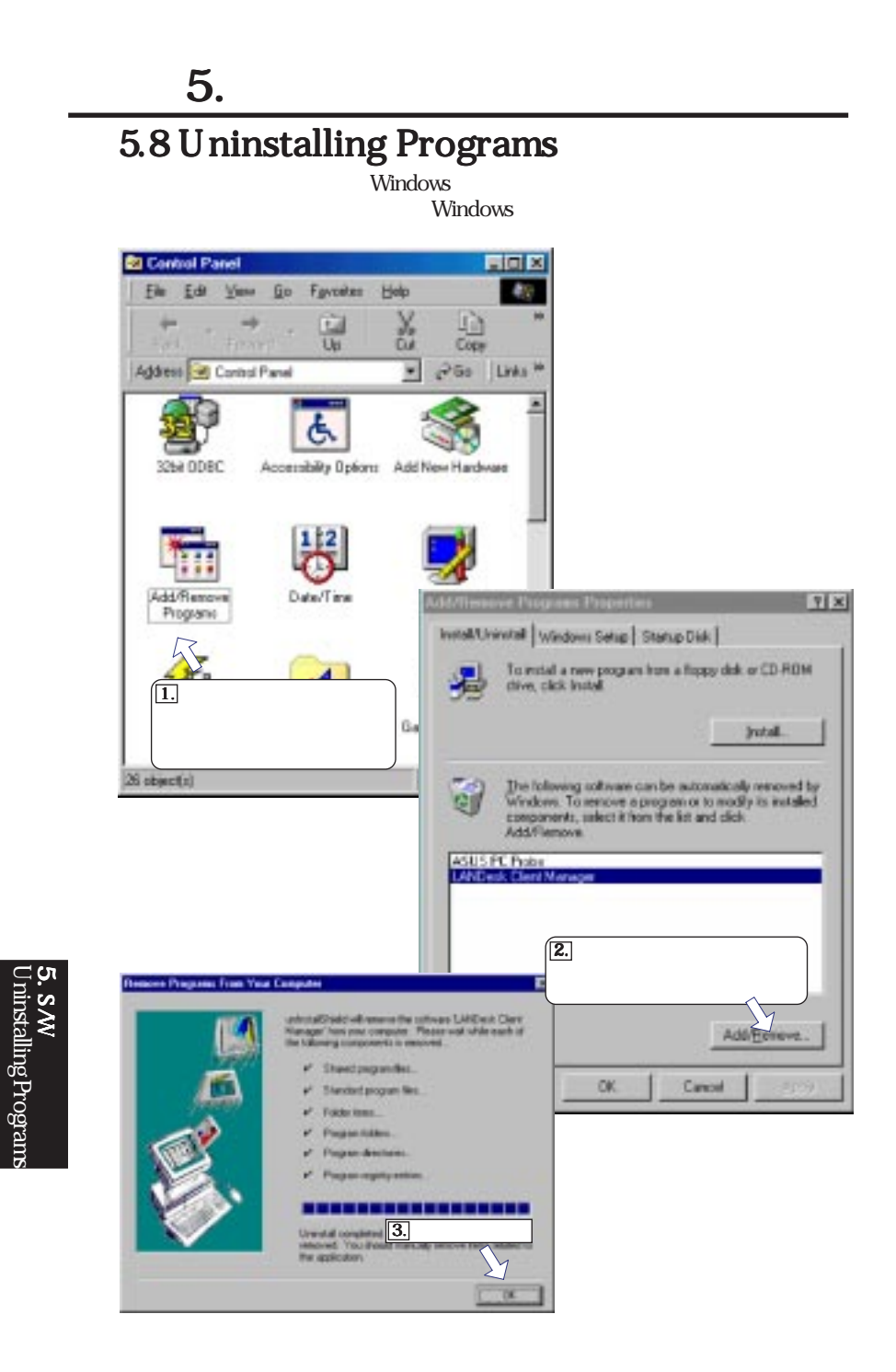

ਾ

Uninstalling Programs

<span id="page-96-0"></span>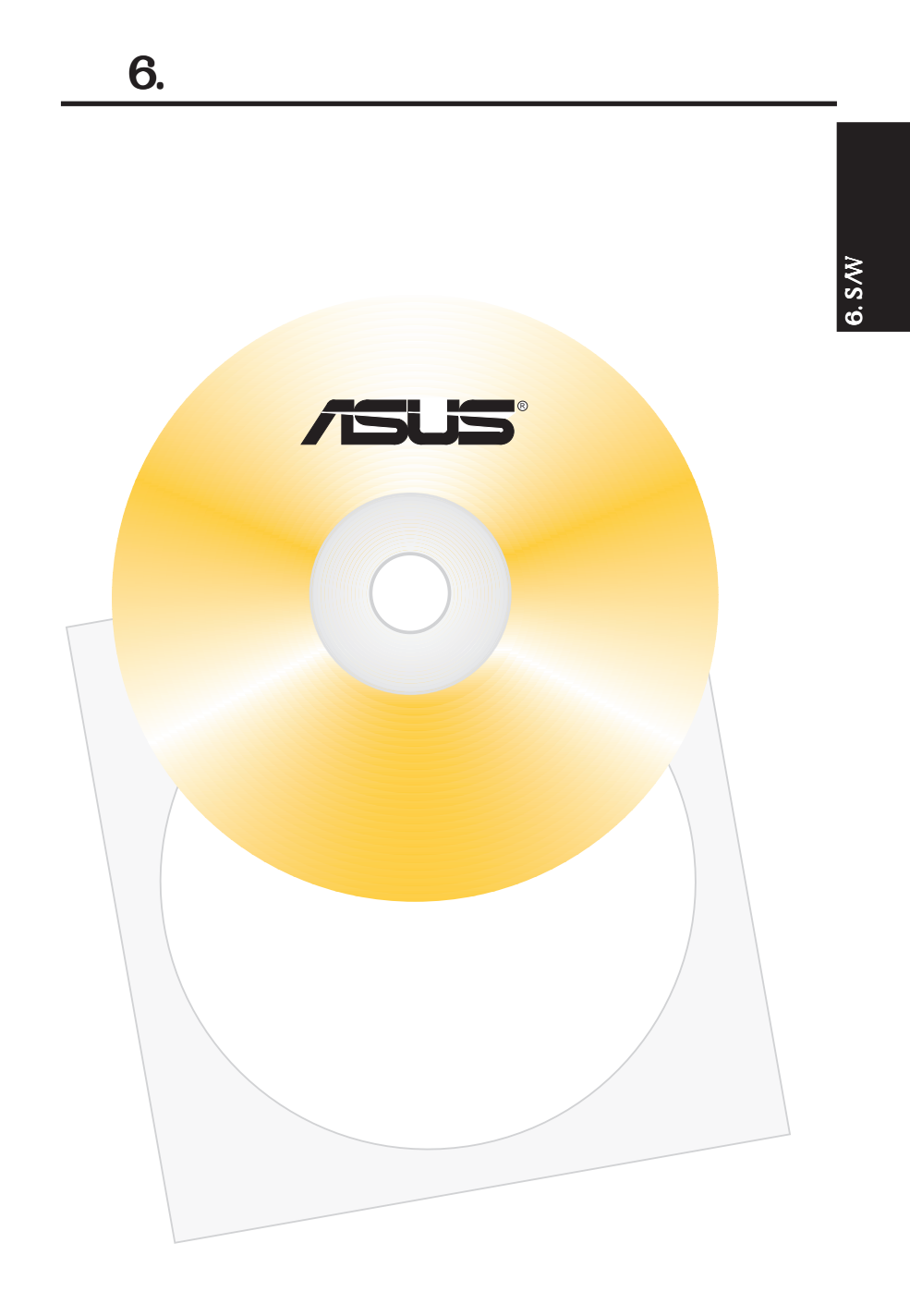

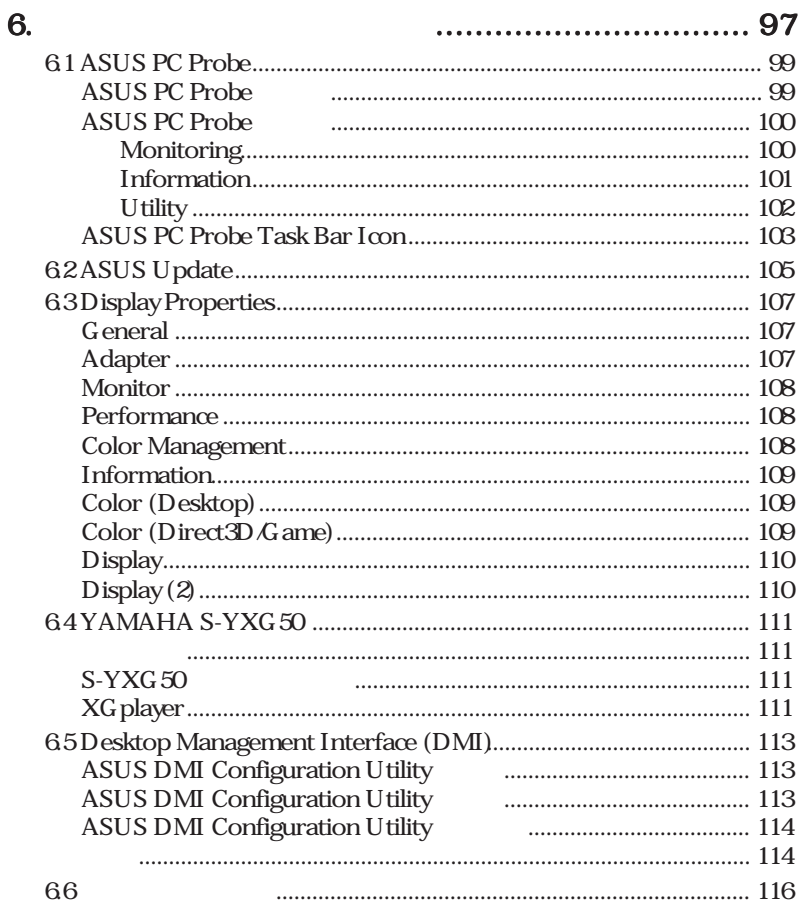

## <span id="page-98-0"></span>6.1 ASUS PC Probe

ASUS PC Probe

 $CPU$ 

6.S∕<br>6

ASUS PC Probe

 $\sqrt{2\pi}$   $\sqrt{2\pi}$ 

#### ASUS PC Probe ASUS PC Probe

#### Show up in next execution

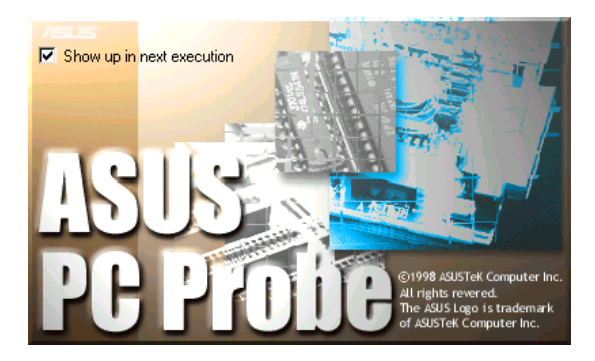

 $6.$ 

ASUS PC Probe ASUS Utility Probe Vx.xx

ASUS PC Probe<br>PC Probe

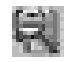

FC FLOW THE RESEARCH SERVICE SERVICE SERVICE SERVICE SERVICE SERVICE SERVICE SERVICE SERVICE SERVICE SERVICE S

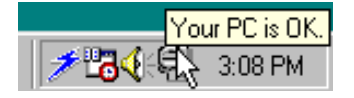

# 6.  $\blacksquare$

ASUS PC Probe

<span id="page-99-0"></span>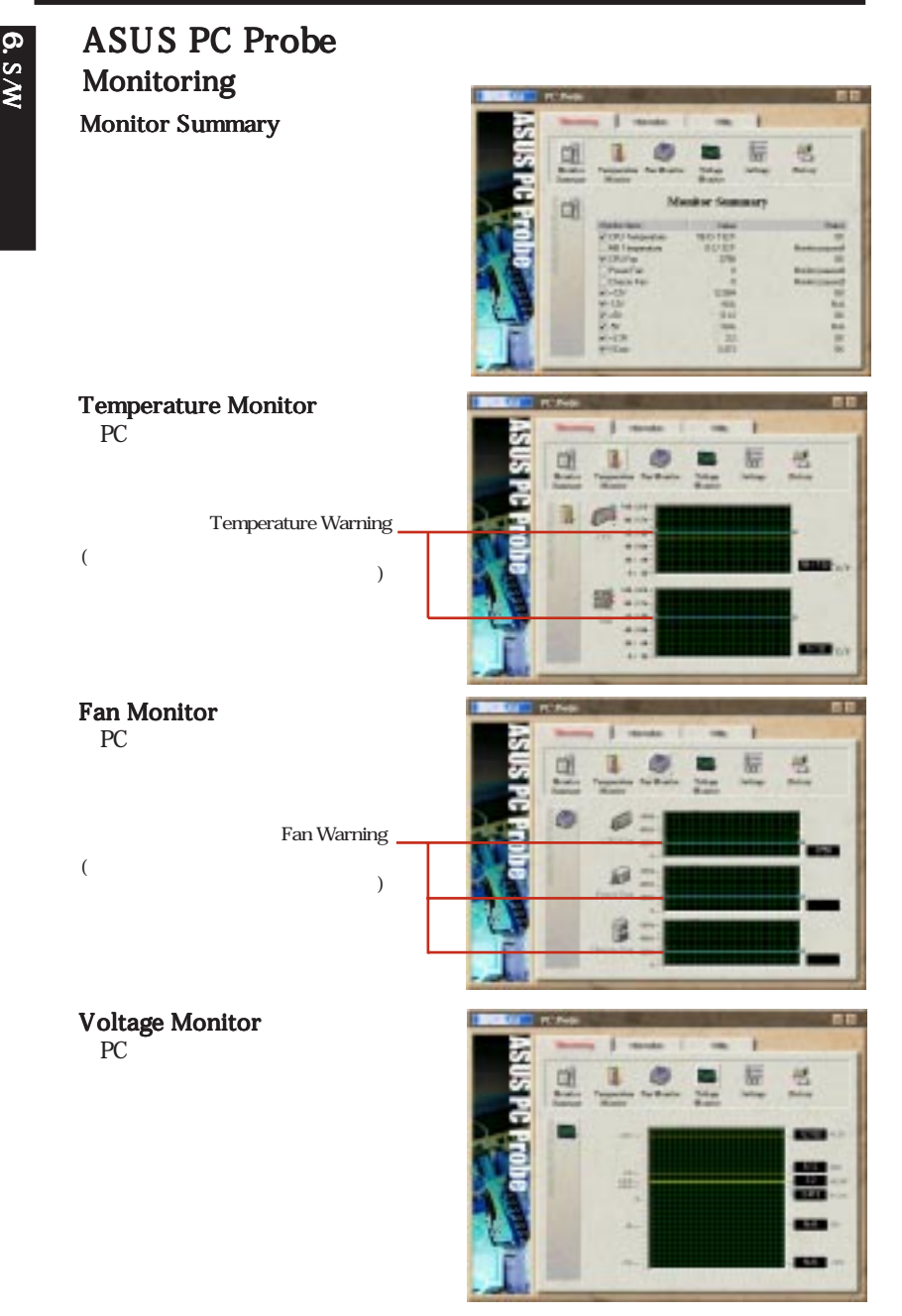

#### <span id="page-100-0"></span>Settings

PC and the problem of the state  $PC$ 

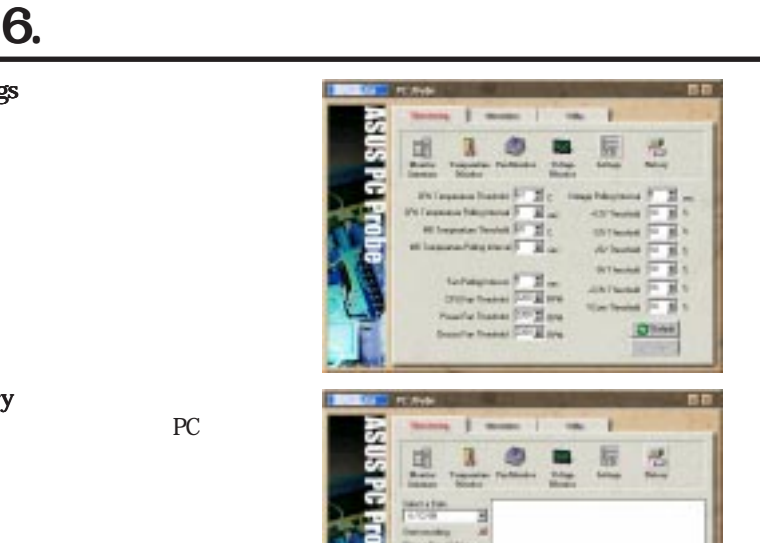

#### History

 $PC$ 

#### Information

#### Hard Drives<br>PC PC レードディスクドライブ しょうしょう

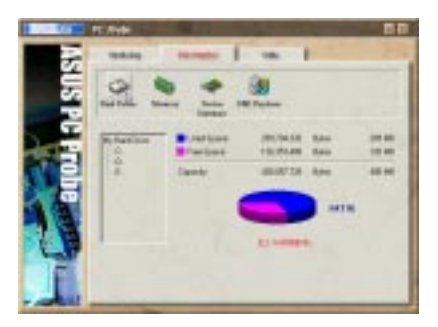

#### Memory PC マークストラックス しょうしょう

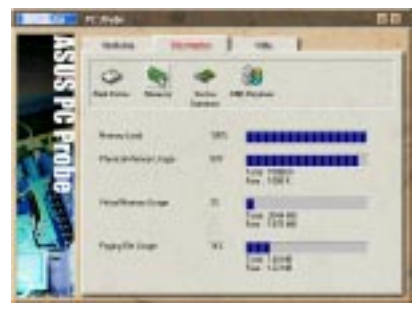

SUS PC Probe ASUS PC Probe

# 6.  $\blacksquare$

#### <span id="page-101-0"></span>Device Summary PC **PC**

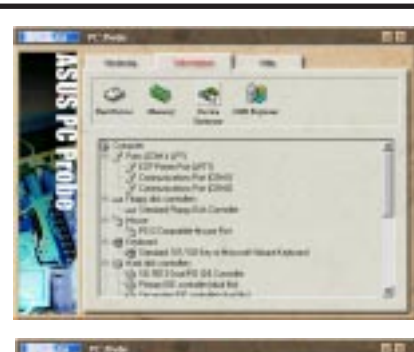

#### DMI Explorer CPU<sup>1</sup> CPU

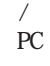

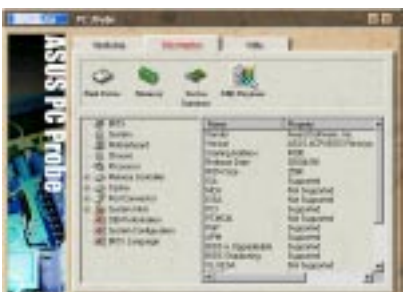

### Utility

ASUS Probe

**Execute Program** 

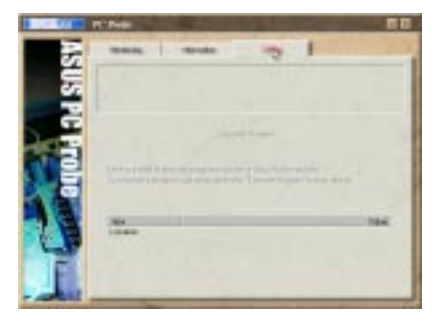

### <span id="page-102-0"></span>ASUS PC Probe Task Bar Icon

PC Probe

ASUS PC Probe

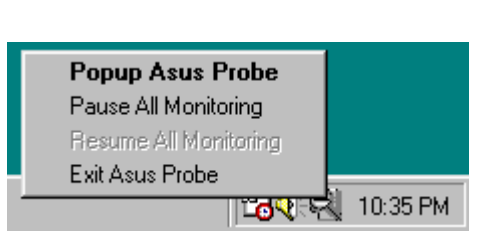

**ASUS PC Probe** ASUS PC Probe ーム<br><sub>Text</sub> and <sub>PC</sub>

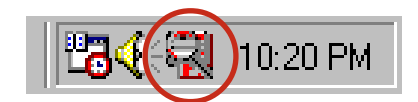

ASUS PC Probe

 $8.8<sub>W</sub>$ 

ASUS PC Probe

6.  $\blacksquare$ 

 $($ 

<span id="page-104-0"></span>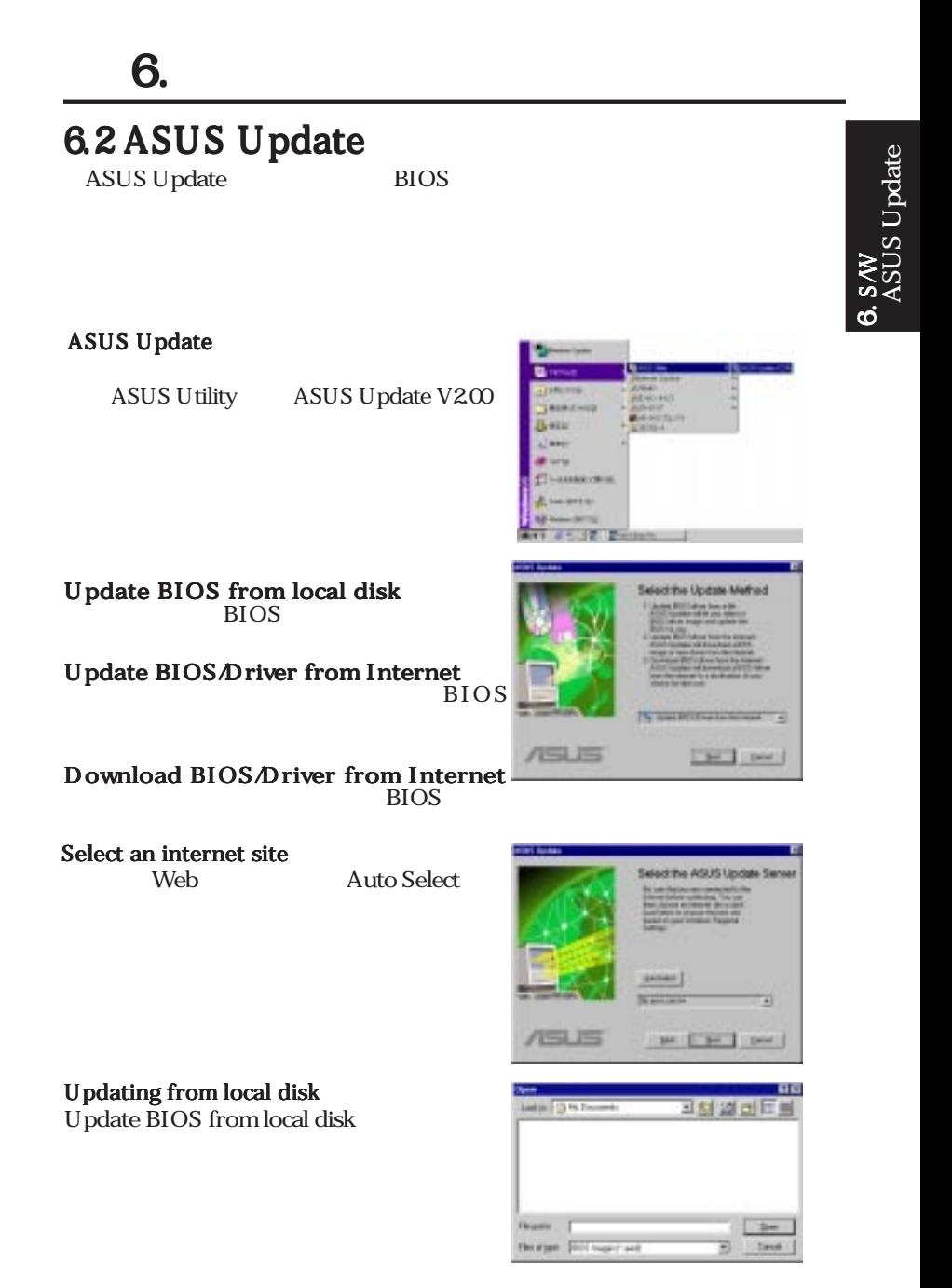

# 6.  $\blacksquare$

**BIOS** 

დ.<br>≶

ASUS Update

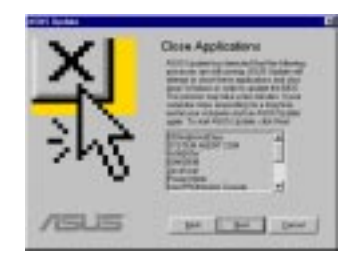

# <span id="page-106-0"></span>6.3 Display Properties 6.3 Display Properties

2D/3D AGP VGA

 $6.$ 

Advanced

### General

Compatibility box

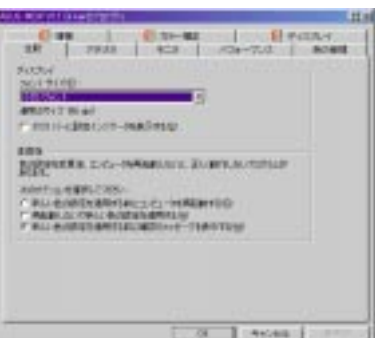

### Adapter

Change

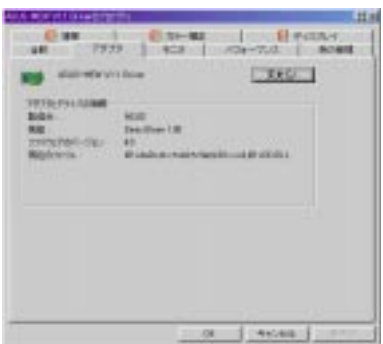

# 6.  $\blacksquare$

### <span id="page-107-0"></span>**Monitor**

Change

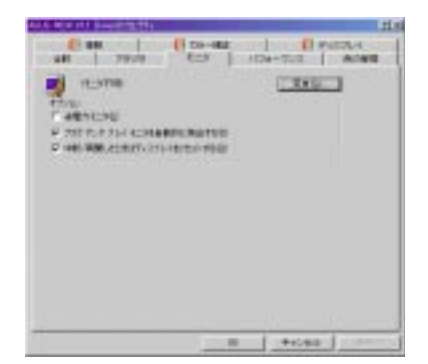

### Performance

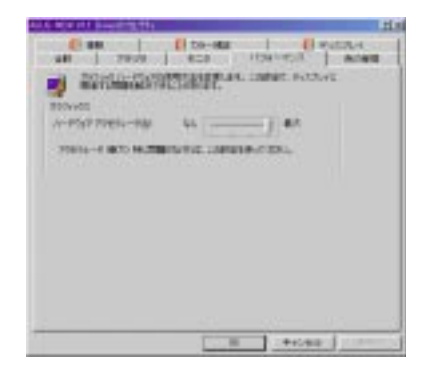

### Color Management

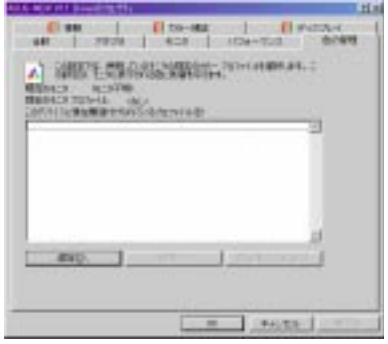
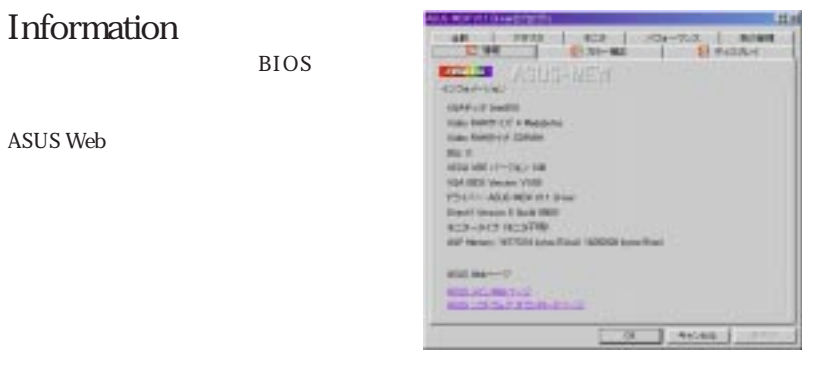

### Color (Desktop)

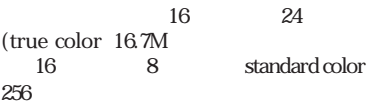

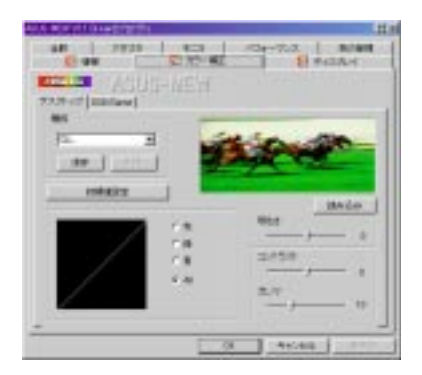

### Color (Direct3D/Game)

direct3D

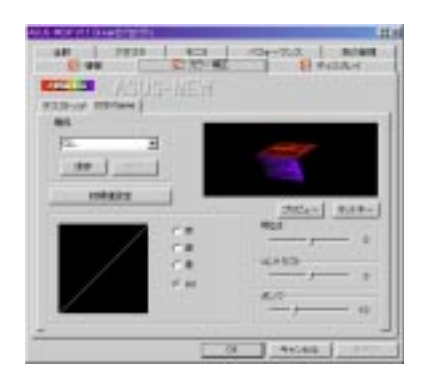

### 6.  $\blacksquare$ **D**isplay  $6 + 1772$   $6 + 12$ **El Vizier**  $-100$ Tww.7 **MISSION** Nites  $2400$ 42.8  $738 11 + 8$ AUTOź Change current refresh rate

Display (2)

Digital Flat Panel (DFP) DFP 1024x768

PC Monitor

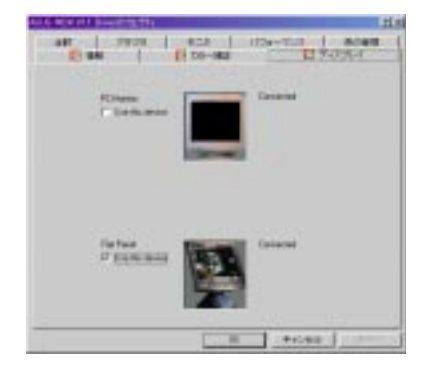

Change refresh rate

J.

### XGplayer

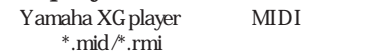

 $MDI$ 

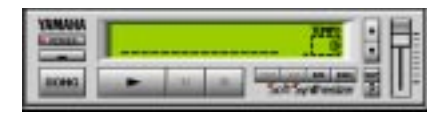

ö

Cancel

S-YXG50

SWY-S<br>MAHA S-YXG 50 YAMAHA S-YXG50 6.  $\blacksquare$ 

 $($ 

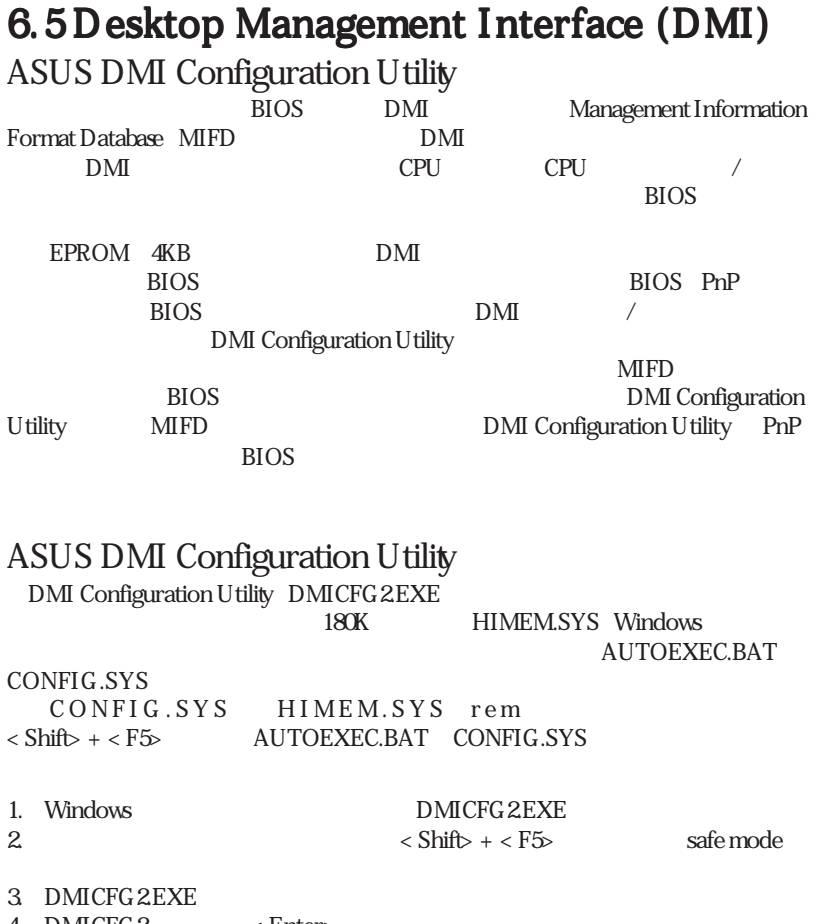

# 6.  $\blacksquare$

## ASUS DMI Configuration Utility

#### Edit DMI or delete

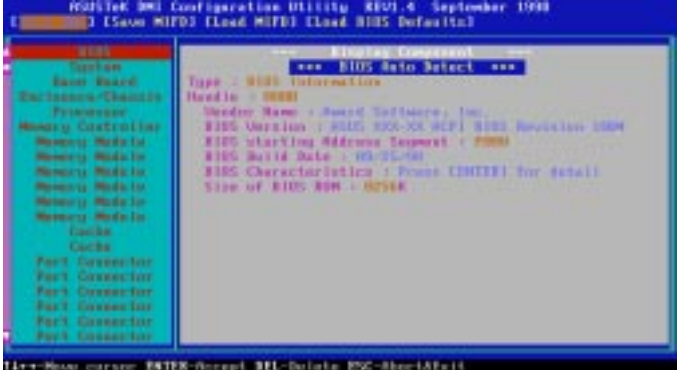

 $\epsilon$  Enters

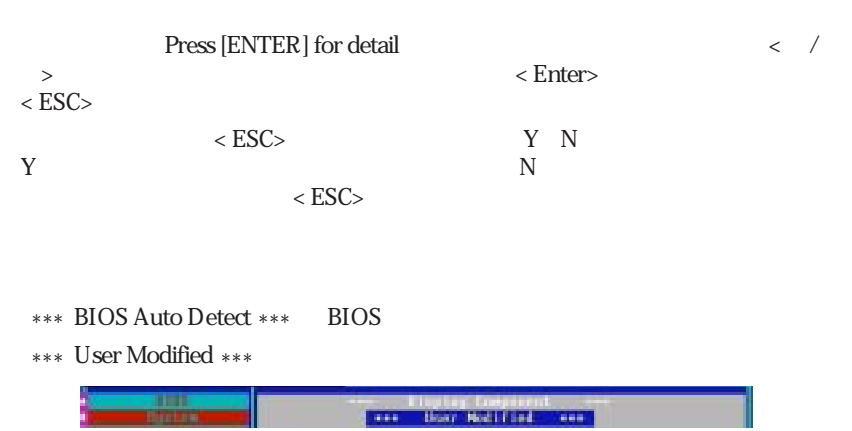

#### Save MIFD

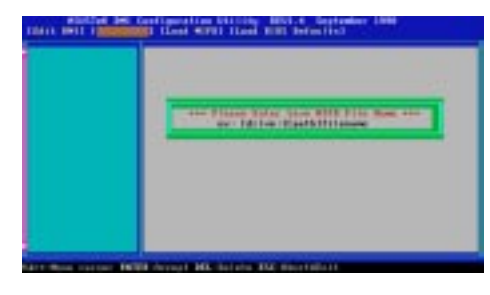

 $\mathbf{MFID}$  ROM  $\text{ESC}$  Bad File

Name

#### Load MIFD

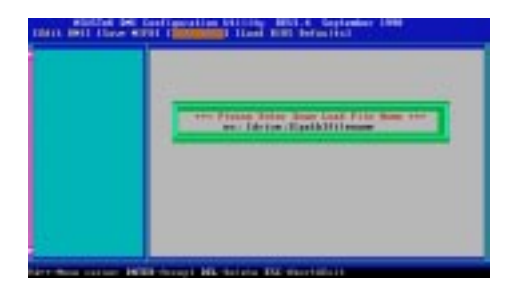

#### Load BIOS Defaults

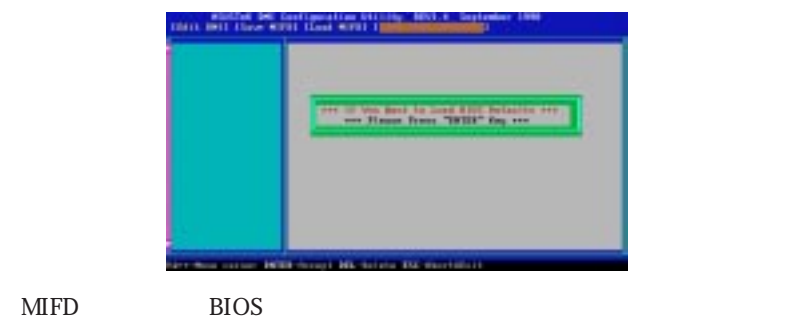

 $BIOS$ 

 $\sim$  3000 $\sim$ 

#### Feature Component Jumper

Settings

Support CD

Screens Support CD PDF Printed User's Manual ASUS Web Site PDF

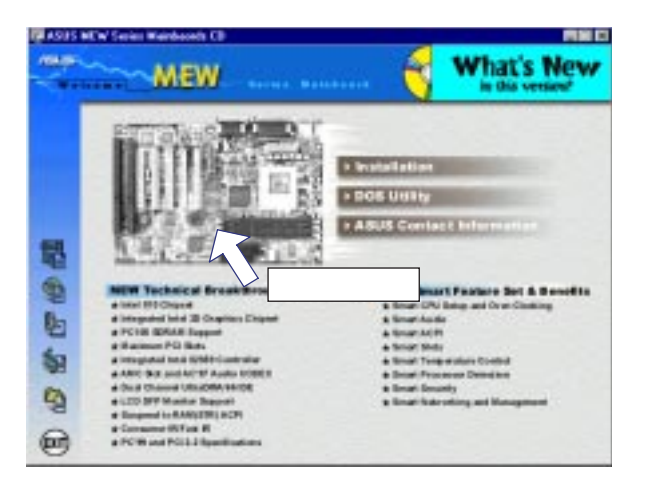

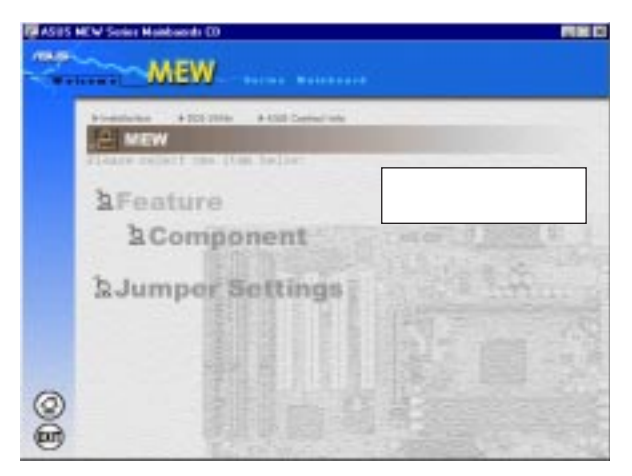

#### AGP (Accelerated Graphics Port)

 現在主流となっているPC上で高性能3Dグラフィックスを使用できるようにするイ  $AGP$ PCI **PCI** 

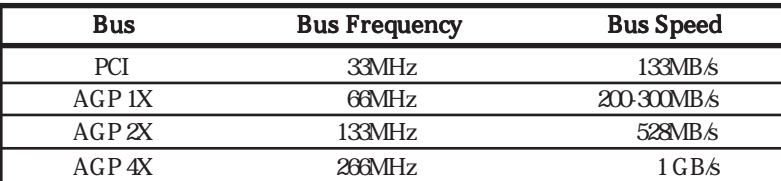

#### AUTOEXEC.BAT

AUTOEXEC.BAT DOS

#### Windows 95 AUTOEXEC.BAT

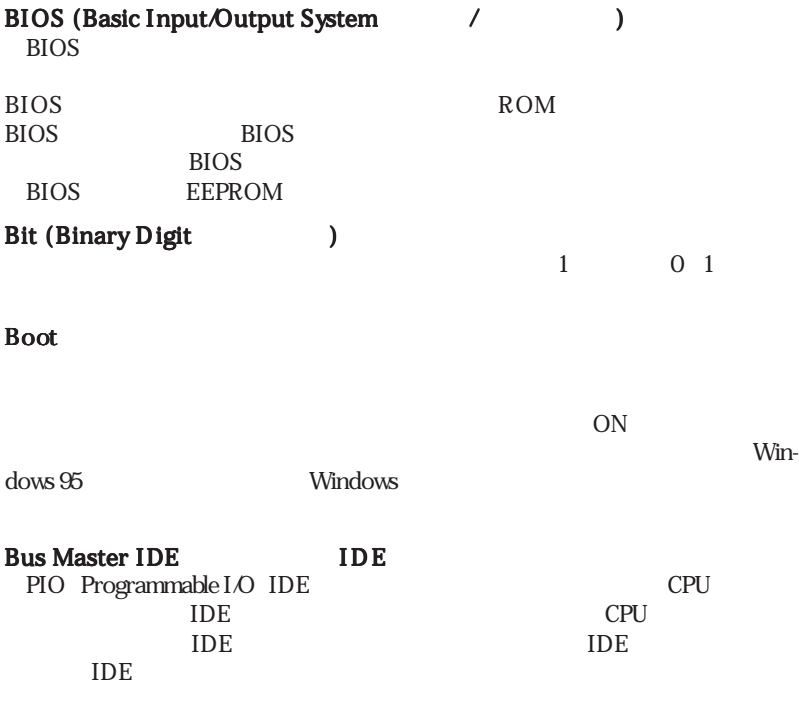

# 7. APPENDIX

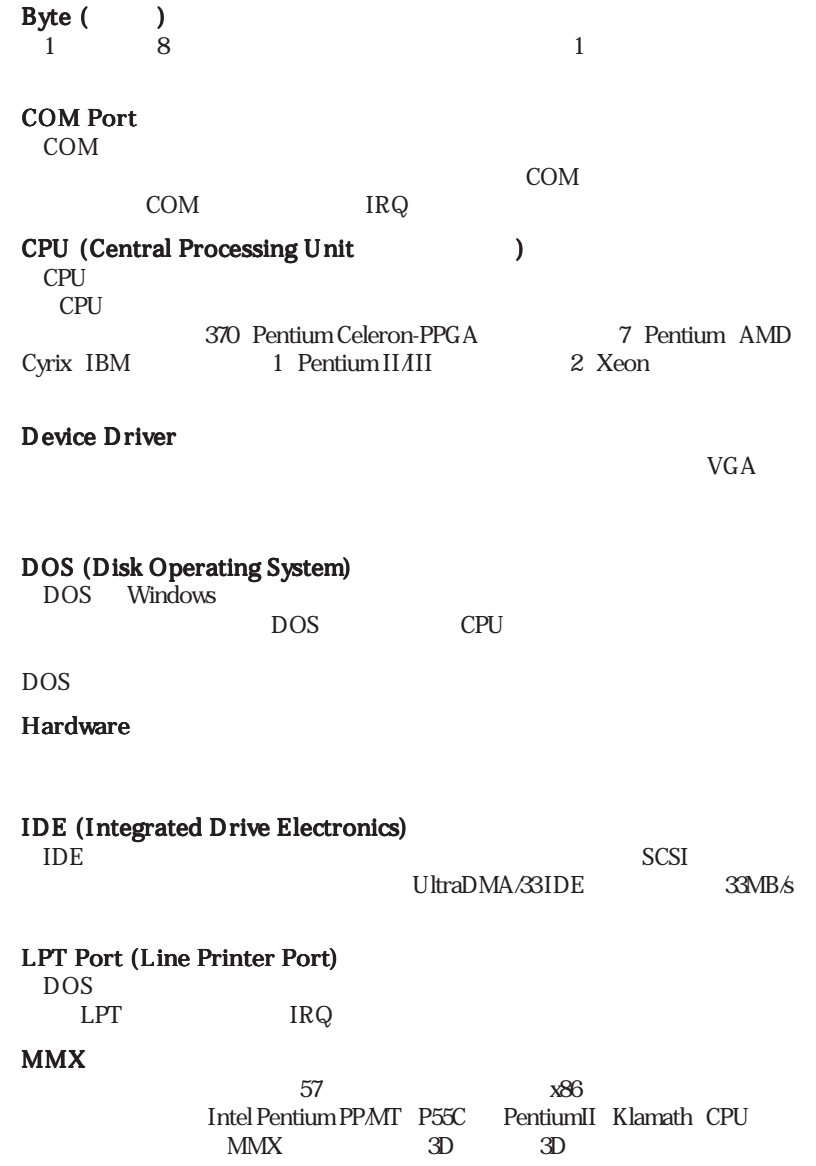

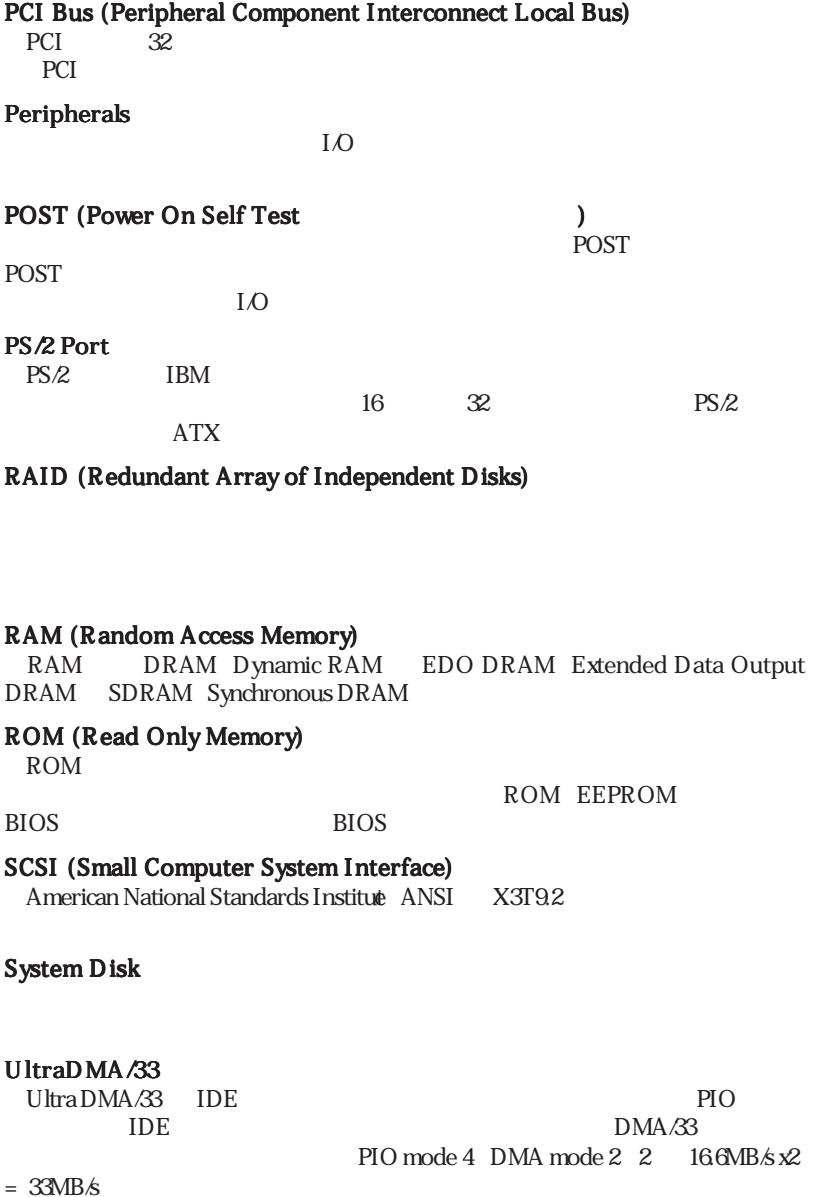

# 7. APPENDIX

#### USB (Universal Serial Bus)

 $4$  $\Lambda$ SDN Plug&Play USB